# Gateways für CANopen

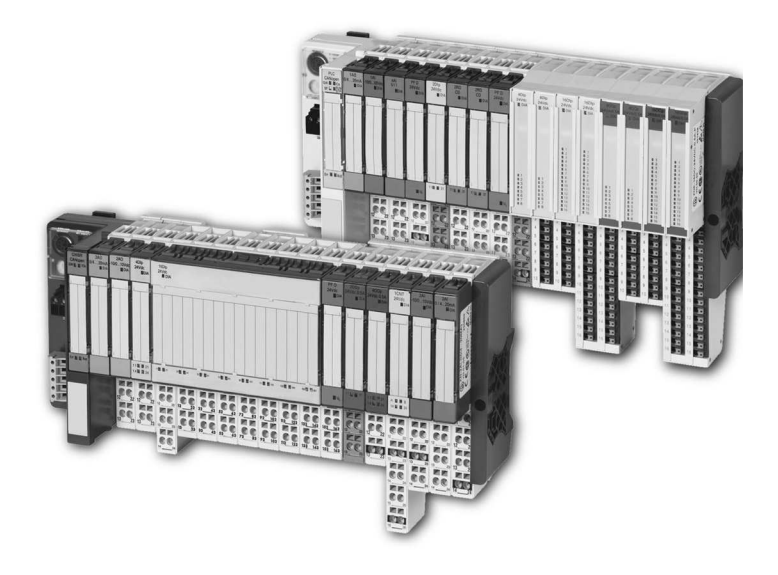

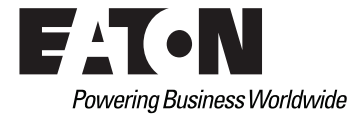

#### Impressum

#### **Hersteller**

Eaton Automation AG Spinnereistrasse 8-14 CH-9008 St. Gallen Schweiz [www.eaton-automation.com](http://www.eaton-automation.com) [www.eaton.com](http://www.eaton.com)

#### **Support Region North America**

Eaton Corporation Electrical Sector 1111 Superior Ave. Cleveland, OH 44114 United States 877-ETN-CARE (877-386-2273) [www.eaton.com](http://www.eaton.com)

#### **Andere Regionen**

Bitte kontaktieren Sie Ihren lokalen Lieferanten oder senden Sie eine E-Mail an: [automation@eaton.com](mailto:automation@eaton.com)

### **Originalanleitung**

Die deutsche Ausführung dieses Dokuments ist die Originalanleitung.

### **Übersetzungen der Originalanleitung**

Alle nicht deutschen Sprachausgaben dieses Dokuments sind Übersetzungen der Originalanleitung.

### **Redaktion**

Monika Jahn

### **Marken- und Produktnamen**

Alle in diesem Dokument erwähnten Marken- und Produktnamen sind Warenzeichen oder eingetragene Warenzeichen der jeweiligen Titelinhaber.

## **Copyright**

© Eaton Automation AG, CH-9008 St. Gallen

Alle Rechte, auch die der Übersetzung, vorbehalten.

Kein Teil dieses Dokuments darf in irgendeiner Form (Druck, Fotokopie, Mikrofilm oder einem anderen Verfahren) ohne schriftliche Genehmigung der Firma Eaton Automation AG, St. Gallen reproduziert oder unter Verwendung elektronischer Systeme verarbeitet, vervielfältigt oder verbreitet werden.

Änderungen vorbehalten.

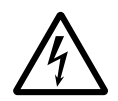

#### **Warnung!** Gefährliche elektrische Spannung!

#### **Vor Beginn der Installationsarbeiten**

- Gerät spannungsfrei schalten
- Gegen Wiedereinschalten sichern
- Spannungsfreiheit feststellen
- Erden und kurzschließen
- Benachbarte, unter Spannung stehende Teile abdecken oder abschranken.
- Die für das Gerät angegebenen Montagehinweise sind zu beachten.
- Nur entsprechend qualifiziertes Personal gemäß EN 50110-1/-2 (DIN VDE 0105 Teil 100) darf Eingriffe an diesem Gerät vornehmen.
- Achten Sie bei Installationsarbeiten darauf, dass Sie sich statisch entladen, bevor Sie das Gerät berühren.
- Die Funktionserde (FF) muss an die Schutzerde (PE) oder den Potenzialausgleich angeschlossen werden. Die Ausführung dieser Verbindung liegt in der Verantwortung des Errichters.
- Anschluss- und Signalleitungen sind so zu installieren, dass induktive und kapazitive Einstreuungen keine Beeinträchtigung der Automatisierungsfunktionen verursachen.
- Einrichtungen der Automatisierungstechnik und deren Bedienelemente sind so einzubauen, dass sie gegen unbeabsichtigte Betätigung geschützt sind.
- Damit ein Leitungs- oder Aderbruch auf der Signalseite nicht zu undefinierten Zuständen in der Automatisierungseinrichtung führen kann, sind bei der E/A-Kopplung hard- und software-seitig

entsprechende Sicherheitsvorkehrungen zu treffen.

- Bei 24-Volt-Versorgung ist auf eine sichere elektrische Trennung der Kleinspannung zu achten. Es dürfen nur Netzgeräte verwendet werden, die die Forderungen der IEC/HD 60364-4-41 (DIN VDE 0100 Teil 410) erfüllen.
- Schwankungen bzw. Abweichungen der Netzspannung vom Nennwert dürfen die in den technischen Daten angegebenen Toleranzgrenzen nicht überschreiten, andernfalls sind Funktionsausfälle und Gefahrenzustände nicht auszuschließen.
- NOT-AUS-Einrichtungen nach IEC/EN 60204-1 müssen in allen Betriebsarten der Automatisierungseinrichtung wirksam bleiben. Entriegeln der NOT-AUS-Einrichtungen darf keinen Wiederanlauf bewirken.
- Es sind Vorkehrungen zu treffen, dass nach Spannungseinbrüchen und ausfällen ein unterbrochenes Programm ordnungsgemäß wieder aufgenommen werden kann. Dabei dürfen auch kurzzeitig keine gefährlichen Betriebszustände auftreten. Ggf. ist NOT-AUS zu erzwingen.

## Sicherheitsvorschriften

- An Orten, an denen in der Automatisierungseinrichtung auftretende Fehler Personen- oder Sachschäden verursachen können, müssen externe Vorkehrungen getroffen werden, die auch im Fehler- oder Störfall einen sicheren Betriebszustand gewährleisten beziehungsweise erzwingen (z. B. durch unabhängige Grenzwertschalter, mechanische Verriegelungen usw.).
- Die elektrische Installation ist nach den einschlägigen Vorschriften durchzuführen (z. B. Leitungsquerschnitte, Absicherungen, Schutzleiteranbindung).
- Alle Arbeiten zum Transport, zur Installation, zur Inbetriebnahme und zur Instandhaltung dürfen nur von qualifiziertem Fachpersonal durchgeführt werden (IEC/HD 60364 (DIN VDE 0100) und nationale Unfallverhütungsvorschriften beachten).

# <span id="page-4-0"></span>Inhaltsverzeichnis

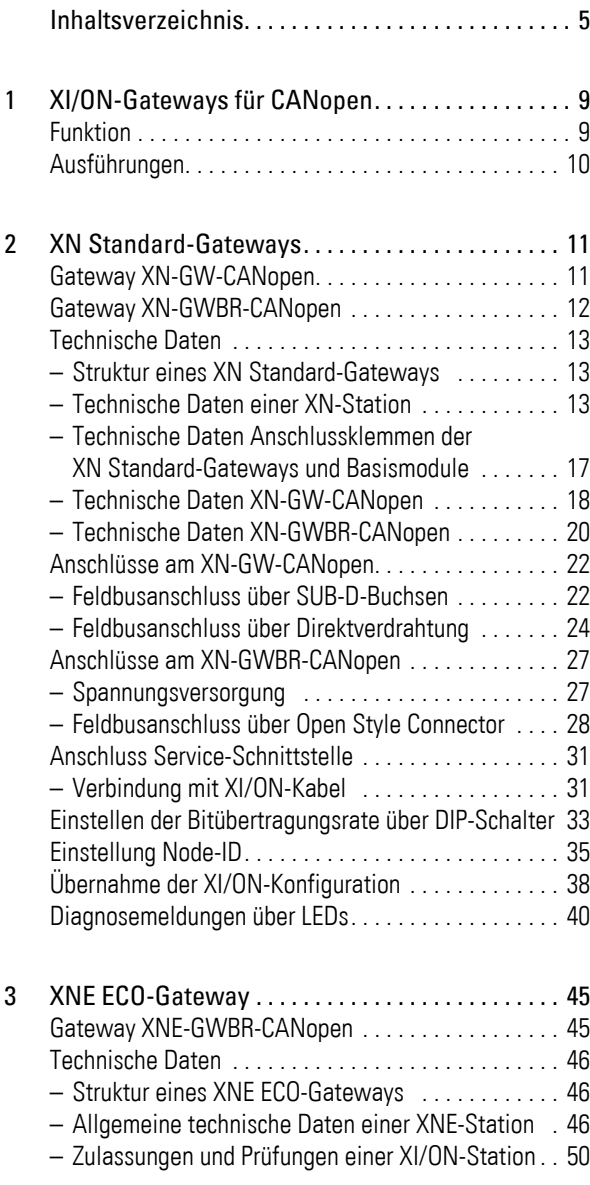

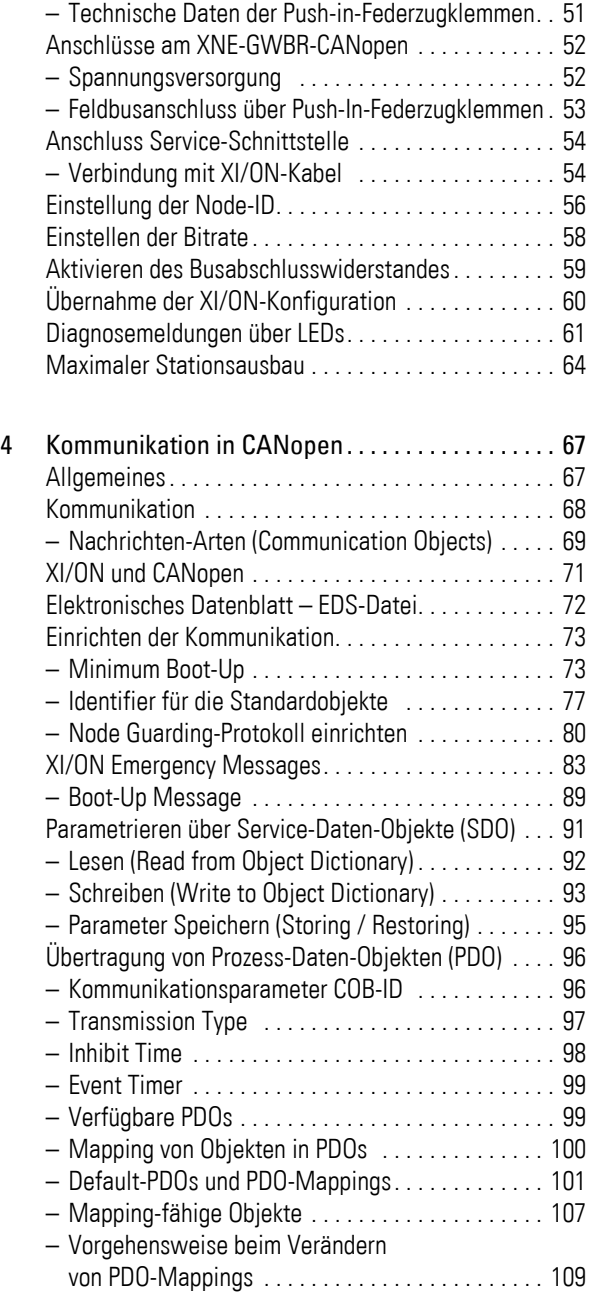

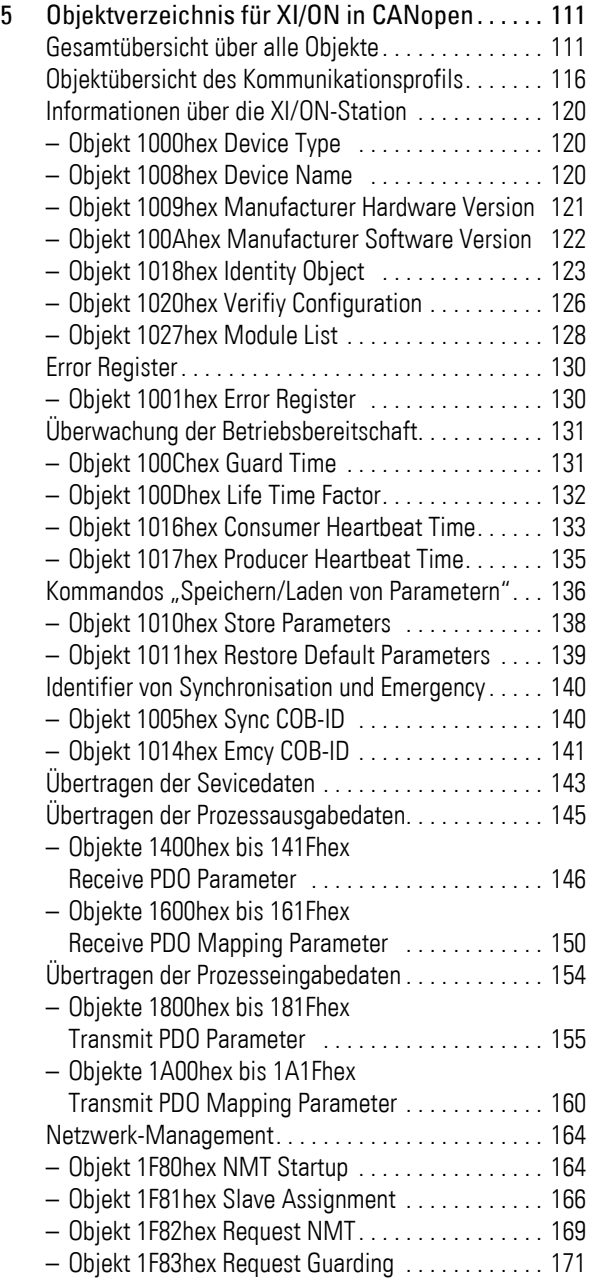

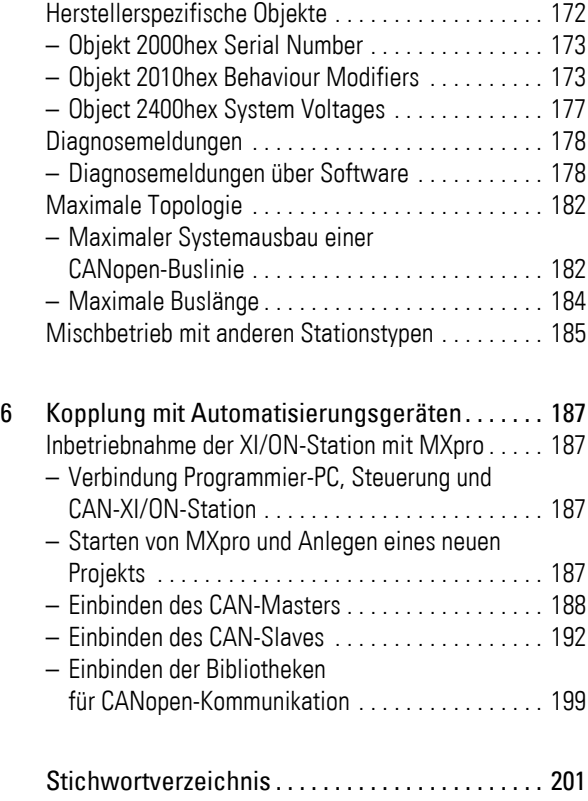

# 1 XI/ON-Gateways für CANopen

<span id="page-8-1"></span><span id="page-8-0"></span>Funktion XI/ON-Gateways für CANopen ermöglichen den Betrieb von XI/ON-Modulen in einer CANopen-Struktur. Das Gateway ist die Verbindung zwischen den feldbusneutralen XI/ON-Modulen und den anderen CANopen-Teilnehmern. Es wickelt den kompletten Prozessdatenverkehr zwischen der I/O-Ebene und dem Feldbus ab und generiert die erforderlichen Diagnosedaten. Über eine Serviceschnittstelle werden Informationen für die Software I/Oassistant bereit gestellt.

## 1 XI/ON-Gateways für CANopen Ausführungen

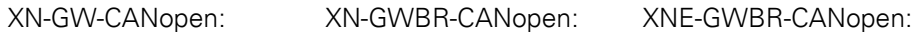

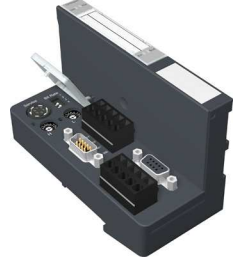

<span id="page-9-0"></span>Ausführungen Die Gateways für das CANopen-Feldbussystem gibt es in folgenden Ausführungen:

Abbildung 1: Ausführungen Gateways für CANopen

- XN-GW-CANopen: XN Standard-Gateway ohne integriertem Versorgungsmodul.
- XN-GWBR-CANopen: XN Standard-Gateway mit integriertem Versorgungsmodul.
- XNE-GWBR-CANopen: XNE ECO-Gateway mit integriertem Versorgungsmodul.

 Das Gateway vom Typ XN-GW-CANopen hat kein internes Versorgungsmodul!

- Setzen sie als erstes Modul nach dem Gateway ein Bus Refreshing-Modul mit dem dazugehörigen Basismodul!
- XI/ON-Stationen mit XN-GW-CANopen können ausschliesslich mit XN Standard-Modulen kombiniert werden.

## 2 XN Standard-Gateways Gateway XN-GW-CANopen

# 2 XN Standard-Gateways

<span id="page-10-1"></span><span id="page-10-0"></span>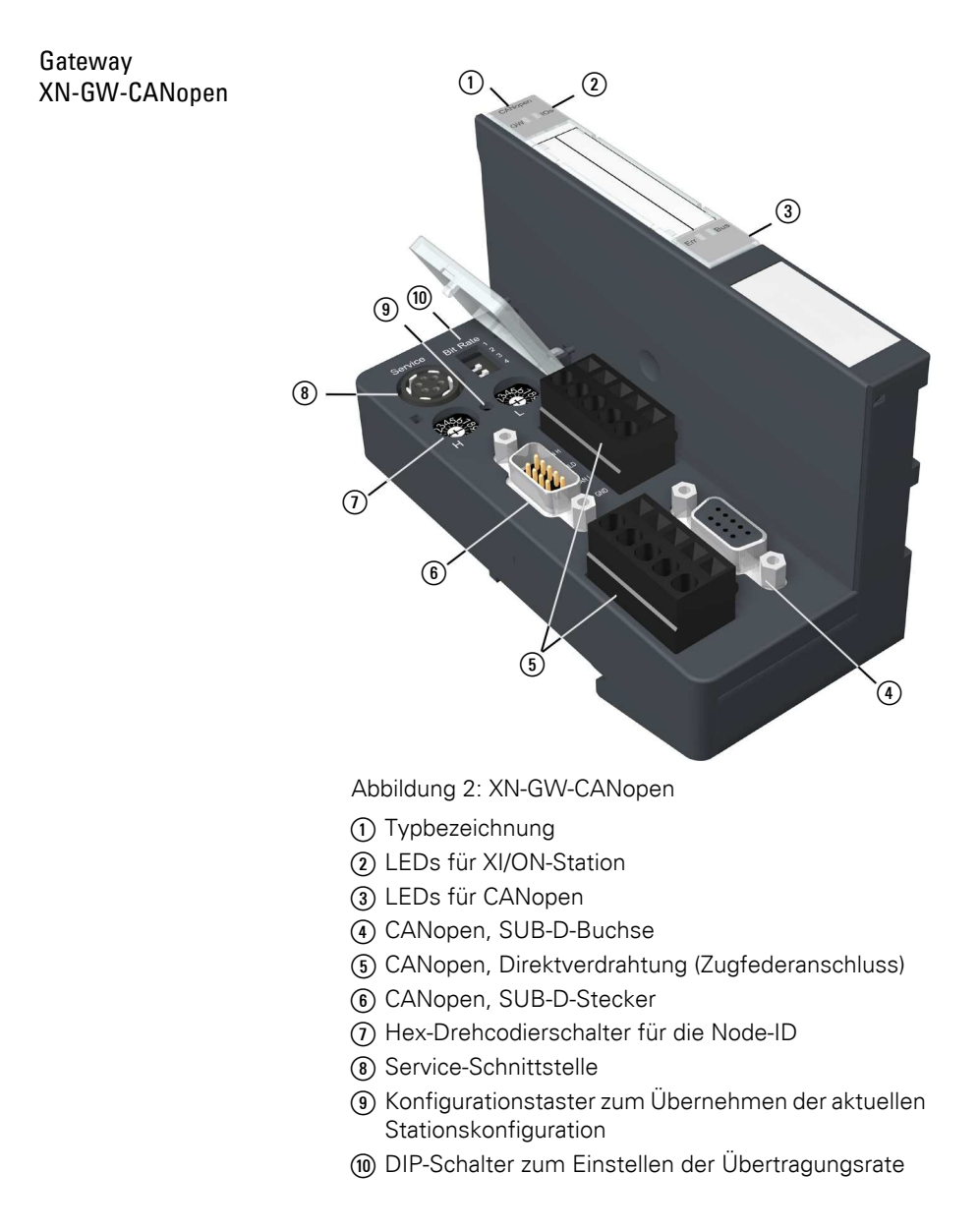

## 2 XN Standard-Gateways Gateway XN-GWBR-CANopen

<span id="page-11-0"></span>Gateway XN-GWBR-CANopen

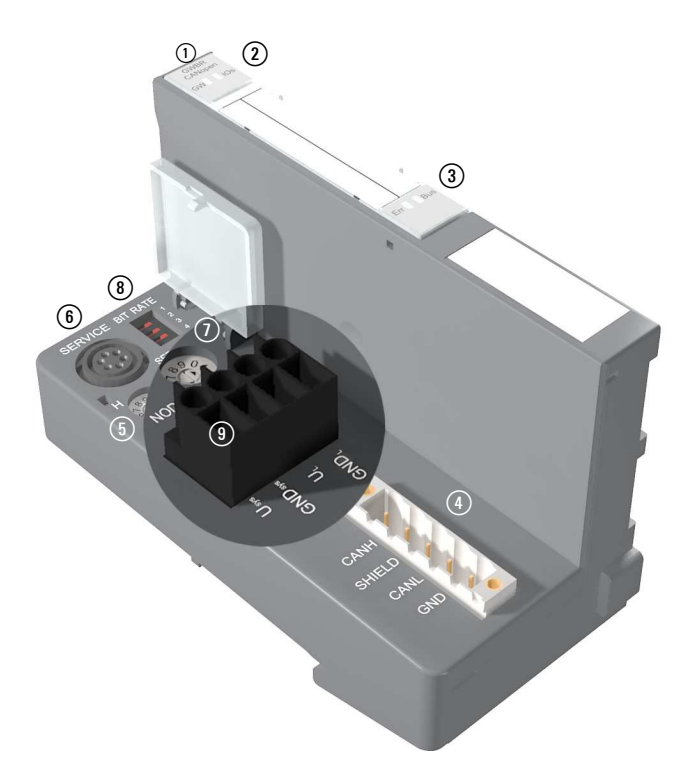

Abbildung 3: XN-GWBR-CANopen

- a Typbezeichnung
- b LEDs für XI/ON-Station
- 3) LEDs für CANopen
- d Open Style Connector (5-polig / wird mit passendem Stecker ausgeliefert, → Abbildung 9 Seite 28)
- e Dezimal-Drehcodierschalter für die Node-ID
- (6) Service-Schnittstelle
- $\Omega$  Konfigurationstaster zum Übernehmen der aktuellen Stationskonfiguration
- h DIP-Schalter zum Einstellen der Übertragungsrate
- i Schraubanschlüsse für Feldversorgungs- und Systemversorgungsspannung

## 2 XN Standard-Gateways Technische Daten

<span id="page-12-1"></span><span id="page-12-0"></span>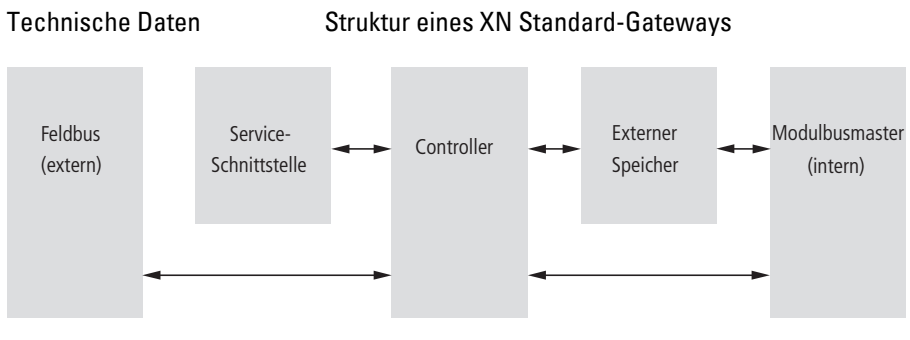

Abbildung 4: Gateway-Struktur

<span id="page-12-2"></span>Technische Daten einer XN-Station

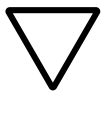

## **Achtung!**

Die Hilfsenergie muss den Bedingungen der Sicherheitskleinspannung (SELV = Safety extra low voltage) nach IEC 60364-4-41 entsprechen.

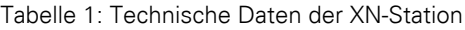

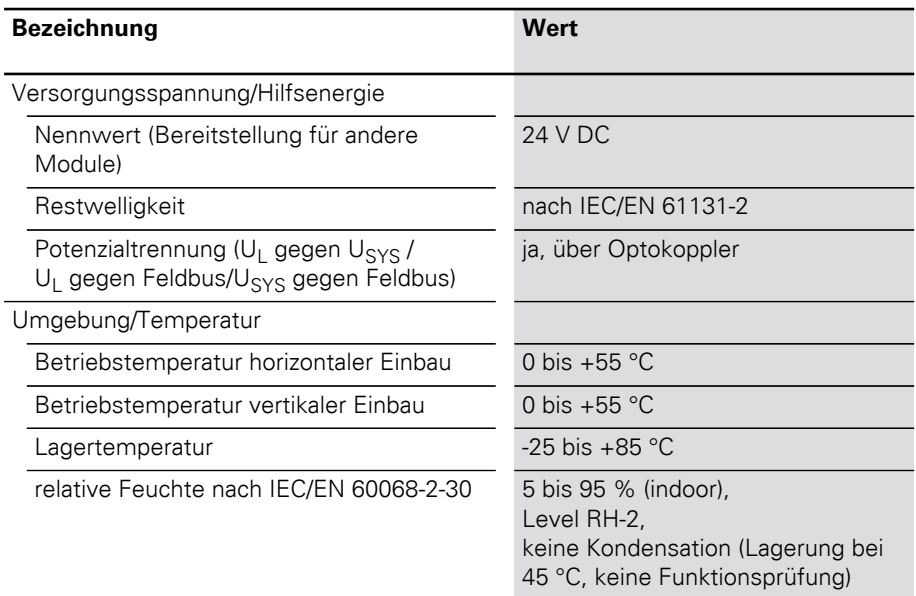

# 2 XN Standard-Gateways

Technische Daten

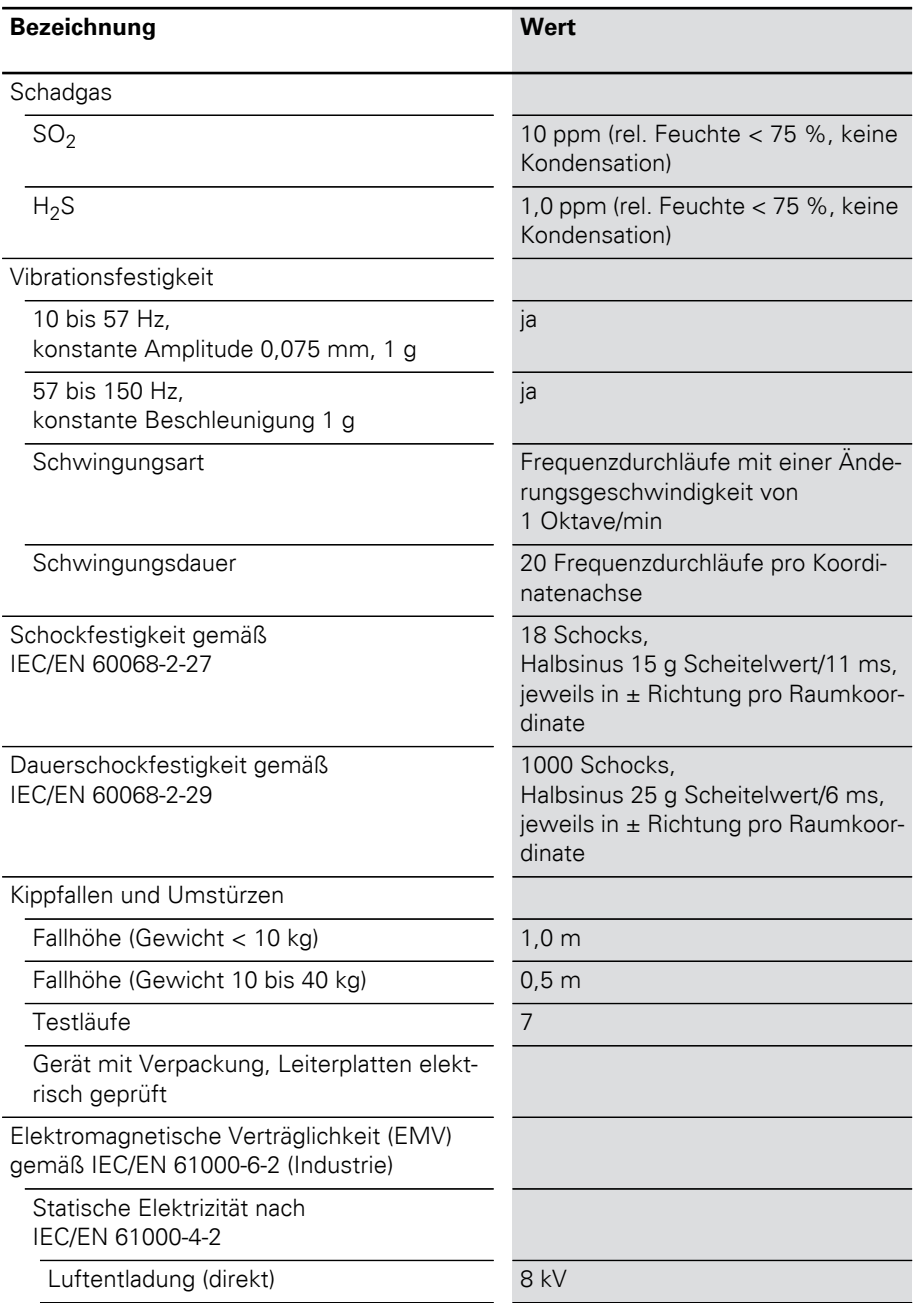

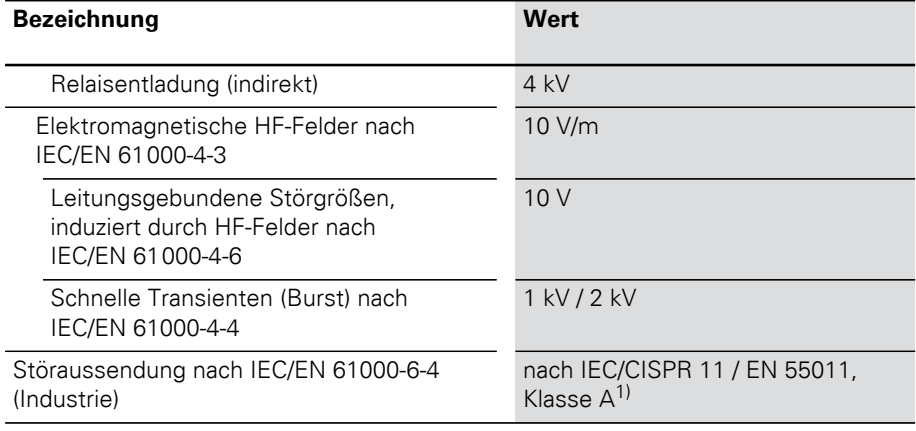

1) Der Einsatz im Wohnbereich könnte zu Funktionsstörungen führen. Zusätzliche Dämpfungsmaßnahmen sind erforderlich!

## 2 XN Standard-Gateways

Technische Daten

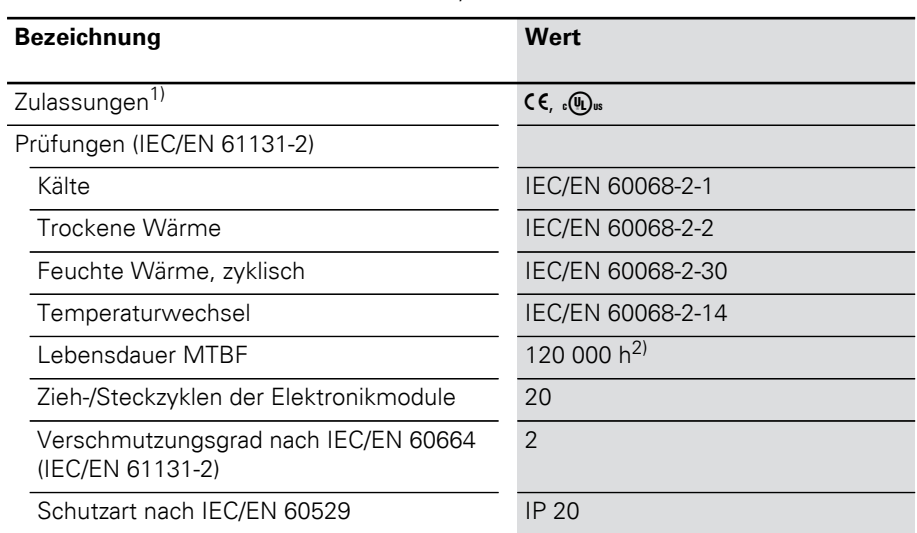

#### Tabelle 2: Zulassungen und Prüfungen einer XI/ON-Station

- 1) Die Zulassungen neuerer XI/ON-Module können noch in Vorbereitung sein.
- 2) Die Lebensdauer der Relaismodule wird nicht in Stunden angegeben. Für die Lebensdauer der Relaismodule ist die "Anzahl der Schaltspiele" relevant.

### <span id="page-16-0"></span>Technische Daten Anschlussklemmen der XN Standard-Gateways und Basismodule

Tabelle 3: Technische Daten Anschlussklemmen der XN Standard-Gateways und Basismodule

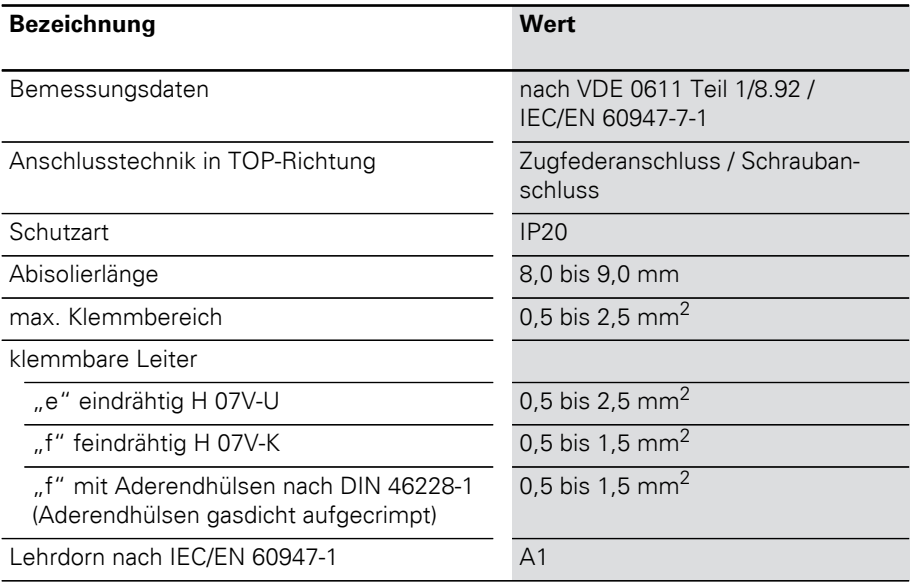

## <span id="page-17-0"></span>Technische Daten XN-GW-CANopen

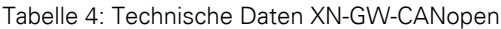

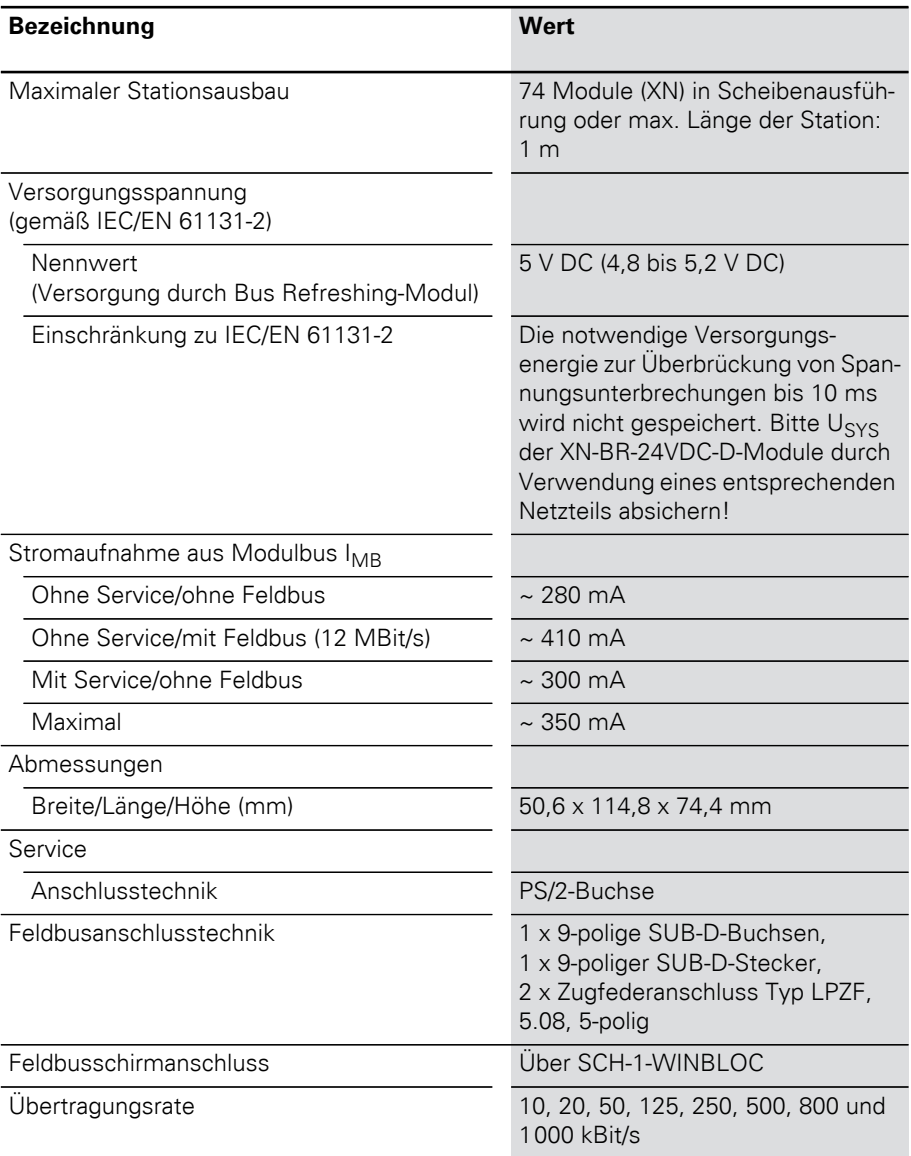

## 2 XN Standard-Gateways Technische Daten

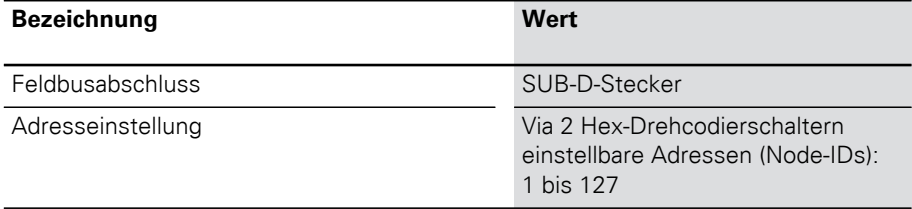

Technische Daten

## <span id="page-19-0"></span>Technische Daten XN-GWBR-CANopen

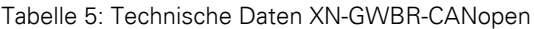

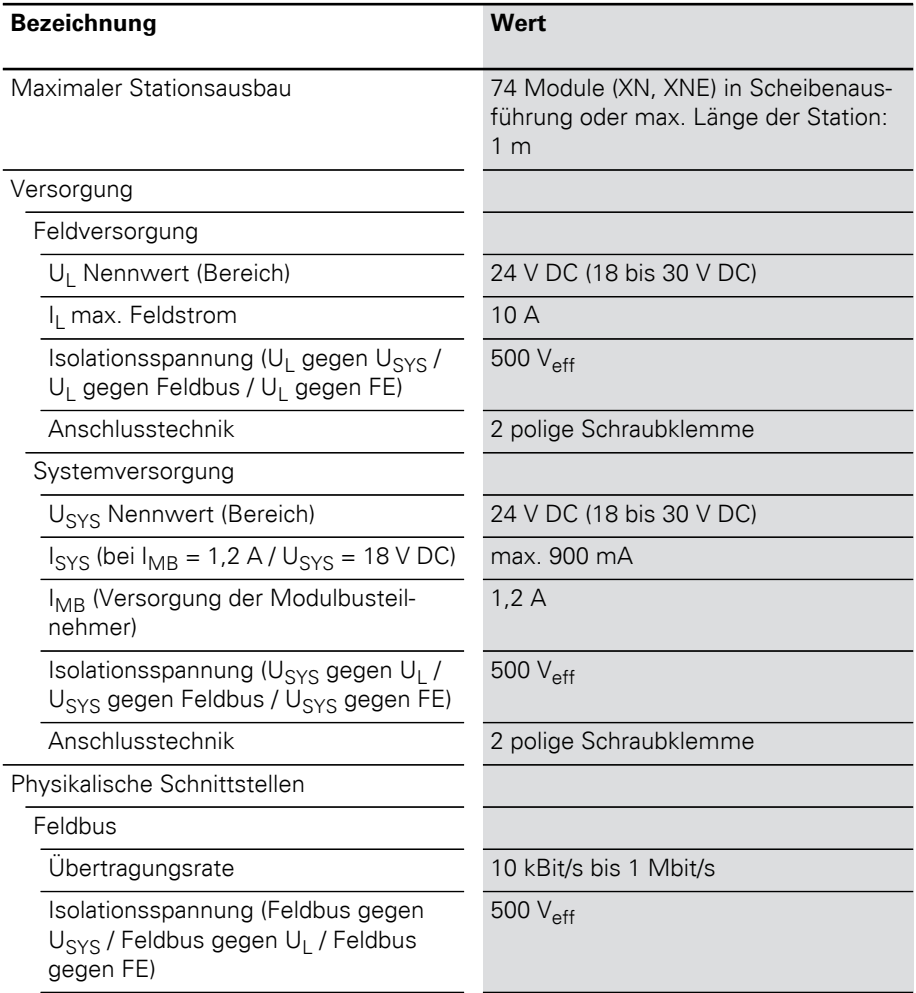

## 2 XN Standard-Gateways Technische Daten

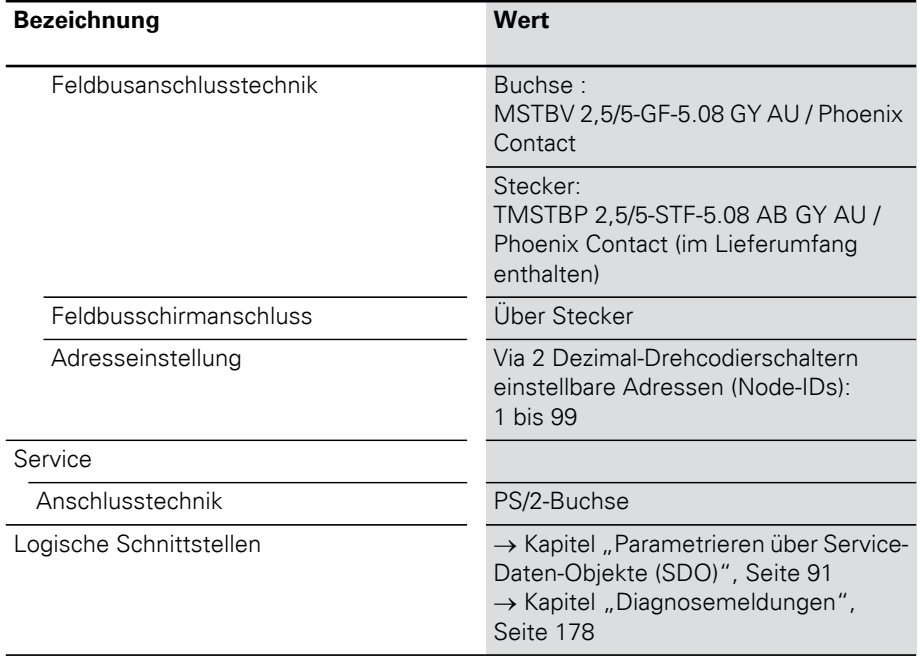

<span id="page-21-0"></span>Anschlüsse am XN-GW-CANopen

#### <span id="page-21-1"></span>Feldbusanschluss über SUB-D-Buchsen

Zur Kommunikation des XN-GW-CANopen-Gateways über den Feldbus CANopen stehen SUB-D-Anschlüsse zur Verfügung.

Der passive Busabschluss muss extern aufgeschaltet werden, wenn das XI/ON-Gateway der erste oder letzte Teilnehmer in der Busstruktur ist. Diese externe Aufschaltung kann entweder als separate Abschlusswiderstände oder durch einen speziellen SUB-D-Stecker mit integriertem Busabschluss realisiert werden.

Die Pinbelegungen bei Buchse und Stecker sind identisch und hier exemplarisch an der Buchse dargestellt:

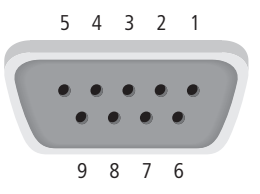

Abbildung 5: SUB-D-Buchse am Gateway (Draufsicht)

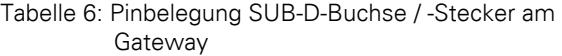

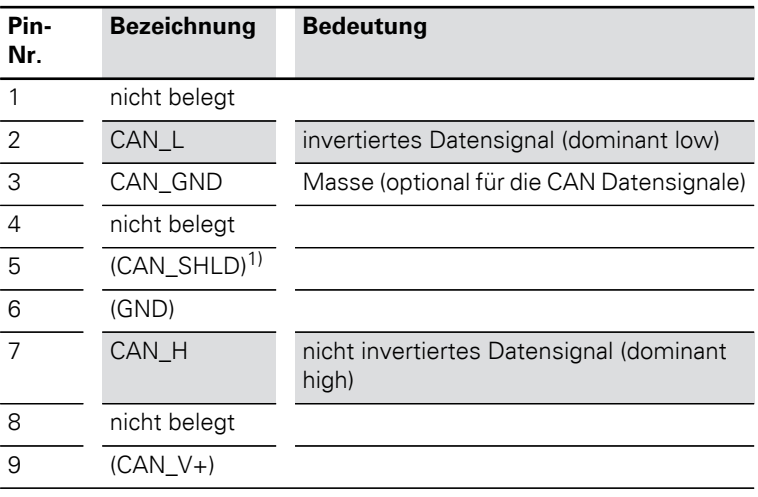

1) Die Feldbusschirmung erfolgt über das Metallgehäuse der SUB-D-Stecker und den Tragschienenkontakt.  $\rightarrow$  "Achtung!", Seite 26.

#### <span id="page-23-0"></span>Feldbusanschluss über Direktverdrahtung

Beim Anschluss an den Feldbus kann zwischen SUB-D-Verbindung und Direktverdrahtung ausgewählt werden. Für Direktverdrahtung des XN-GW-CANopen mit dem Feldbus CANopen stehen die beiden Klemmenleisten mit Zugfederanschluss zur Verfügung.

Der passive Busabschluss muss extern aufgeschaltet werden, wenn das XI/ON-Gateway der erste oder letzte Teilnehmer in der Busstruktur ist.

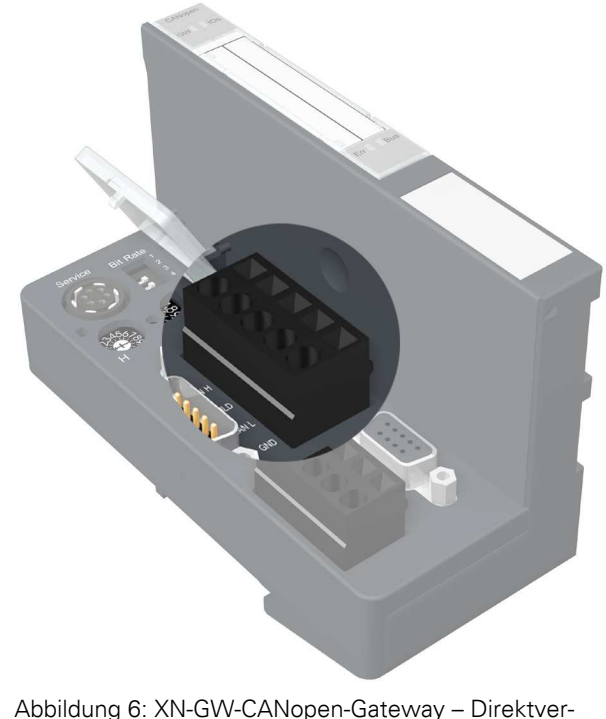

drahtung

Tabelle 7: Übersicht der Anschlussleitungen bei Direktverdrahtung

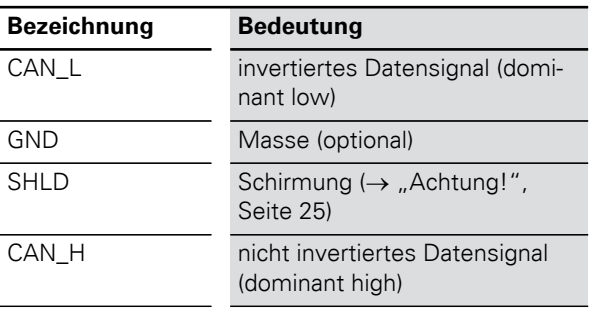

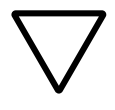

## **Achtung!**

Wird das Gateway direkt verdrahtet, muss der Busanschluss geschirmt werden (z. B. mit Hilfe eines Klemmbügels SCH-1-WINBLOC).

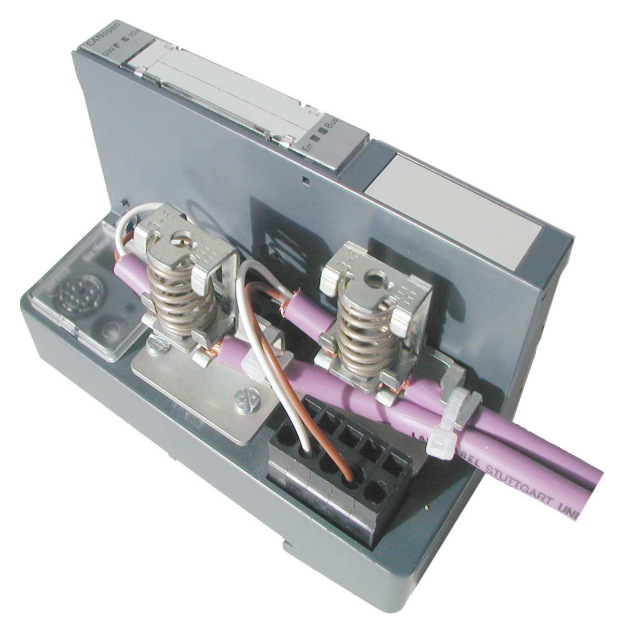

Abbildung 7: Schirmanschluss für ein XN-GW-CANopen

## 2 XN Standard-Gateways

Anschlüsse am XN-GW-CANopen

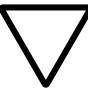

## **Achtung!**

Es dürfen keine Ausgleichsströme über den Schirm fließen.

Dazu muss ein sicheres System für den Potenzialausgleich geschaffen werden.

→ Potenzialausgleichsimpedanz ≤ 1/10 Schirmim-<br>
pedanz

### <span id="page-26-0"></span>Anschlüsse am XN-GWBR-CANopen

### <span id="page-26-1"></span>Spannungsversorgung

Gateways mit integriertem Versorgungsmodul verfügen über zusätzliche Anschlussklemmen für:

- $\bullet$  Feldversorgungsspannung (U<sub>L</sub>, GND<sub>L</sub>) und
- Systemversorgungsspannung (U<sub>SYS</sub>, GND<sub>SYS</sub>)

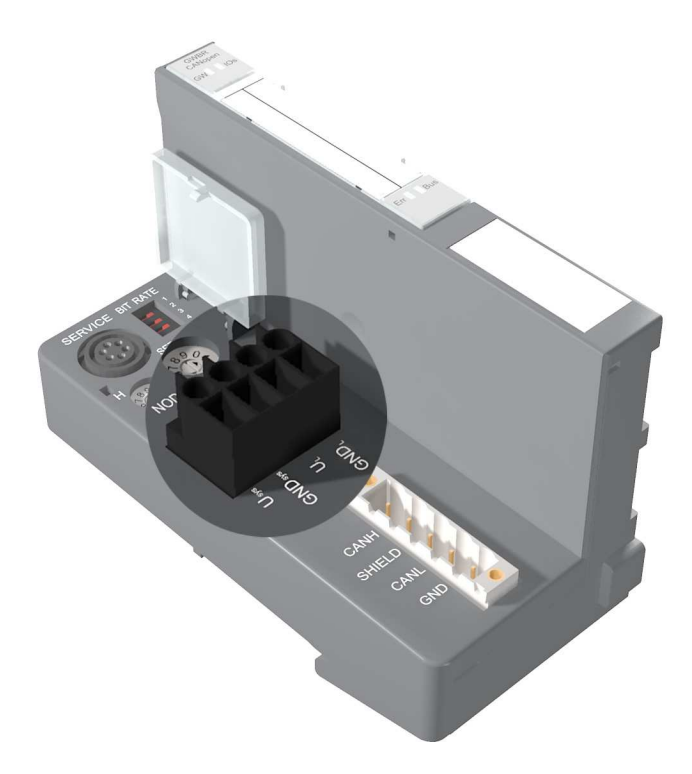

Abbildung 8: Anschlussklemmen für Spannungsversorgung des XN-GWBR-CANopen

Gateways ohne integriertem Versorgungsmodul sind über ein benachbartes Versorgungsmodul (XN-BR-24VDC-D) zu versorgen!

<span id="page-27-0"></span>Feldbusanschluss über Open Style Connector

Für den Anschluss des XN-GWBR-CANopen an den Feldbus CANopen steht ein Open Style Connector (5-polig) zur Verfügung.

Der passive Busabschluss muss extern aufgeschaltet werden, wenn das XI/ON-Gateway der erste oder letzte Teilnehmer in der Busstruktur ist.

| Nr. - Farbe         | <b>Bezeich-</b><br>nung | <b>Bedeutung</b>                                    |
|---------------------|-------------------------|-----------------------------------------------------|
| $1.2 - rot$         |                         |                                                     |
| $3.4 -$ weiß        | CAN H                   | nicht invertiertes Daten-<br>signal (dominant high) |
| 5,6 - grau          | <b>SHIELD</b>           | Schirmgeflecht, nicht<br>isoliert                   |
| 7,8 - blau          | CAN L                   | invertiertes Datensignal<br>(dominant low)          |
| $9,10 -$<br>schwarz | <b>GND</b>              | Masse (optional)                                    |

Tabelle 8: Pinbelegung der DeviceNet-Buchse

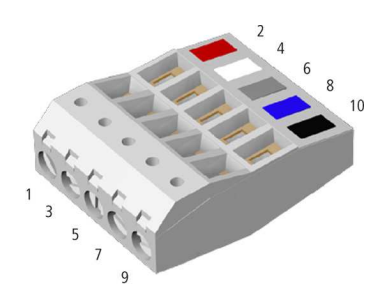

Abbildung 9: Open Style Connector (female / Oberseite)

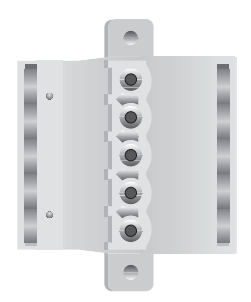

Abbildung 10: Open Style Connector (female / Unterseite)

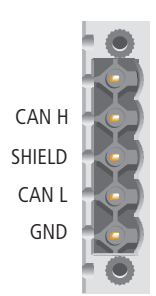

Abbildung 11: Open Style Connector (male)

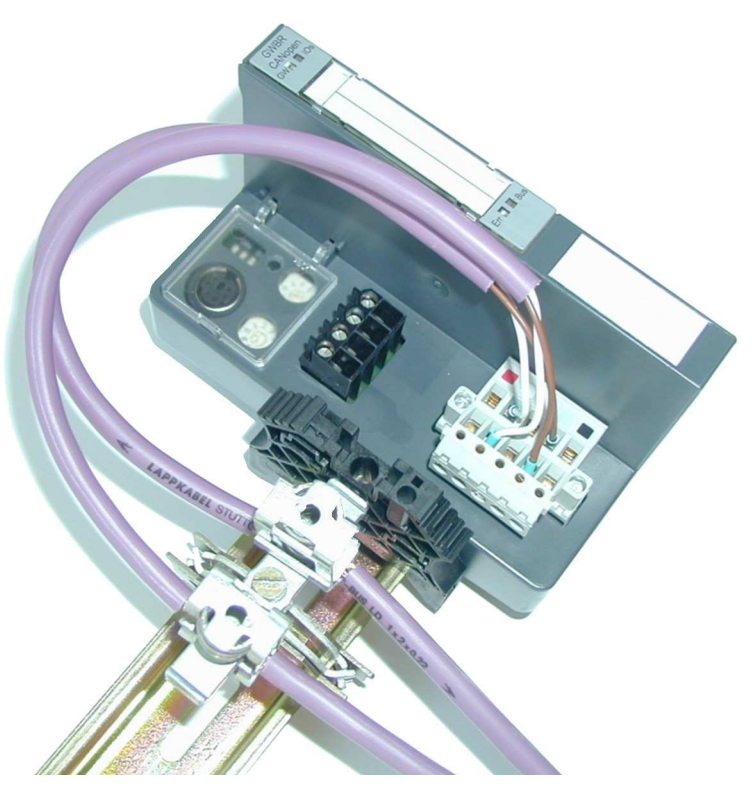

Abbildung 12: Schirmanschluss für ein XN-GWBR-CANopen

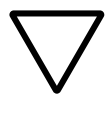

#### **Achtung!**

Es dürfen keine Ausgleichsströme über den Schirm fließen.

Dazu muss ein sicheres System für den Potenzialausgleich geschaffen werden.

#### <span id="page-30-0"></span>Anschluss Service-**Schnittstelle**

Um die Service-Schnittstelle des Gateways zwecks Verbindung zu einem PC mit dem Tool "I/Oassistant" (Projektierungs- und Diagnosesoftware) zu nutzen, muss ein Kabel mit einer vom PS2-Standard abweichenden PIN-Belegung verwendet werden:

• XI/ON-Verbindungskabel (XN-PS2-CABLE)

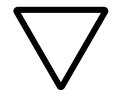

#### **Achtung!**

Handelsübliche Standardkabel müssen umverdrahtet werden!

#### <span id="page-30-1"></span>Verbindung mit XI/ON-Kabel

Das XI/ON-Kabel hat einen PS/2-Stecker (Anschluss für Buchse am Gateway) und eine SUB-D-Buchse (Anschluss für Stecker am PC).

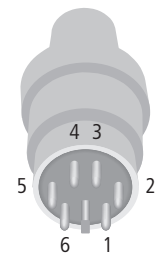

Abbildung 13: PS/2-Stecker am Anschlusskabel zum Gateway (Draufsicht)

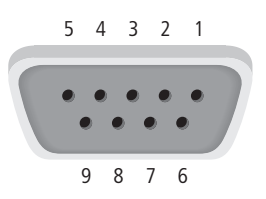

Abbildung 14: 9-polige SUB-D-Buchse am Anschlusskabel zum PC (Draufsicht)

# 2 XN Standard-Gateways

Anschluss Service-Schnittstelle

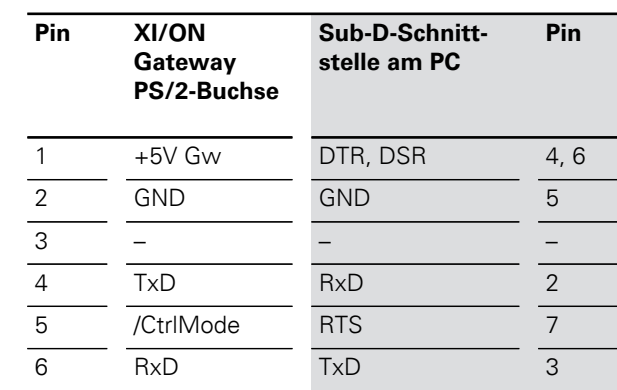

Tabelle 9: Pinbelegung PS/2- und SUB-D-Schnittstelle

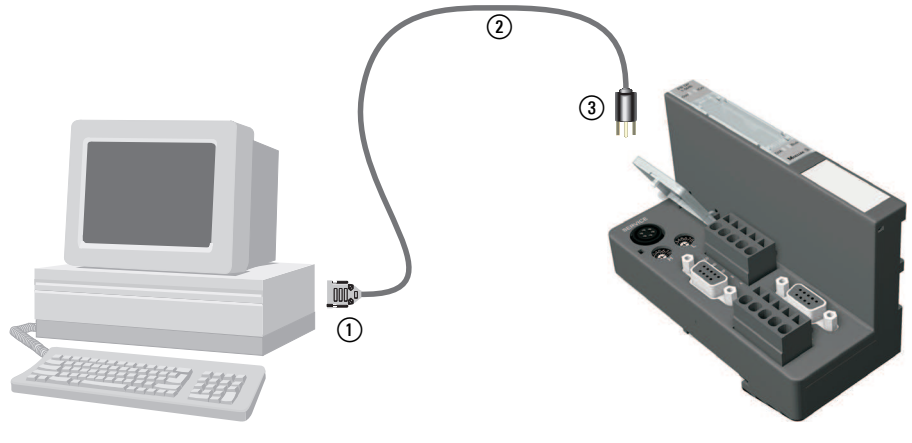

Abbildung 15: Verbindung zwischen PC und XI/ON-Gateway über das XI/ON-Verbindungskabel

- (1) SUB-D-Buchse
- (2) XI/ON-Verbindungskabel
- 3) PS/2-Stecker

<span id="page-32-0"></span>Einstellen der Bitübertragungsrate über DIP-Schalter

Das XN Standard-Gateway kann mit anderen CANopen-Teilnehmern mit folgenden Übertragungsraten kommunizieren:

- 
- $\bullet$  10 kBit/s  $\bullet$  250 kBit/s
- 
- $\bullet$  20 kBit/s  $\bullet$  500 kBit/s
- $\bullet$  50 kBit/s  $\bullet$  800 kBit/s
- $\bullet$  125 kBit/s  $\bullet$  1000 kBit/s

Die Default-Übertragungsrate beträgt 125 kBit/s. Die Übertragungsrate kann über die DIP-Schalter unter der Abdeckhaube des XI/ON-Gateways eingestellt werden.

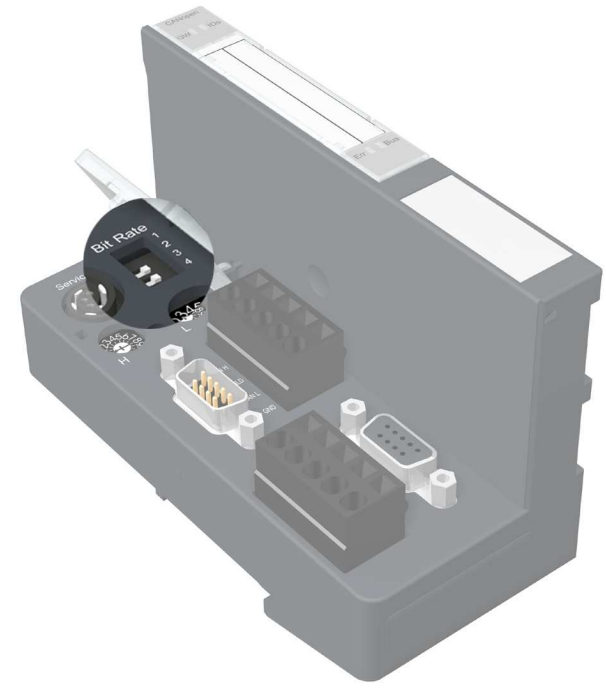

Abbildung 16: DIP-Schalter zum Einstellen der Übertragungsrate

## 2 XN Standard-Gateways

Einstellen der Bitübertragungsrate über DIP-Schalter

→ Bei allen Teilnehmern in einem CANopen-Netz-<br>
werk muss dieselbe Übertragungsrate eingestellt sein.

> Zum Einstellen einer Bitübertragungsrate, die durch CANopen unterstützt wird, gehen Sie wie folgt vor:

- ▶Schalten Sie das XI/ON-Gateway spannungslos.
- ▶Setzen Sie die DIP-Schalter entsprechend der folgenden Tabelle für die gewünschte Übertragungsrate:

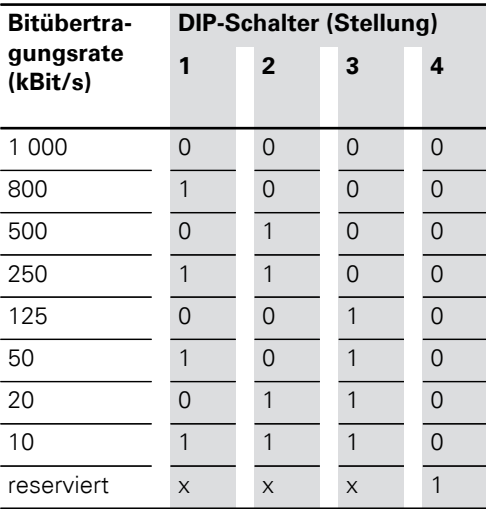

Tabelle 10: Einstellung der Übertragungsrate

→ Die DIP-Schalter stehen auf der Stellung "1", wenn sie sich auf der rechten Seite, von vorn gesehen, befinden.

> ▶Schalten Sie die Spannungsversorgung des Gateways wieder zu.

<span id="page-34-0"></span>Einstellung Node-ID Jedem XN Standard-Gateway wird eine Node-ID in der CANopen-Struktur zugeordnet.

> Die Einstellung der Node-ID des XN-GW-CANopen in einer CANopen-Struktur erfolgt über die beiden Hex-Drehcodierschalter. Die Einstellung der Node-ID des XN-GWBR-CANopen erfolgt über die beiden Dezimal-Drehcodierschalter. Die Schalter befinden sich unter einer Abdeckung, unterhalb der Service-Schnittstelle.

Das XI/ON-Gateway kann als CANopen-Teilnehmer an beliebiger Stelle in der Busstruktur eingesetzt werden.

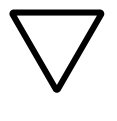

#### **Achtung!**

Wird das XI/ON-Gateway als erster oder letzter Teilnehmer in der Buskommunikation eingesetzt, ist der Einsatz eines speziellen Bussteckers mit eingebautem oder zuschaltbarem Abschlusswiderstand unbedingt erforderlich!

## 2 XN Standard-Gateways Einstellung Node-ID

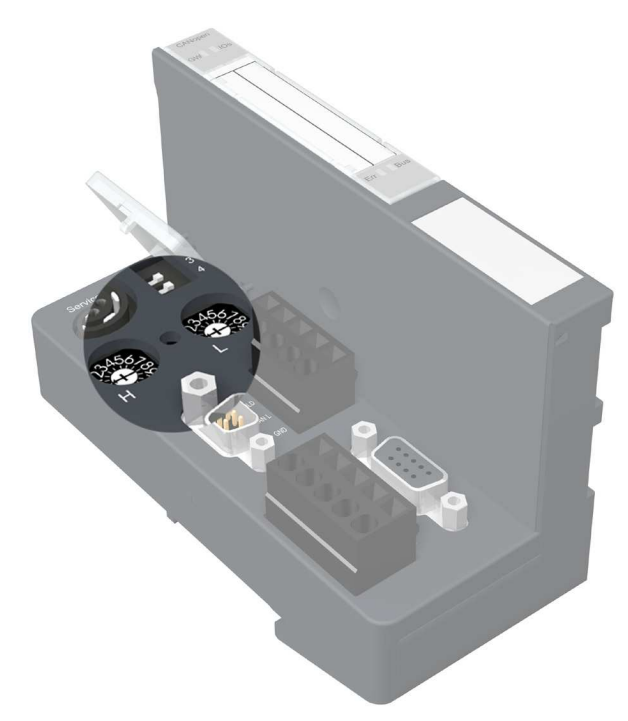

Abbildung 17: Hex-Drehcodierschalter zur Adressierung des XN-GW-CANopen

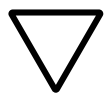

#### **Achtung!**

In einer CANopen-Struktur können maximal 127 Node-IDs (1 bis 127) vergeben werden. Jede Node-ID darf in der gesamten Busstruktur nur einmal vergeben werden.

Die Node-ID 000 darf nicht vergeben werden. Sie ist reserviert für Telegramme, die an alle Busteilnehmer gerichtet sind.

Die Drehcodierschalter sind mit H für High (höherwertige Stelle) und L für Low (niederwertige Stelle) gekennzeichnet.
XN-GW-CANopen:

Mit Schalter L wird L  $\times$  16<sup>0</sup> (L = 0 bis F) eingestellt. Mit Schalter H wird L  $\times$  16<sup>1</sup> (H = 0 bis F) eingestellt.

XN-GWBR-CANopen:

Mit Schalter L wird L  $\times$  10<sup>0</sup> (L = 0 bis 9) eingestellt. Mit Schalter H wird L  $\times$  10<sup>1</sup> (H = 0 bis 9) eingestellt.

→ Mit dem Schalter NODE-ID des XN-GWBR-<br>
CANopen können Node-IDs von 1 bis 99 vergeben werden!

→ Nach der Einstellung der Node-ID muss die<br>Schutzabdeckung über den Schaltern wieder geschlossen werden.

> $\rightarrow$  Kapitel "Maximaler Systemausbau einer [CANopen-Buslinie", Seite 182.](#page-181-0)

→ Die Vergabe von Node-IDs über das Busnetz-<br>werk wird von XI/ON nicht unterstützt.

### 2 XN Standard-Gateways Übernahme der XI/ON-Konfiguration

Übernahme der XI/ON-Konfiguration

Bei Neukonfiguration der XI/ON-Station oder bei Änderung des vorhandenen Stationsaufbaus ("Modulliste") muss die aktuelle Konfiguration in das CANopen-Abbild des XI/ON-Gateways übernommen werden. Dazu dient der Konfigurationstaster zwischen den beiden Drehcodierschaltern.

 Die Übereinstimmung der aktuellen XI/ON-Konfiguration mit der gespeicherten Referenz-Modulliste wird durch die grüne LED IOs angezeigt.

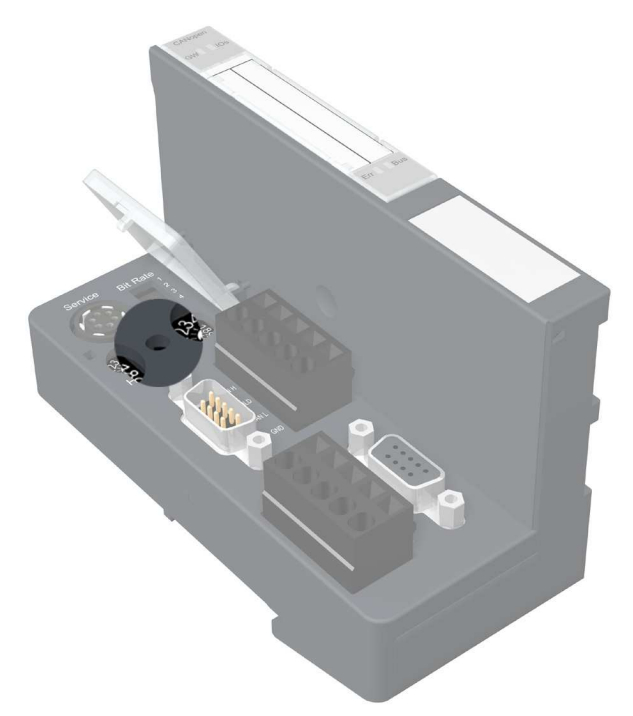

Abbildung 18: Konfigurationstaster zur Übernahme der XI/ON-Konfiguration ("Modulliste")

Durch das Betätigen des Tasters mit einem spitzen Gegenstand für mindestens 2 Sekunden wird die aktuelle Stationskonfiguration nichtflüchtig gespeichert. Anschließend wird automatisch ein Hardware-Reset ausgeführt. Dabei werden alle CANopen-Parameter auf ihre Defaultwerte zurückgesetzt, falls die neu gespeicherte Konfiguration von der alten abweicht.

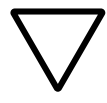

#### **Achtung!**

Bei Speicherung der XI/ON-Konfiguration müssen alle CANopen-Objekte wieder neu parametriert werden, deren Parameterwerte von den Defaultwerten abweicht. Die komplette Stationsparametrierung ist anschließend erneut in die XI/ON-Station zu laden.

Die Betätigung des Tasters wird durch ein schnelles, grünes Blinken der LED "IOs" mit 4 Hz angezeigt. Nach 2 Sekunden wechselt die LED auf gelbes Blinken mit 4 Hz und zeigt damit das Speichern der Stationskonfiguration an. Nach Beendigung des Speichervorganges wechselt die LED auf grünes Dauerlicht.

### 2 XN Standard-Gateways

Diagnosemeldungen über LEDs

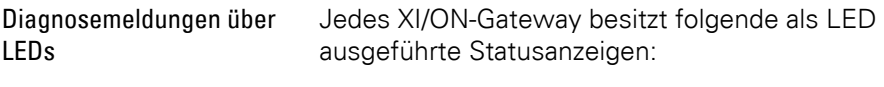

- 2 LEDs für die Modulbus-Kommunikation (Modulbus-LEDs): **GW** und **IOs**
- 2 LEDs für die CANopen-Kommunikation (Feldbus-LEDs): **Err** und **Bus**

Die im folgenden dargestellten LED-Diagnosen gelten für beide Gateway-Ausführungen:

- XN-GW-CANopen
- XN-GWBR-CANopen

Eine zusätzliche Diagnosemeldung des XN-GWBR-CANopen über die LED "GW" ist dargestellt.

#### Tabelle 11: LED-Anzeigen

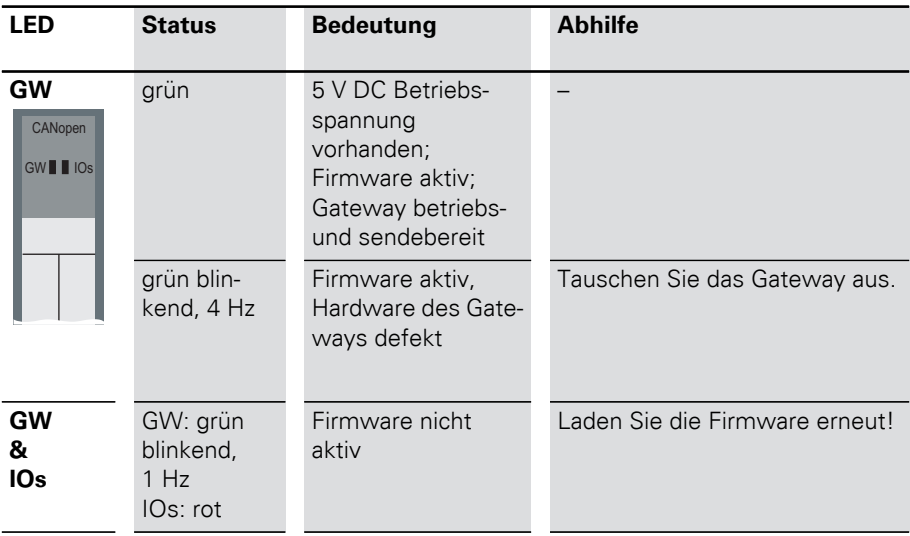

### 2 XN Standard-Gateways Diagnosemeldungen über LEDs

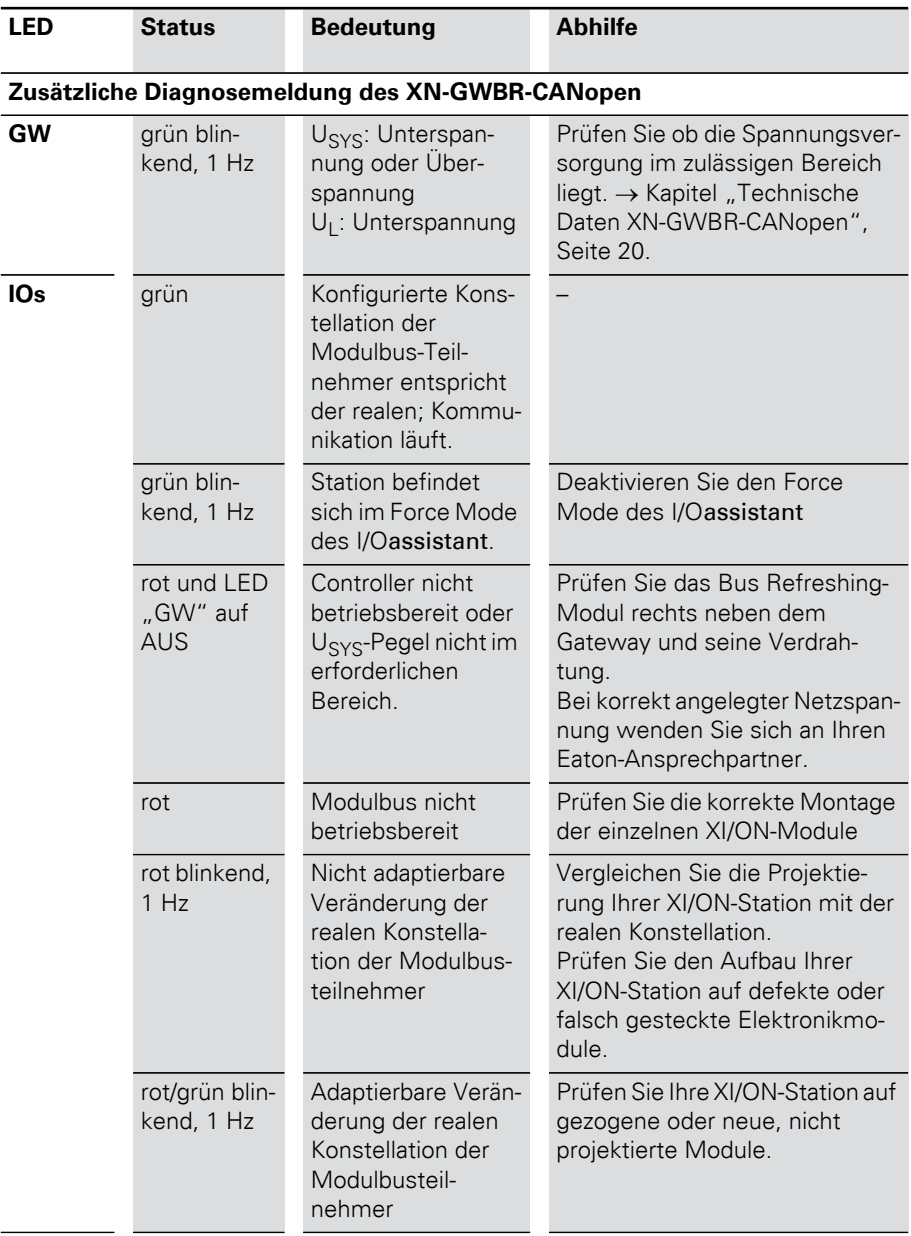

## 2 XN Standard-Gateways

Diagnosemeldungen über LEDs

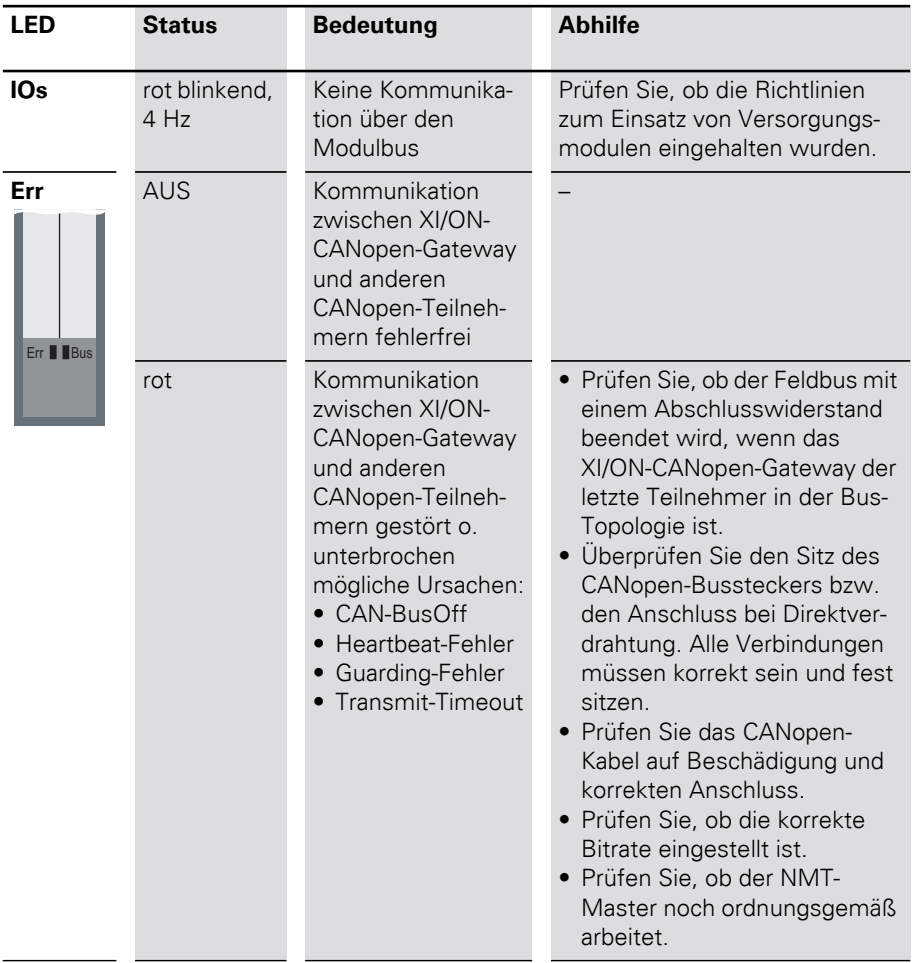

### 2 XN Standard-Gateways Diagnosemeldungen über LEDs

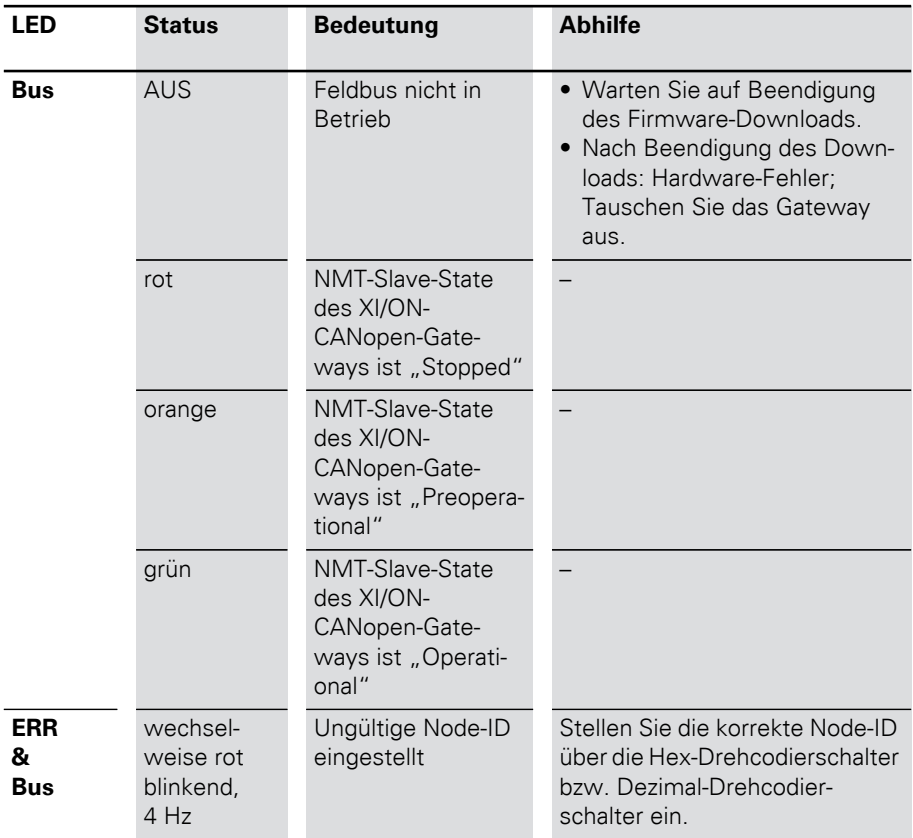

## 2 XN Standard-Gateways

Diagnosemeldungen über LEDs

### 3 XNE ECO-Gateway Gateway XNE-GWBR-CANopen

# 3 XNE ECO-Gateway

Gateway XNE-GWBR-CANopen

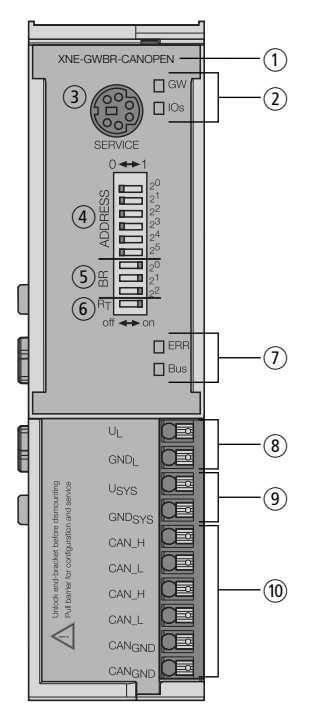

Abbildung 19: XNE-GWBR-CANopen

- a Typbezeichnung
- b LEDs für XI/ON-Station
- 3) Service-Schnittstelle
- d DIP-Schalter für die Node-ID
- (5) DIP-Schalter für die Bitrate
- f DIP-Schalter für Abschlusswiderstand
- g LEDs für CANopen
- h Push-In-Federzugklemmen für Feldversorgung
- i Push-In-Federzugklemmen für Systemversorgung
- (10) Push-In-Federzugklemmen für CANopen

#### 3 XNE ECO-Gateway Technische Daten

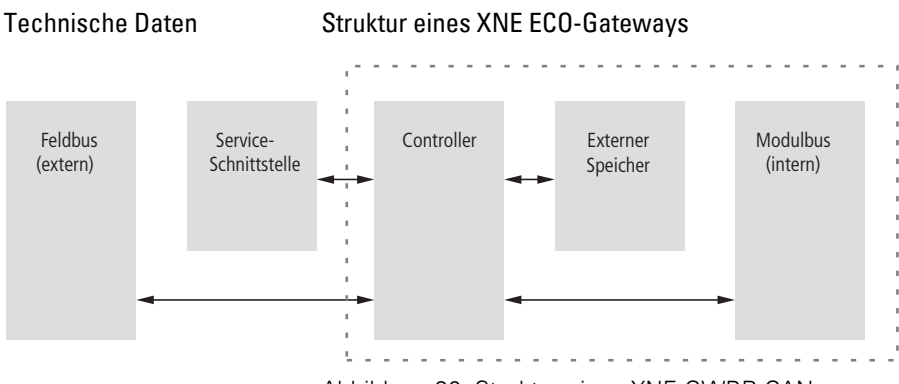

Abbildung 20: Struktur eines XNE-GWBR-CANopen

Allgemeine technische Daten einer XNE-Station

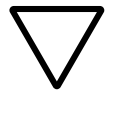

### **Achtung!**

Die Hilfsenergie muss den Bedingungen der Sicherheitskleinspannung (SELV = Safety extra low voltage) nach IEC 60364-4-41 entsprechen.

Tabelle 12: Allgemeine technische Daten der XNE-Station

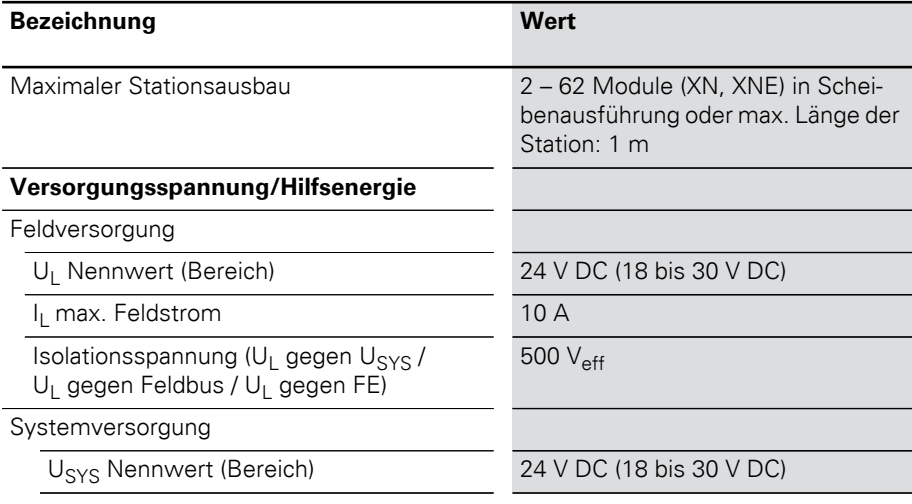

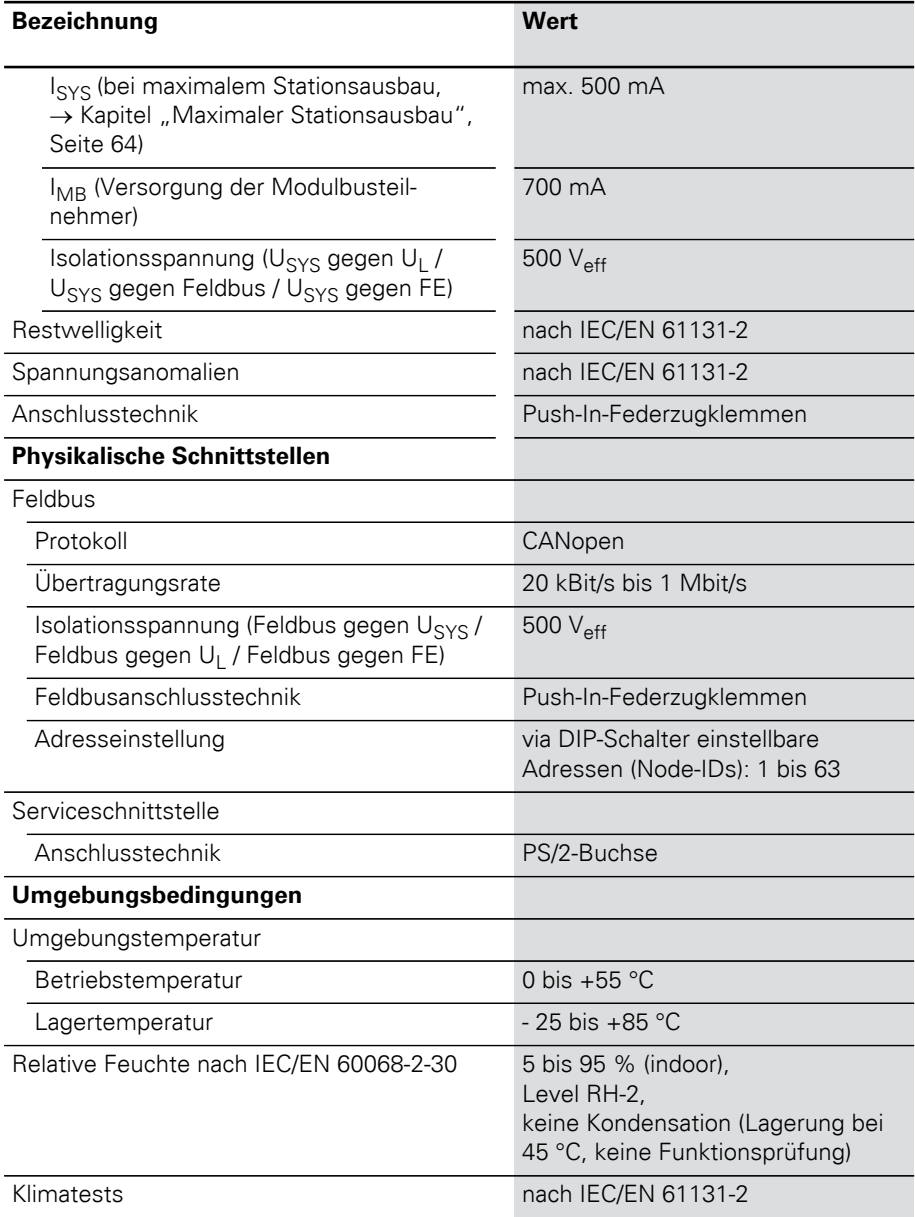

# 3 XNE ECO-Gateway

Technische Daten

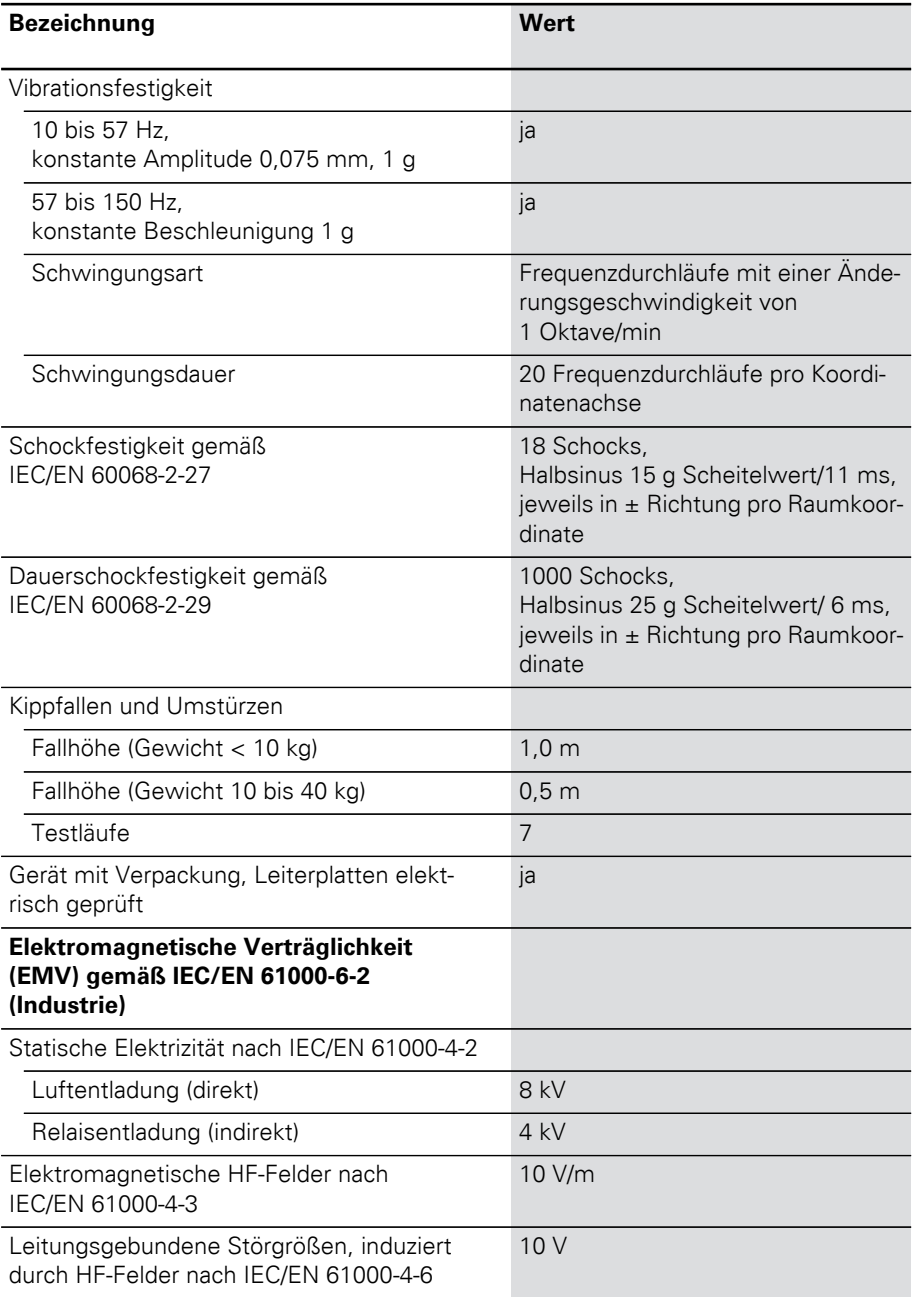

### 3 XNE ECO-Gateway Technische Daten

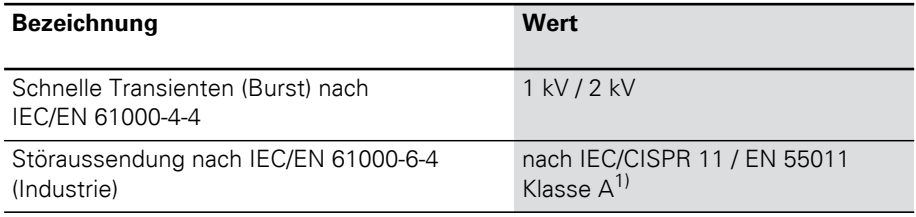

1) Der Einsatz im Wohnbereich könnte zu Funktionsstörungen führen. Zusätzliche Dämpfungsmaßnahmen sind erforderlich!

#### Zulassungen und Prüfungen einer XI/ON-Station

Tabelle 13: Zulassungen und Prüfungen einer XI/ON-Station

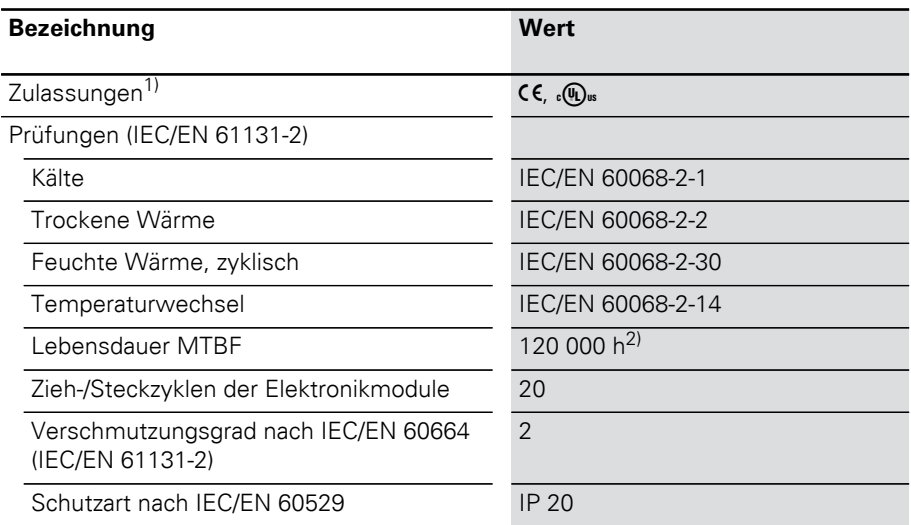

- 1) Die Zulassungen neuerer XI/ON-Module können noch in Vorbereitung sein.
- 2) Die Lebensdauer der Relaismodule wird nicht in Stunden angegeben. Für die Lebensdauer der Relaismodule ist die "Anzahl der Schaltspiele" relevant.

### Technische Daten der Push-in-Federzugklemmen

Tabelle 14: Technische Daten der Push-in-Federzugklemmen

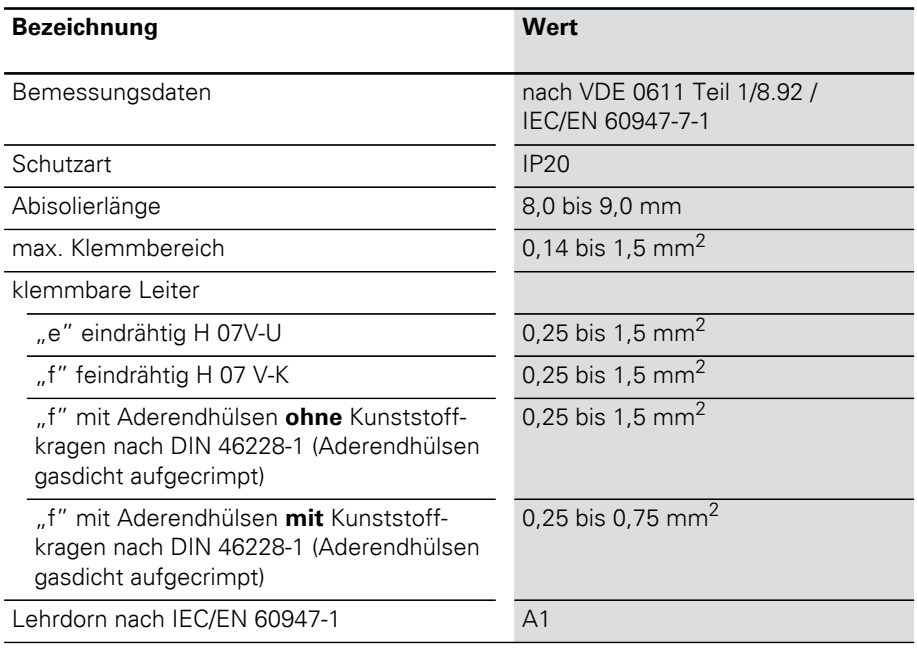

### 3 XNE ECO-Gateway Anschlüsse am XNE-GWBR-CANopen

Anschlüsse am XNE-GWBR-CANopen Sowohl der Feldbusanschluss als auch der Anschluss der Versorgungsspannung erfolgen über Push-In-Federzugklemmen.

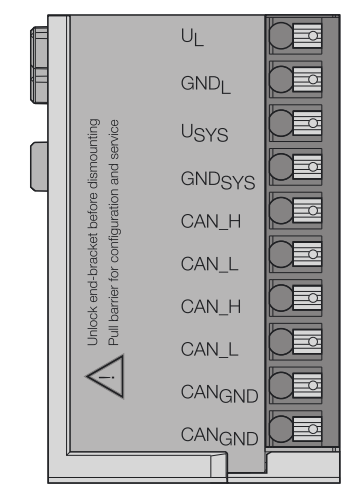

Abbildung 21: Push-In-Federzugklemmen am XNE-GWBR-CANopen

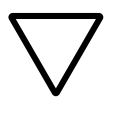

#### **Achtung!**

Ein Vertauschen der Anschlussleitungen von Spannungsversorgung und von CANopen Feldbuskommunikation kann zur Zerstörung der Elektronik führen.

#### Spannungsversorgung

Das XNE-GWBR-CANopen verfügt über ein integriertse Versorgungsmodul und hat Anschlussklemmen für:

- $\bullet$  Feldversorgungsspannung (U<sub>L</sub>, GND<sub>L</sub>) und
- Systemversorgungsspannung (U<sub>SYS</sub>, GND<sub>SYS</sub>)

Feldbusanschluss über Push-In-Federzugklemmen

Zur Kommunikation der Gateways über den Feldbus CANopen stehen Push-In-Federzugklemmen zur Verfügung.

Der CAN-Bus ist mit T-Funktion ausgestattet. Die Push-In-Federzugklemmen mit dem selben Namen (CAN\_H, CAN\_L und  $CAN_{GND}$ ) sind intern im Gateway miteinander verbunden.

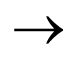

 $\rightarrow$  Die Schirmung des Buskabels erfolgt über eine<br>Schirmklemme an der Tragschiene.

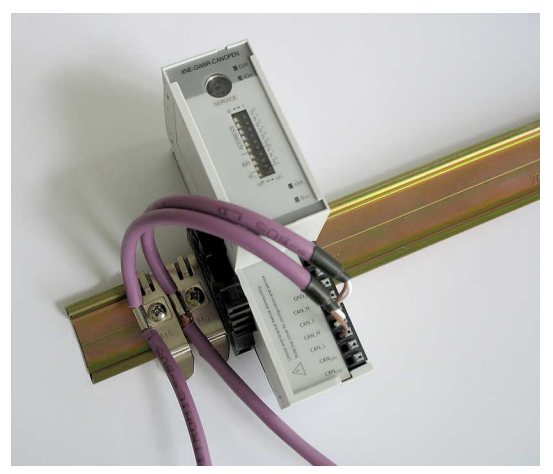

Abbildung 22: Beispiel für eine Schirmklemme auf der **Tragschiene** 

 Potenzialausgleichsimpedanz <sup>≦</sup> 1/10 Schirmimpedanz.

### 3 XNE ECO-Gateway Anschluss Service-Schnittstelle

Anschluss Service-**Schnittstelle** 

Um die Service-Schnittstelle des Gateways zwecks Verbindung zu einem PC mit dem Tool "I/Oassistant" (Projektierungs- und Diagnosesoftware) zu nutzen, muss ein Kabel mit einer vom PS2-Standard abweichenden PIN-Belegung verwendet werden:

• XI/ON-Verbindungskabel (XN-PS2-CABLE)

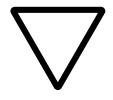

#### **Achtung!**

Handelsübliche Standardkabel müssen umverdrahtet werden!

#### Verbindung mit XI/ON-Kabel

Das XI/ON-Kabel hat einen PS/2-Stecker (Anschluss für Buchse am Gateway) und eine SUB-D-Buchse (Anschluss für Stecker am PC).

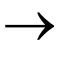

 $\longrightarrow \begin{array}{|l|} \hline \text{Die Service-Schnittstelle befindet sich unter} \\ \hline \text{dem oberen Einsteckschild am Gateway. Ziehen} \hline \end{array}$ Sie die Folie nach oben aus dem Gehäuse heraus, um an die Serviceschnittstelle zu gelangen.

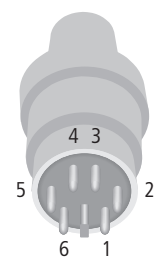

Abbildung 23: PS/2-Stecker am Anschlusskabel zum Gateway (Draufsicht)

### 3 XNE ECO-Gateway Anschluss Service-Schnittstelle

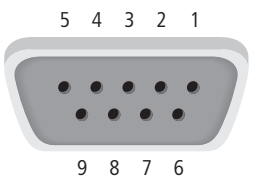

Abbildung 24: 9-polige SUB-D-Buchse am Anschlusskabel zum PC (Draufsicht)

Tabelle 15: Pinbelegung PS/2- und SUB-D-Schnittstelle

| Pin            | XI/ON<br>Gateway<br>PS/2-Buchse | Sub-D-Schnitt-<br>stelle am PC | Pin            |
|----------------|---------------------------------|--------------------------------|----------------|
|                | $+5V$ Gw                        | DTR, DSR                       | 4, 6           |
| $\overline{2}$ | <b>GND</b>                      | <b>GND</b>                     | 5              |
| 3              |                                 |                                |                |
| $\overline{4}$ | TxD                             | <b>RxD</b>                     | $\overline{2}$ |
| 5              | /CtrlMode                       | <b>RTS</b>                     | 7              |
| 6              | <b>RxD</b>                      | TxD                            | 3              |

# 3 XNE ECO-Gateway

Einstellung der Node-ID

Einstellung der Node-ID Die Einstellung der Node-ID des XNE ECO-Gateways für CANopen erfolgt über die DIP-Schalter am Gateway.

> Diese befinden sich unter dem oberen Einsteckschild des Gateways.

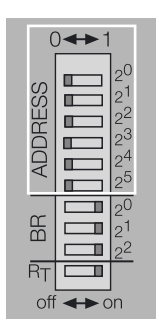

Abbildung 25: DIP-Schalter am Gateway

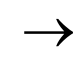

→ Ziehen Sie die Einsteckfolie nach oben aus dem<br>Gehäuse heraus, um an die DIP-Schalter zu gelangen.

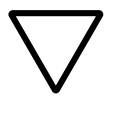

#### **Achtung!**

Die Node-ID eines XNE ECO-Gateways ist auf Werte von 1 bis 63 beschränkt. Andere Teilnehmer am CANopen-Bus können Node-IDs bis 127 verwenden. Jede Node-ID darf am CANopen-Bus nur einmal vergeben werden.

Die Feldbusadresse des Gateways ergibt sich aus der Addition der Wertigkeiten (2<sup>0</sup> bis 2<sup>5</sup>) der aktiv geschalteten DIP-Schalter (Schalterstellung = 1).

**Default-Einstellung:**

 $0 \times 01H = ADR 01$ 

### 3 XNE ECO-Gateway Einstellung der Node-ID

### **Beispiel:**

Busadresse 38 = 0×26 = 100110

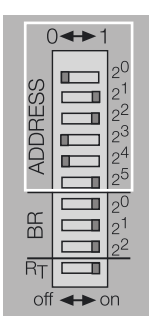

Abbildung 26: Busadresse 38

Der interne Modulbus erfordert keine Adressierung.

# 3 XNE ECO-Gateway

Einstellen der Bitrate

Einstellen der Bitrate Das Gateway XNE-GWBR-CANopen verfügt über 3 DIP-Schalter zur Einstellung der Bitrate (**BR**).

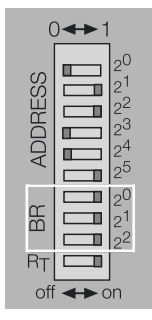

Abbildung 27: DIP-Schalter zum Einstellen der Bitrate

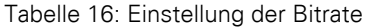

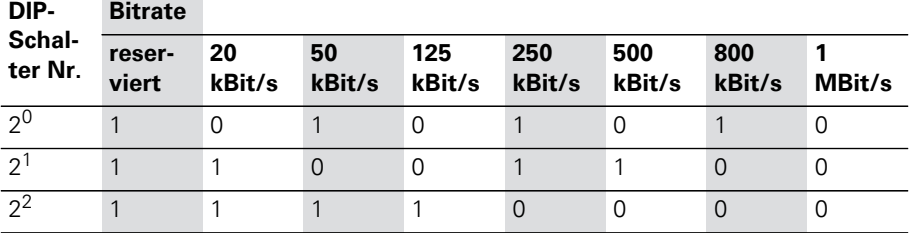

### 3 XNE ECO-Gateway Aktivieren des Busabschlusswiderstandes

Aktivieren des Busabschlusswiderstandes

Wird das XNE ECO-Gateway als erster oder letzter Teilnehmer in der Buskommunikation eingesetzt, ist der Abschluss der Feldbusleitung mit einem Abschlusswiderstand erforderlich.

Das XNE-GWBR-CANopen ermöglicht die Zuschaltung eines Widerstands **R<sup>T</sup>** über den untersten DIP-Schalter.

Busabschlusswiderstand Busabschlusswiderstand ausgeschaltet: eingeschaltet:

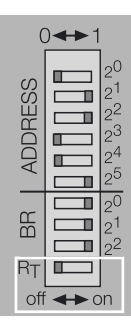

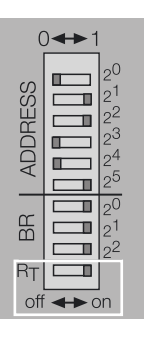

Abbildung 28: Busabschlusswiderstand  $R_T$ 

### 3 XNE ECO-Gateway Übernahme der XI/ON-Konfiguration

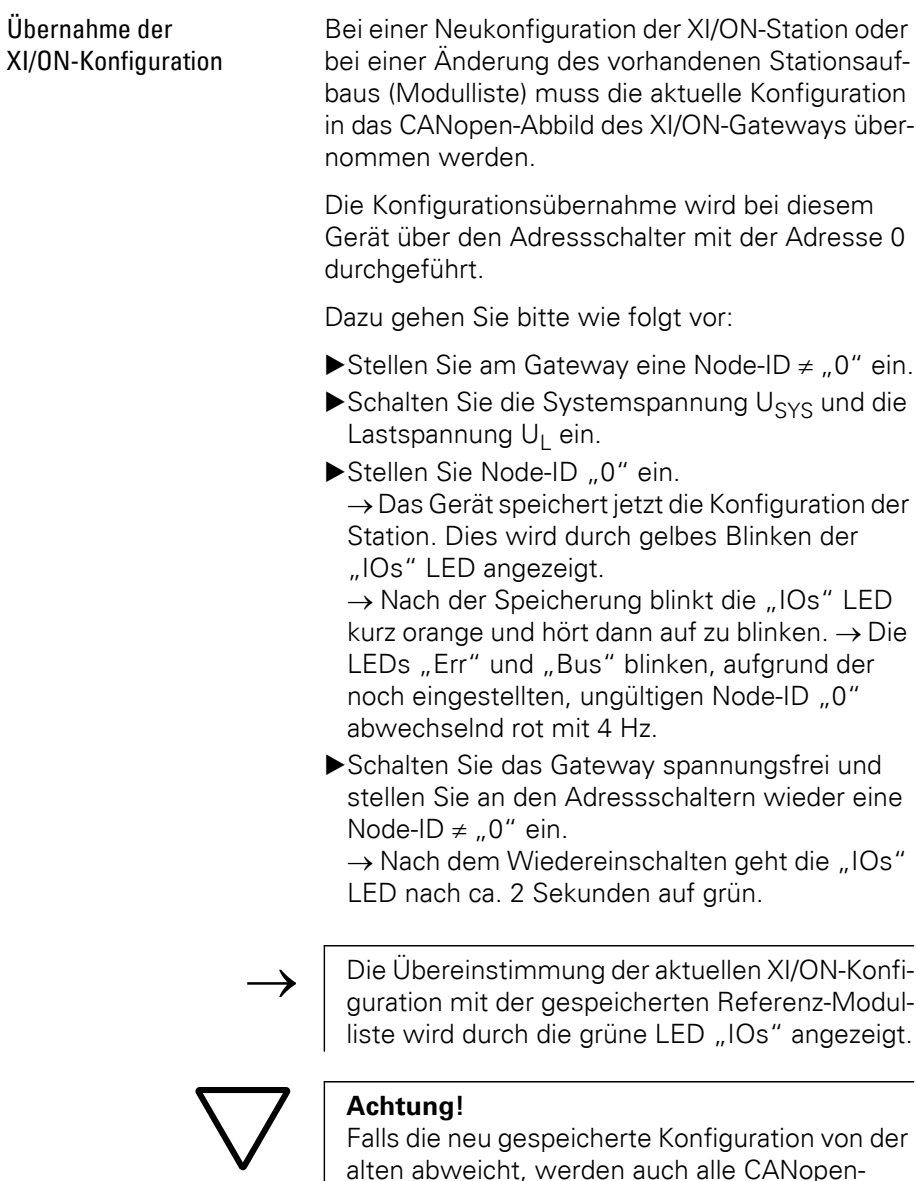

alten abweicht, werden auch alle CANopen-Parameter auf ihre Defaultwerte zurückgesetzt. Daher ist anschließend die komplette Stationsparametrierung neu zu laden.

Diagnosemeldungen über LEDs

Jedes XI/ON-Gateway besitzt folgende als LED ausgeführte Statusanzeigen:

- 2 LEDs für die Modulbus-Kommunikation (Modulbus-LEDs): **GW** und **IOs**
- 2 LEDs für die CANopen-Kommunikation (Feldbus-LEDs): **ERR** und **Bus**

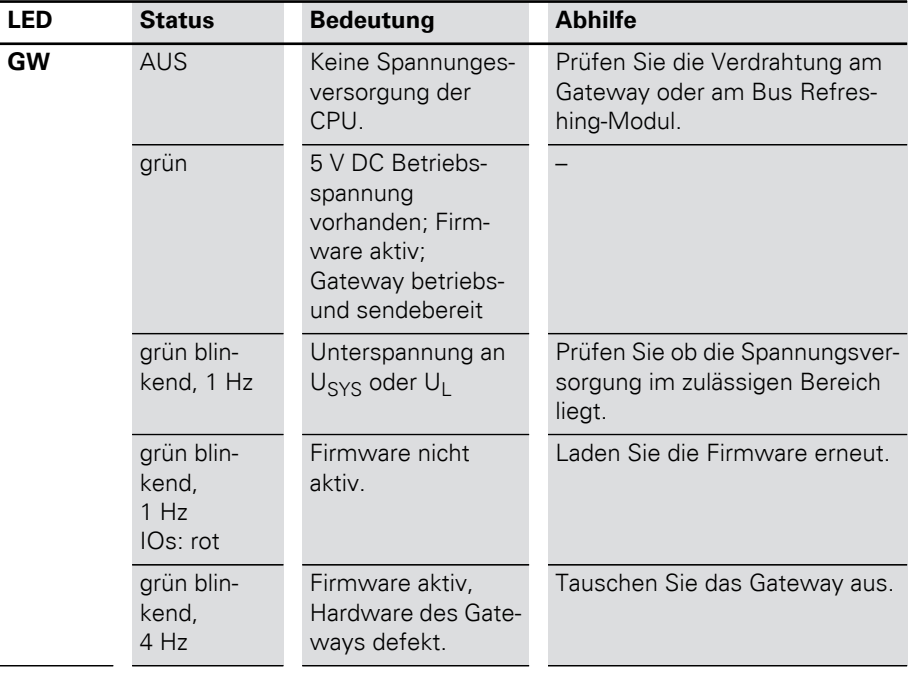

#### Tabelle 17: LED Anzeigen

## 3 XNE ECO-Gateway

Diagnosemeldungen über LEDs

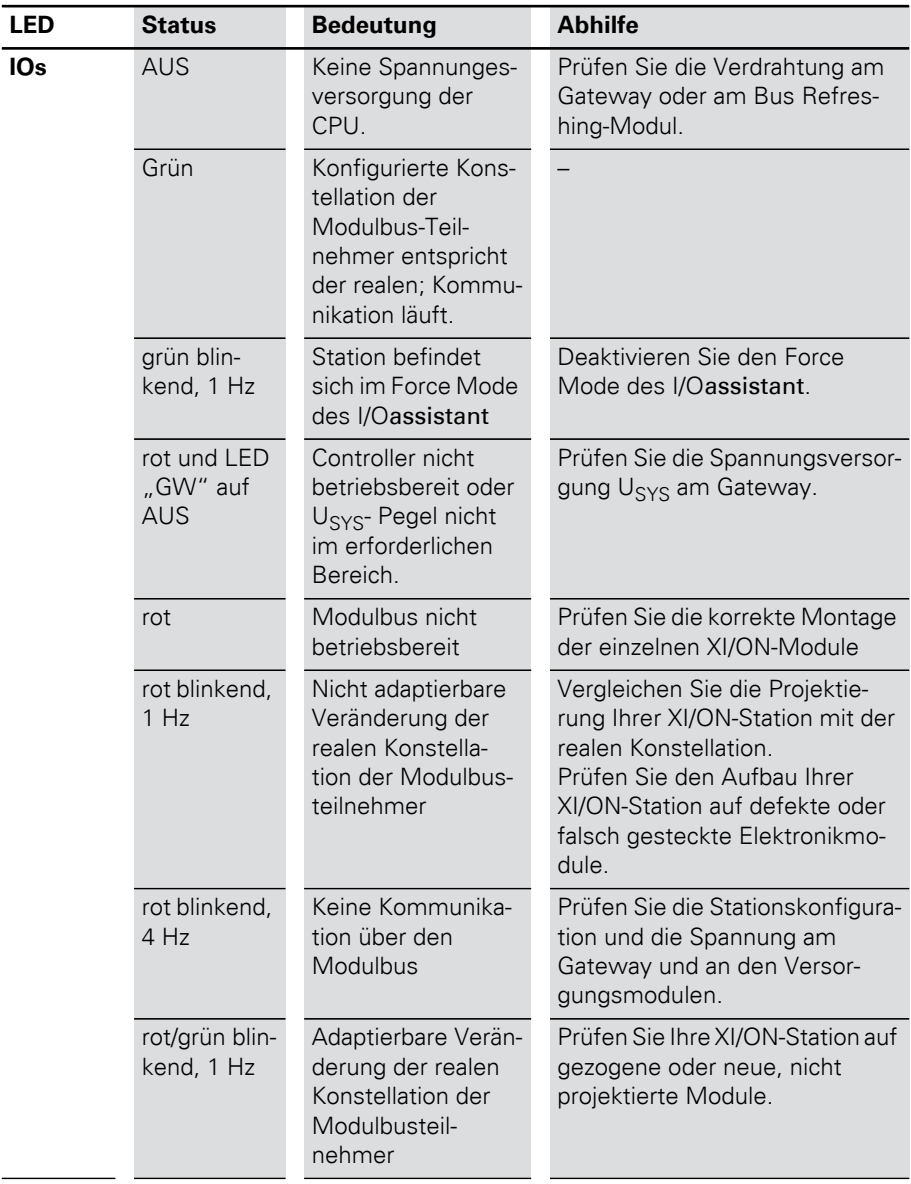

### 3 XNE ECO-Gateway Diagnosemeldungen über LEDs

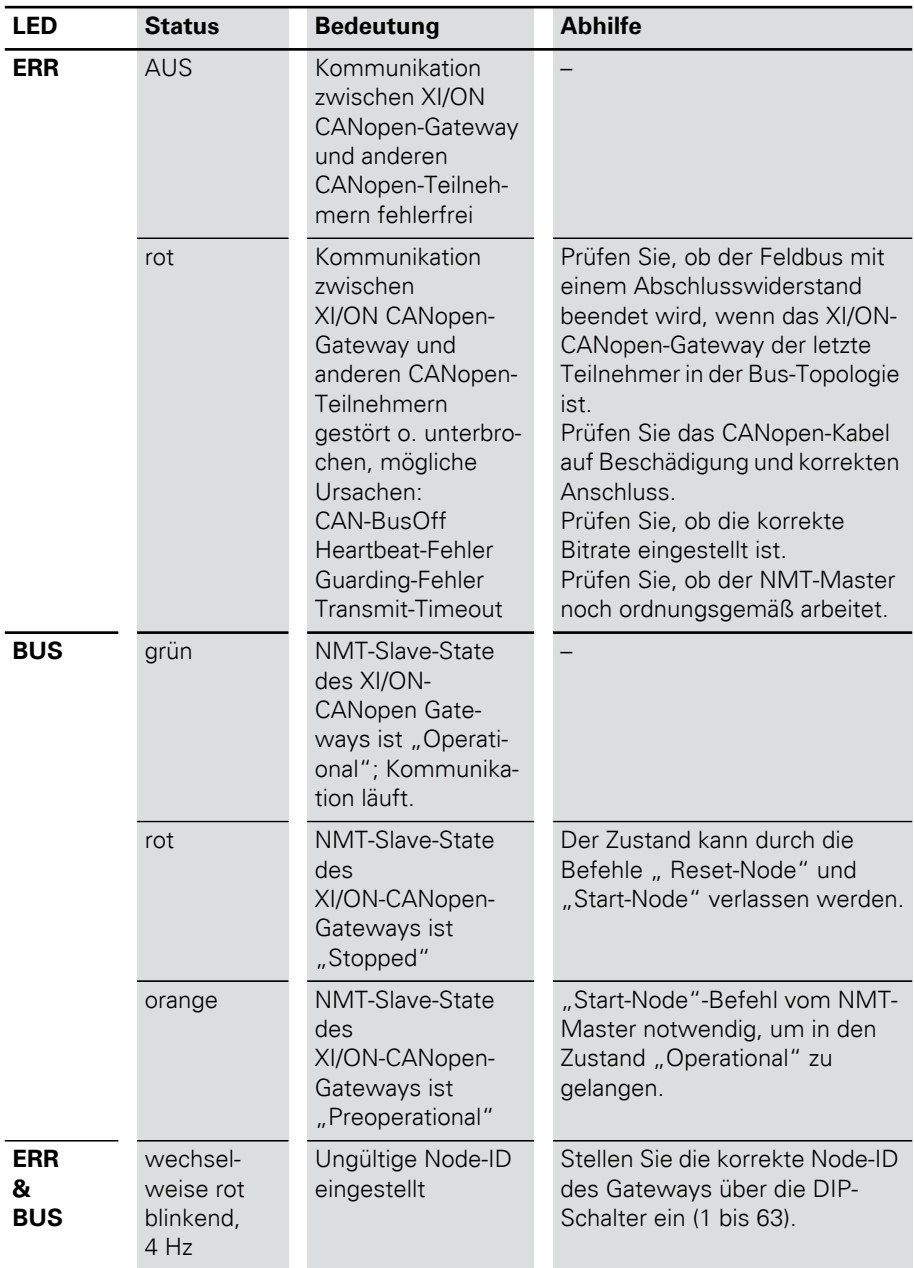

# 3 XNE ECO-Gateway

Maximaler Stationsausbau

<span id="page-63-0"></span>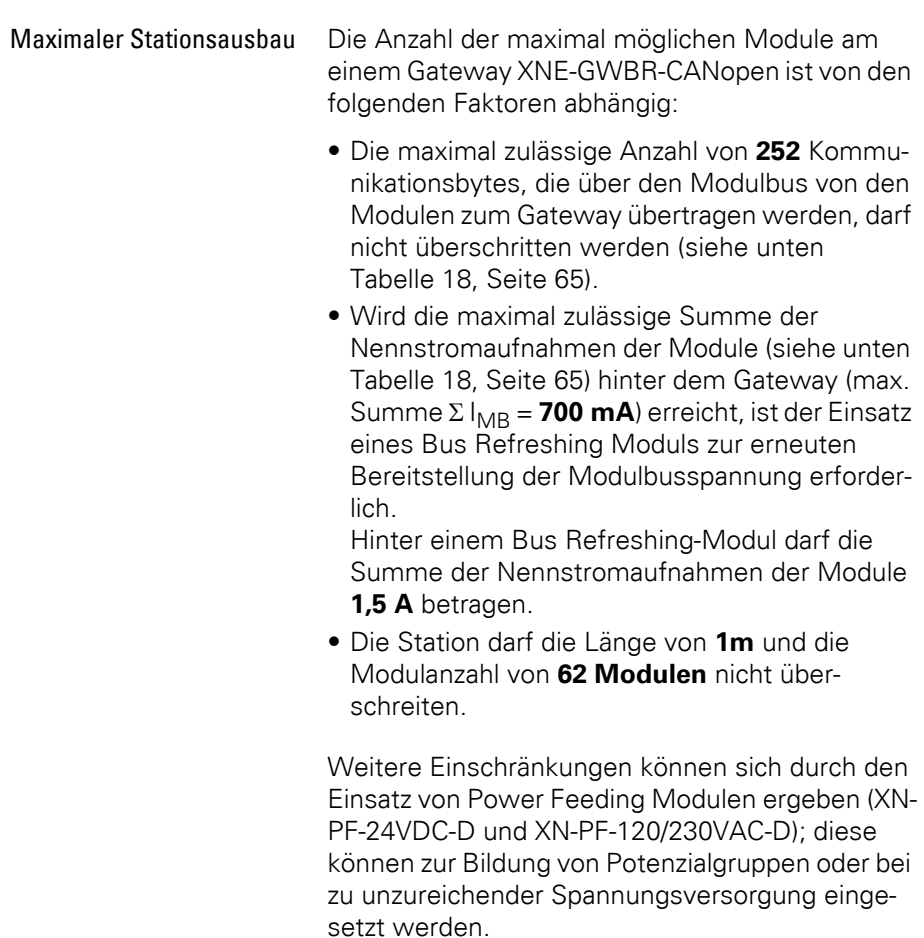

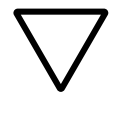

### **Achtung!**

Bei einem maximalen Stationsausbau ist auf den Einsatz einer ausreichenden Anzahl von Power Feeding-Modulen bzw. Bus Refreshing-Modulen zu achten.

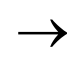

Bei der Verwendung der Software I/Oassistant<br>
wird über den Menüpunkt [Station] > [Aufbau] prüfen] eine Fehlermeldung generiert, sobald die Systemgrenzen überschritten werden.

Die folgende Tabelle enthält zur Berechnung der maximalen Stationsgröße eine Auflistung der Kommunikationsbytes sowie der Nennstromaufnahmen der einzelnen Module

Tabelle 18: Kommunikationsbytes und Nennstromaufnahme der XI/ON-Module

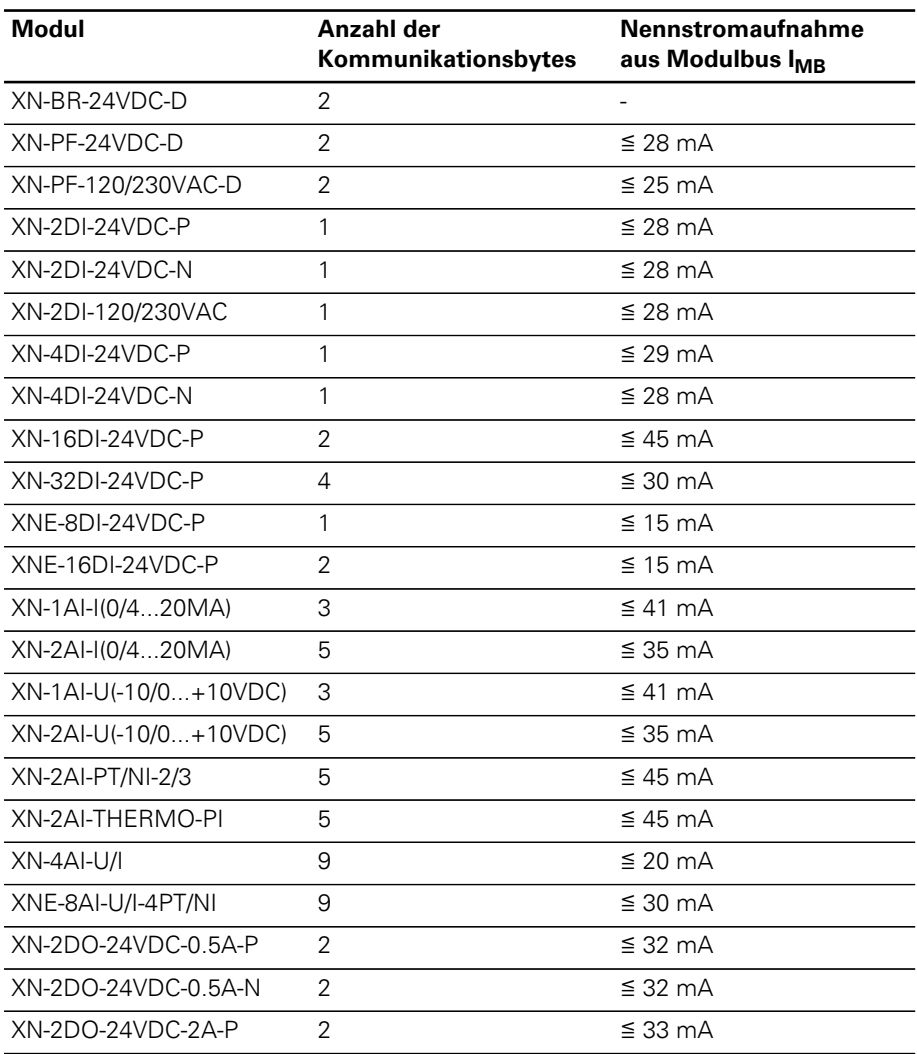

# 3 XNE ECO-Gateway

Maximaler Stationsausbau

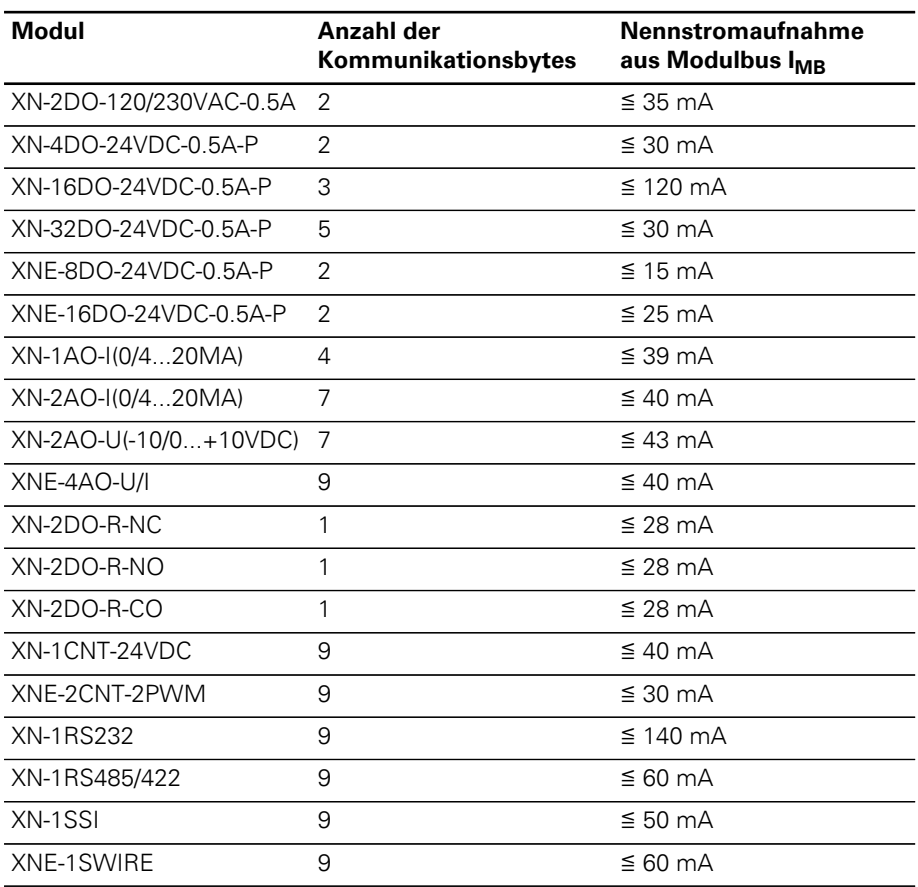

# 4 Kommunikation in CANopen

Allgemeines CANopen ist ein offenes, herstellerunabhängiges Netzwerkprotokoll. Es besteht aus einer Profilfamilie, basierend auf einem Kommunikationsprofil und mehreren Geräteprofilen. Das CANopen Kommunikationsprofil ist als CiA DS-301 (Application Layer and Communication Profile) genormt.

> Das CANopen Geräteprofil für I/O-Module ist als CiA DS-401 (Device Profile for I/O-Modules) veröffentlicht.

> CANopen basiert auf folgenden Normen und Standards:

- ISO 11 898 (Physical und Data Link Layer) Schichten 1 und 2 des ISO/OSI-Kommunikationsmodells
- CiA DS-301 (Application Layer and Communication Profile) CANopen Kommunikationsprofil
- CiA DS-302 (Framework for Programmable CANopen Devices) CANopen Netzwerk Management NMT
- CIA DS-401 (Device Profile for I/O modules) CANopen Geräteprofil für I/O-Module
- CiA DS-406 (Device Profile for Encoders) CANopen Geräteprofil für Zählermodule
- CiA DS-102 (CAN Physical Layer for Industrial Applications)

Allgemeine industrielle Anwendung im Feldbereich (Steckverbinder und Bitraten) auf Basis von ISO 11 898

# 4 Kommunikation in CANopen

Kommunikation

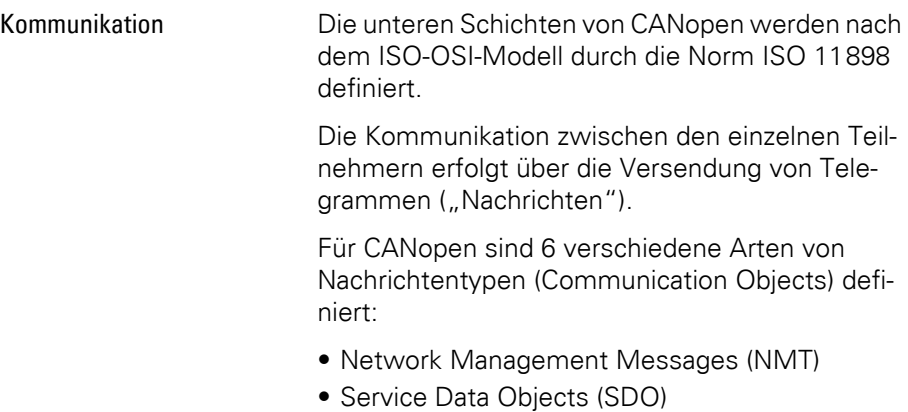

- Process Data Objects (PDO)
- Synchronisation Objects (Sync)
- Emergency Objects (Emcy)
- Time Stamp Objects (Time)

Ferner gibt es verschiedene Übertragungs-/Sendeeinstellungen (Transmission Types) für die Prozessdaten. Die im Netzwerk laufenden Telegramme werden über ihre Identifier priorisiert (niedriger ID = hohe Priorität). Durch ein Arbitrierungsverfahren ist bei hoher Netzwerklast gewährleistet, dass die wichtigen Telegramme schnell abgesetzt werden.

Nachrichten-Arten (Communication Objects)

#### **Network Management Messages (NMTs)**

Netzwerk-Management-Dienste werden verwendet, um die Knoten und ihre Betriebszustände im Netzwerk zu steuern. Die Networkmanagement-Objekte umfassen das Boot-up-Objekt, das Node und Life-guarding-Objekt, das Heartbeat-Objekt und das NMT-Objekt.

### **Service Data Objects (SDOs)**

Servicedaten-Objekte (SDOs) werden für azyklische Datenübertragungen mit niedriger Priorität benutzt. Typischerweise werden SDOs für die Konfiguration von CANopen-Knoten, zum Setzen von Geräteparametern und zum "Download" von Programmen eingesetzt. Mit SDOs können Daten beliebiger Länge übertragen werden, indem der sogenannte "segmented transfer" verwendet wird.

#### **Process Data Objects (PDOs)**

Prozessdaten-Objekte (PDOs) werden für schnelle Datenübertragungen mit hoher Priorität benutzt. PDOs sind unbestätigte Dienste und enthalten keinen Protokoll-Overhead. Sie stellen somit eine Methode für sehr schnellen und flexiblen Datentransfer von einem Knoten zu einer beliebigen Anzahl weiterer Knoten dar. PDOs können maximal 8 Datenbytes enthalten und können vom Anwender ganz spezifisch auf die Anforderungen zusammengestellt und konfiguriert werden.

### 4 Kommunikation in CANopen Kommunikation

PDO Übertragungsarten:

### • "Event-" oder "timer-driven":

Ein durch das Geräteprofil definierter Vorgang ("event") löst eine Nachrichtenübertragung aus. Ebenso kann ein abgelaufener Zeitgeber das periodische Senden einer PDO-Nachricht veranlassen, auch wenn kein Event eingetreten ist.

#### **•** "Remotely requested":

Ein Gerät kann die Übertragung von asynchronen PDOs in einem anderen Gerät auslösen, indem es diese mit einem "Remote frame" anfordert.

### ï **Synchrone Übertragung:**

Um die Knoten zu veranlassen, die Eingangsdaten gleichzeitig zu erfassen, ist die periodisch übertragene Sync-Nachricht nötig. Die synchrone Übertragung von PDOs kann sowohl im zyklischen, als auch im azyklischen Übertragungsmodus erfolgen. Zyklische Übertragung bedeutet, dass das Gerät auf die Sync-Nachricht wartet und danach die gemessenen Werte sendet. Azyklisch übertragene synchrone PDOs werden durch ein anwendungsspezifisches Ereignis ausgelöst.

#### **Synchronisation Objects (Sync)**

Das Sync-Objekt wird zyklisch vom Sync-Producer gesendet. Dieses Objekt ist ein zentraler Taktgeber. Die Zeit zwischen zwei Sync-Nachrichten ist durch die Kommunikationszykluszeit definiert. Dieses Objekt kann während des Boot-up Prozesses durch ein Konfigurationstool gesetzt werden. Zeitschwankungen bei der Übertragung durch den Sync Producer sind möglich. Diese werden durch andere Objekte mit höhere Priorität oder durch Frames, deren Übertragung bereits begonnen hat, verursacht. Das Sync Objekt ist eine einzelnen CAN-Nachricht mit dem CAN-Identifier 128.

### 4 Kommunikation in CANopen XI/ON und CANopen

#### **Emergency Objects (Emcy)**

Emergency-Objekte werden durch einen gravierenden geräteinternen Fehler ausgelöst. Eine Emergency-Nachricht kann nur einmal pro Fehler gesendet werden. Solange keine weiteren Fehler an dem Gerät auftreten, werden keine weiteren Emergency-Objekte gesendet. Es können auch mehrere Emergency-Consumer die Fehlermeldungen empfangen. Die Reaktion der Consumer ist anwendungsspezifisch. CANopen definiert "Emergency Error Codes", die in dem Emergency-Objekt gesendet werden. Das Emergency-Objekt besteht aus einer einzelnen CAN-Nachricht mit acht Byte Daten.

#### **Time Stamp Objects (Time)**

Mit dem Time-stamp-Objekt wird den Geräten einer Anwendung eine gemeinsame Zeitreferenz zur Verfügung gestellt. Das Objekt enthält einen Wert des Typs "Time-of-Day". Diese Objektübertragung erfolgt nach dem "Producer/ Consumer"-Prinzip.

#### XI/ON und CANopen Die folgenden CANopen-Funktionalitäten werden von XI/ON unterstützt:

- SDO-Transfer, beliebige Informationslängen
- Emergency-Objekt
- Sync-Frame Auswertung
- Event Driven PDOs (ereignisgesteuert)
- Synchronous PDOs (taktsynchron)
- Remote Requested PDO / Polling (auf Anforderung)

4 Kommunikation in CANopen Elektronisches Datenblatt – EDS-Datei

Elektronisches Datenblatt – EDS-Datei

Das XI/ON-Gateway wird in die CANopen-Struktur mit Hilfe einer standardisierten EDS-Datei eingebunden (Electronic Data Sheet = Elektronisches Datenblatt).

In dieser EDS-Datei sind alle Objekte mit ihren zugehörigen Sub-Indices und den entsprechenden Einträgen aufgeführt.

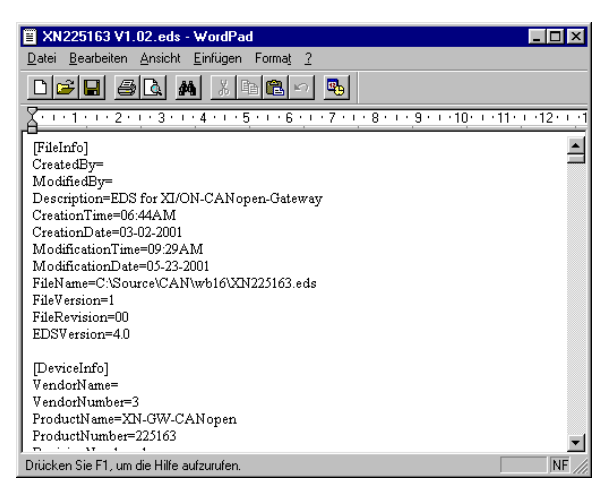

Abbildung 29: Kopf einer EDS-Datei für XI/ON

Die jeweils aktuellen Versionen der EDS-Dateien finden Sie auf unserer Homepage ([www.eaton-automation.com](http://www.eaton-automation.com)), unter "DOWNLOADS".
### 4 Kommunikation in CANopen Einrichten der Kommunikation

#### Einrichten der Kommunikation

Minimum Boot-Up

XI/ON unterstützt das im CiA DS-301 beschriebene Minimum Boot-Up.

Tabelle 19: Bedeutung der Abkürzungen

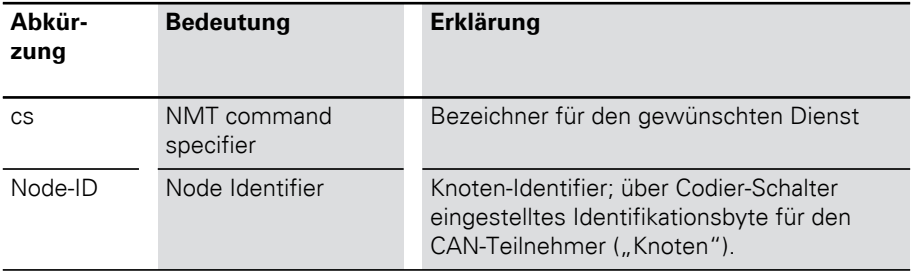

Das Booten mit dem Minimum Boot-Up ist der für CANopen typische Anwendungsfall und verläuft nach folgendem Zustandsdiagramm:

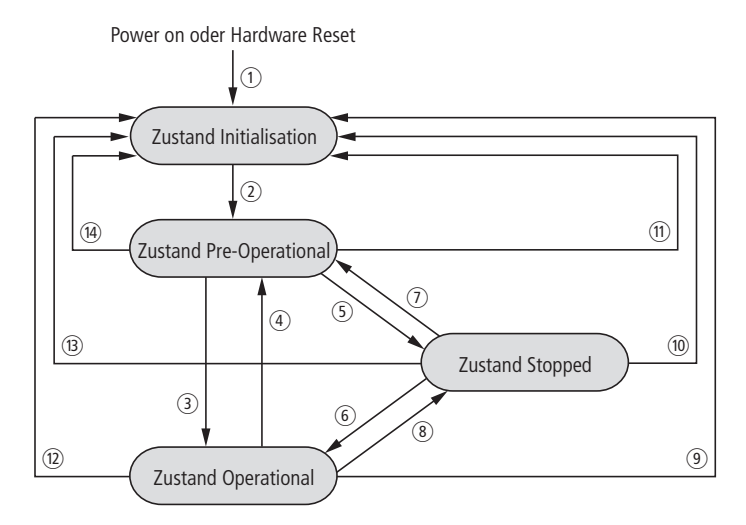

Abbildung 30: Bootvorgang mit Minimum Boot-Up

#### Einrichten der Kommunikation

- a Power on (automatischer Zustandswechsel zum Zustand ... Initialisation")
- b Initialisation Finished (automatischer Zustandswechsel zum Zustand Pre-Operational")
- (3) Start Remote Node (Starten des CAN-Knotens)
- (4) Enter Pre-Operational (Umschalten nach "Pre-Operational")
- (5) Stop Remote Node (Stoppen des CAN-Knotens)
- **6** Start Remote Node (Starten des CAN-Knotens)
- (7) Enter Pre-Operational (Umschalten nach "Pre-Operational")
- h Stop Remote Node (Stoppen des CAN-Knotens)
- i Reset Node (gesamten CAN-Knoten zurücksetzen)
- (10) Reset Node (gesamten CAN-Knoten zurücksetzen)
- (iii) Reset Node (gesamten CAN-Knoten zurücksetzen)
- (12) Reset Communication (Kommunikation des CAN-Knotens zurücksetzen)
- m Reset Communication (Kommunikation des CAN-Knotens zurücksetzen)
- n Reset Communication (Kommunikation des CAN-Knotens zurücksetzen)

Folgende Kommunikationen laufen in den aufgeführten Zuständen ab:

- Operational: PDO- und SDO-Kommunikation
- Pre-Operational: nur SDO-Kommunikation

Für die Wechsel zwischen den Zuständen werden die oben genannten Dienste (1 bis 14) von CANopen benötigt bzw. selbstständig von den Knoten ausgeführt.

Der Zustand "Stopped" kann beim Minimum Boot-Up übersprungen werden.

a Power on (automatischer Zustandswechsel zum Zustand "Initialisation")

b Initialisation Finished (automatischer Zustandswechsel zum Zustand "Pre-Operational")

 $(3)$ ,  $(6)$  Start Remote Node (Starten des CAN-Knotens)

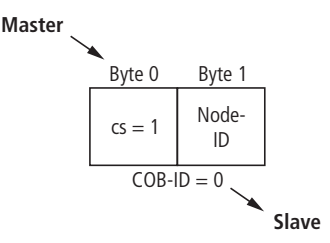

Anschließend ist eine Pause von mindestens 20 ms für den internen Zustandswechsel des CANopen-Slaves nötig, bevor ein weiterer Master-Request erfolgen darf.

d, g Enter Pre-Operational (Umschalten nach "Pre-Operational")

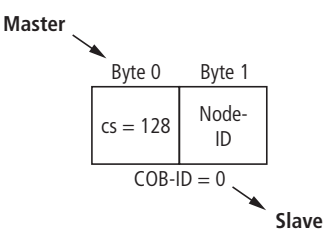

Anschließend ist eine Pause von mindestens 20 ms für den internen Zustandswechsel des CANopen-Slaves nötig, bevor ein weiterer Master-Request erfolgen darf.

 $(5)$ ,  $(8)$  Stop Remote Node (Stoppen des CAN-Knotens)

Einrichten der Kommunikation

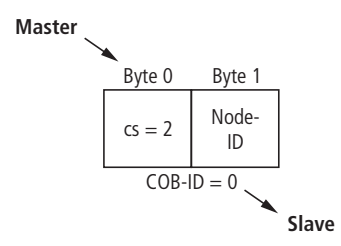

Anschließend ist eine Pause von mindestens 20 ms für den internen Zustandswechsel des CANopen-Slaves nötig, bevor ein weiterer Master-Request erfolgen darf.

 $(9)$ ,  $(0)$ ,  $(1)$  Reset Node (gesamten CAN-Knoten zurücksetzen)

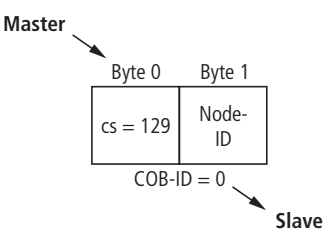

Die Ausführung dieses Kommandos wird durch eine Boot-Up-Message bestätigt. Dabei handelt es sich um ein Guard-Frame mit dem Dateninhalt  $00<sub>hex</sub>$ .

(2), (3), (4) Reset Communication (Kommunikation des CAN-Knotens zurücksetzen)

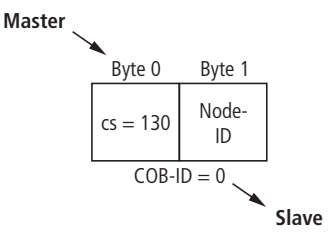

### 4 Kommunikation in CANopen Einrichten der Kommunikation

Die Ausführung dieses Kommandos wird durch eine Boot-Up-Message bestätigt. Dabei handelt es sich um ein Guard-Frame mit dem Dateninhalt  $00<sub>hex</sub>$ .

#### Identifier für die Standardobjekte

#### **Node-ID**

Jedes Gerät in einem CANopen-Netzwerk wird über die Node-ID identifiziert. Die CANopen - Slaves können die Node-IDs 1 bis 127 belegen.

Einstellung der Node-ID:

- XN Standard-Gateways:
	- $\rightarrow$  [Kapitel "Einstellung Node-ID", Seite 35](#page-34-0).
- XNE ECO-Gateways:
	- $\rightarrow$  [Kapitel "Einstellung der Node-ID", Seite 56](#page-55-0)

#### **COB-ID**

Die Identifikationsnummer für jedes Kommunikationsobjekt in einem CANopen-Netzwerk ist die COB-ID.

Die COB-IDs der Standardobjekte (digitale Eingabe, digitale Ausgabe, analoge Eingabe, analoge Ausgabe) werden automatisch vergeben. Die Bereiche der COB-IDs werden über das "Predefined Master Slave Connection Set" definiert.

Jeder Bereiche für die COB-IDs hat 127 Zahlenwerte.

Die COB-IDs berechnen sich nach folgender Vorschrift:

 $COB$ -ID = Basis-ID + Node-ID

**Basis-ID**: 128; 384; 512; 640; 768; 896; 1024; 1152; 1280; 1408; 1536; 1792

Einrichten der Kommunikation

| <b>COB-ID</b><br>(dezimal) | <b>COB-ID</b><br>(hexade-<br>zimal)          | <b>Funktion</b>                   | Anwendung         |
|----------------------------|----------------------------------------------|-----------------------------------|-------------------|
| 0                          | 000 <sub>hex</sub>                           | Netzwerkmanagement<br>(NMT)       | Broadcoast-Objekt |
| 1 bis 127                  | $001hex$ bis<br>07F <sub>hex</sub>           | frei                              |                   |
| 128                        | 080 <sub>hex</sub>                           | Synchronisation (SYNC)            | Broadcoast-Objekt |
| 129 bis 255                | $081_{hex}$ bis<br>OFF <sub>hex</sub>        | <b>Emergency Message</b>          |                   |
| 256                        | $100_{hex}$                                  | Timestamp Message                 | Broadcoast-Objekt |
| 257 bis 384                | $101_{hex}$ bis<br>$180_{hex}$               | frei                              |                   |
| 385 bis 511                | 181 <sub>hex</sub> bis<br>$1FF_{hex}$        | Transmit PDO 1                    | Digitale Eingabe  |
| 512                        | 200 <sub>hex</sub>                           | frei                              |                   |
| 513 bis 639                | 201 <sub>hex</sub> bis<br>$27F_{hex}$        | Receive PDO 1                     | Digitale Ausgabe  |
| 640                        | 280 <sub>hex</sub>                           | frei                              |                   |
| 641 bis 767                | 281 <sub>hex</sub> bis<br>2FF <sub>hex</sub> | Transmit PDO 2                    | Analoge Eingabe   |
| 768                        | 300 <sub>hex</sub>                           | frei                              |                   |
| 769 bis 895                | 301 <sub>hex</sub> bis<br>37F <sub>hex</sub> | Receive PDO 2                     | Analoge Ausgabe   |
| 896                        | 380 <sub>hex</sub>                           | frei                              |                   |
| 897 bis 1023               | 381 <sub>hex</sub> bis<br>$3FF_{hex}$        | Transmit PDO 3                    | Analoge Eingabe   |
| 1024                       | 400 <sub>hex</sub>                           | frei                              |                   |
| 1025 bis<br>1151           | $401hex$ bis<br>47F <sub>hex</sub>           | Receive PDO 3                     | Analoge Ausgabe   |
| 1152                       | $480_{\rm hex}$                              | frei                              |                   |
| 1153 bis<br>1279           | 481 <sub>hex</sub> bis<br>4FF <sub>hex</sub> | Transmit PDO 4<br>Analoge Eingabe |                   |

Tabelle 20: Identifikationsnummern für Basis-Objekte

### 4 Kommunikation in CANopen Einrichten der Kommunikation

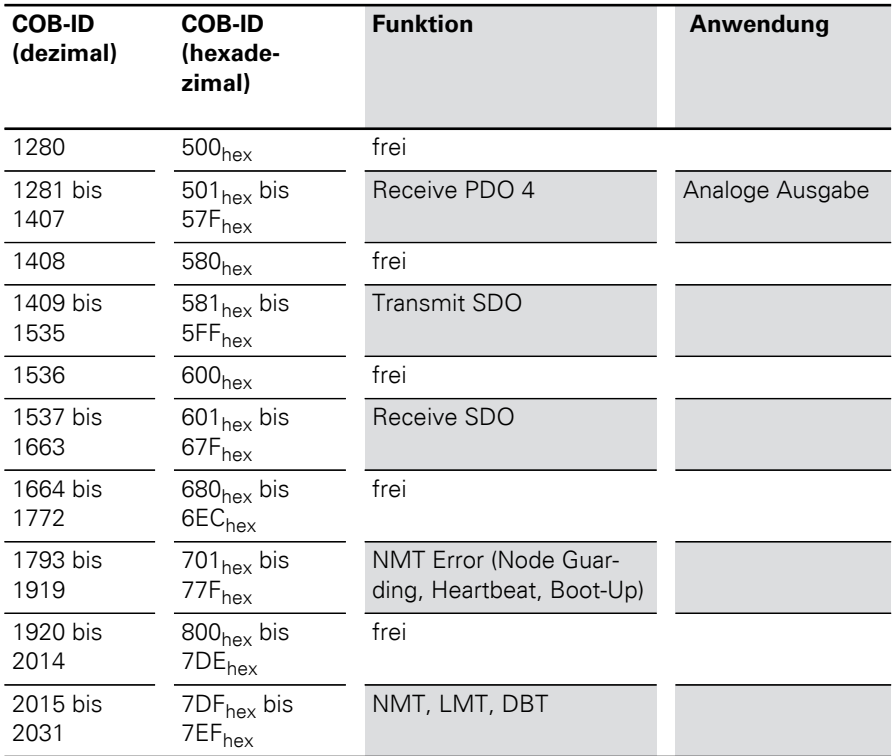

Einrichten der Kommunikation

#### Node Guarding-Protokoll einrichten

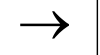

Weiterführende Informationen zu Node Guar-ding finden Sie in der CiA DS-301.

Mit Node Guarding bezeichnet man die Überwachung der Netzwerkknoten durch einen Netzwerkmanager.

Darüber hinaus prüfen die CANopen-Netzwerkteilnehmer, ob ihr Netzwerkmanager noch regulär arbeitet und das Netzwerk noch sicher funktioniert.

Im Defaultzustand ist das Node Guarding inaktiv.

Um das Node Guarding-Protokoll auf einem Teilnehmer zu aktivieren, sind verschiedene Parameter über das Objektverzeichnis einzustellen:

- $\bullet$  [100C] = Guard Time Angabe in Millisekunden; vom Netzwerkslave zu erwartende Anfrage-Intervallzeit Default  $= 0$
- $\bullet$  [100D] = Life time Factor Dieser Faktor, multipliziert mit der Guard Time, ergibt die Zeit, die nach einem Fehler im Node Guarding-Protokoll bis zur Fehlermeldung des Netzwerkslaves per EMCY verstreichen soll. So kann eine temporär aufgetretene Kommunikationsschwierigkeit, zum Beispiel hohe Buslast, ohne Guarding-Error abgewartet werden. Default  $= 0$
- $\bullet$  Guard-ID Ist festgeschrieben und nicht änderbar.

Das Starten des Guarding geschieht durch das erste Guard-Remote-Frame (Guarding-RTR) vom CANopen-Netzwerkmanager.

Das Guarding-Frame des Netzwerkmanagers besitzt die COB-ID  $n$ 1793 - 1 + Node-ID" und hat **kein** Datenfeld.

Ferner müssen das RTR-Bit im Message-Kopf gesetzt und der Data Length-Code = 1 sein.

Auf das vom Netzwerkmanager abgesetzte Telegramm antwortet der Knoten innerhalb der eingestellten Zeit (Guard Time) im Zustand Operational mit dem Dateninhalt **5**. Auf die nächste Anfrage antwortet das Gateway mit dem Inhalt **133**. Danach antwortet das Gateway wieder mit **5** usw. Das heißt, nach jeder Anfrage wechselt das Gateway den Zustand des höchstwertigen Bits (Toggle-Bit). Ist der Knoten im Zustand Pre-Operational, wechselt der Dateninhalt der Antworttelegramme zwischen 127 und 255. Ist der Knoten im Zustand Stop, erfolgt der Wechsel zwischen 4 und 132.

Erfolgt in der eingestellten Zeit keine Anfrage vom Netzwerkmanager, wechselt das Gateway in den Zustand Guard-Fail. Sind in der XI/ON-Station Ausgabemodule eingesetzt, werden ihre Ausgänge in Abhängigkeit von Output-Fault-Mode und Fault-Output-States in definierte Zustände gebracht oder speichern den letzten empfangenen Zustand. Danach eintreffende RxPDOs werden weiter verarbeitet und ausgegeben. Setzt das Guarding wieder ein, verlässt das XI/ON-Gateway den Zustand Guard-Fail, bleibt aber im Status Pre-Operational. Für den erneuten Start des XI/ON-Gateways ist ein "Start Node" vom Netzwerkmanager erforderlich (siehe CiA DS-301).

Einrichten der Kommunikation

Ist eine Guard-Time = 0 eingestellt, findet ein passives Guarding statt. Das heißt, das Gateway beantwortet die Guard-Remote-Frames, ohne selbst seinen internen Guard-Timer zu starten.

Alternativ zum Node-/Life-Guarding wird auch der mit DS301 V4.0 neu eingeführte Heartbeat-Mechanismus unterstützt, der im Gegensatz zum Guarding auf Remote-Frames verzichtet.

XI/ON Emergency Messages

XI/ON CANopen unterstützt die nach CiA DS-301 genormten Emergency-Frames (EMCY).

Die COB-IDs der EMCY-Telegramme werden durch den Predefined Master/Slave Connection Set definiert:

 $COR-ID = 129 - 1 + Node-ID$ 

Bei einem Kommunikationsfehler wird neben dem Emergency-Error-Code auch das Error-Register (siehe "Objekt 1001 $_{\text{hex}}$ ") und Zusatzinformationen übertragen, die den Fehler genauer bestimmen. Für die Zusatzinformationen werden von den 5 Bytes, nur ein Teil genutzt. Die übrigen Bytes sind dann 0.

Tabelle 21: Dateninhalt des Emergency Frames

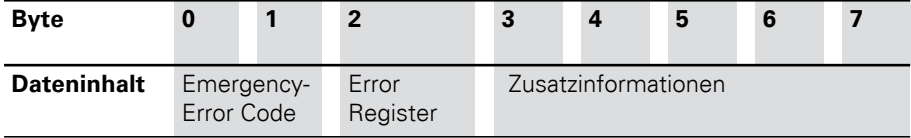

### 4 Kommunikation in CANopen XI/ON Emergency Messages

| Error<br>Register | M/O      | <b>Bedeutung</b>                               |
|-------------------|----------|------------------------------------------------|
| Bit 0             | $M^{1}$  | Generieren der Fehlermel-<br>dung              |
| Bit 1             | $O^{2}$  | Stromfehler                                    |
| Bit 2             | Ο        | Spannungsfehler                                |
| Bit 3             | Ο        | Temperaturfehler                               |
| Bit 4             | $\Omega$ | Kommunikationsfehler<br>(Overrun, Error State) |
| Bit 5             | $\circ$  | Geräteprofil-spezifischer<br>Fehler            |
| Bit 6             | Ω        | reserviert                                     |
| Bit 7             | ∩        | herstellerspezifischer<br>Fehler               |

Tabelle 22: Bitbelegung des Error Registers

1)  $M =$  mandatory

 $2)$  O = optional

Der Inhalt des Error Registers wird häufig als Dezimalwert oder als Hexadezimalwert angezeigt. Im Anhang finden Sie eine Übersicht über die möglichen Dezimal- und Hexadezimalwerte und ihre Zuordnung zu den einzelnen Bits des Error Registers.

Emergency Frames werden vom Gateway eigenständig gesendet, wenn einer der folgenden Fehlerzustände auftritt:

### 4 Kommunikation in CANopen XI/ON Emergency Messages

#### Tabelle 23: Übersicht von Byte 0 bis 5 der CANopen-Emergency Frames

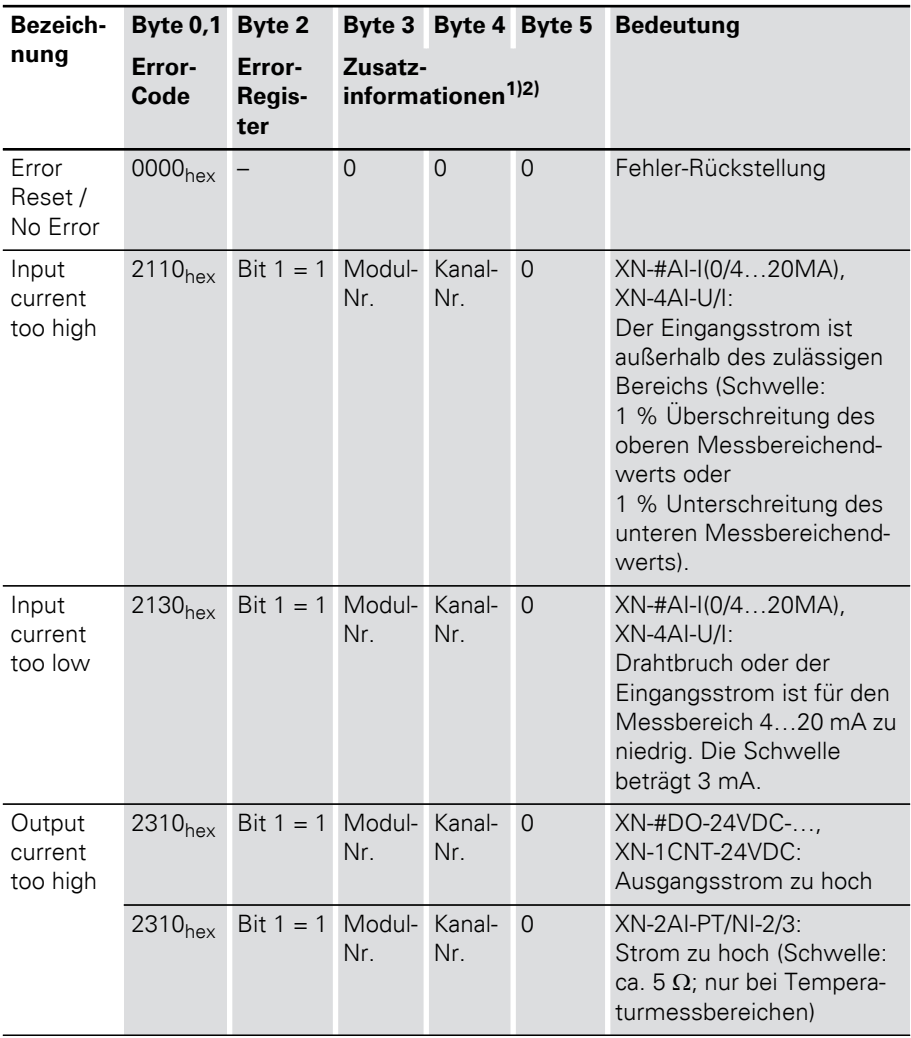

XI/ON Emergency Messages

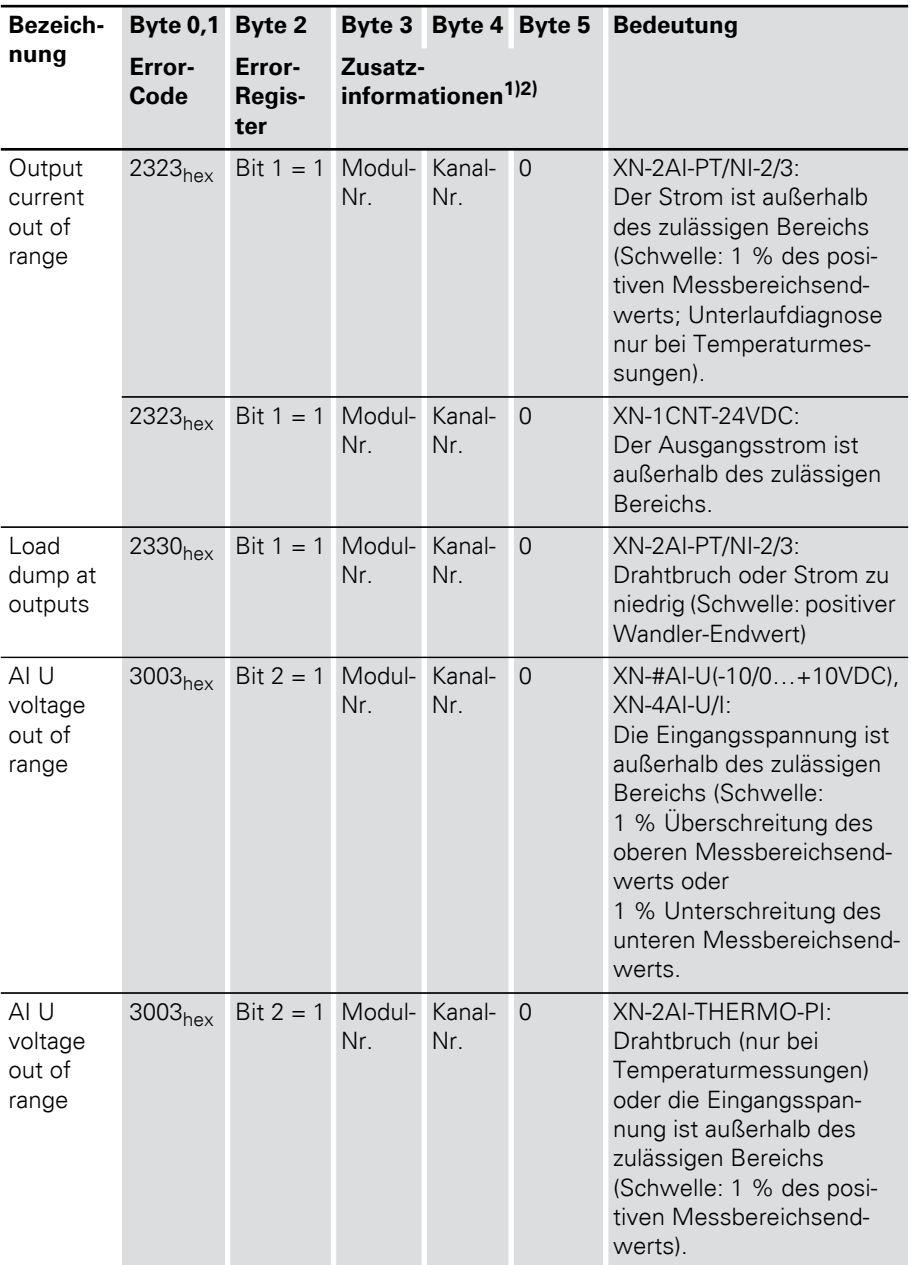

### 4 Kommunikation in CANopen XI/ON Emergency Messages

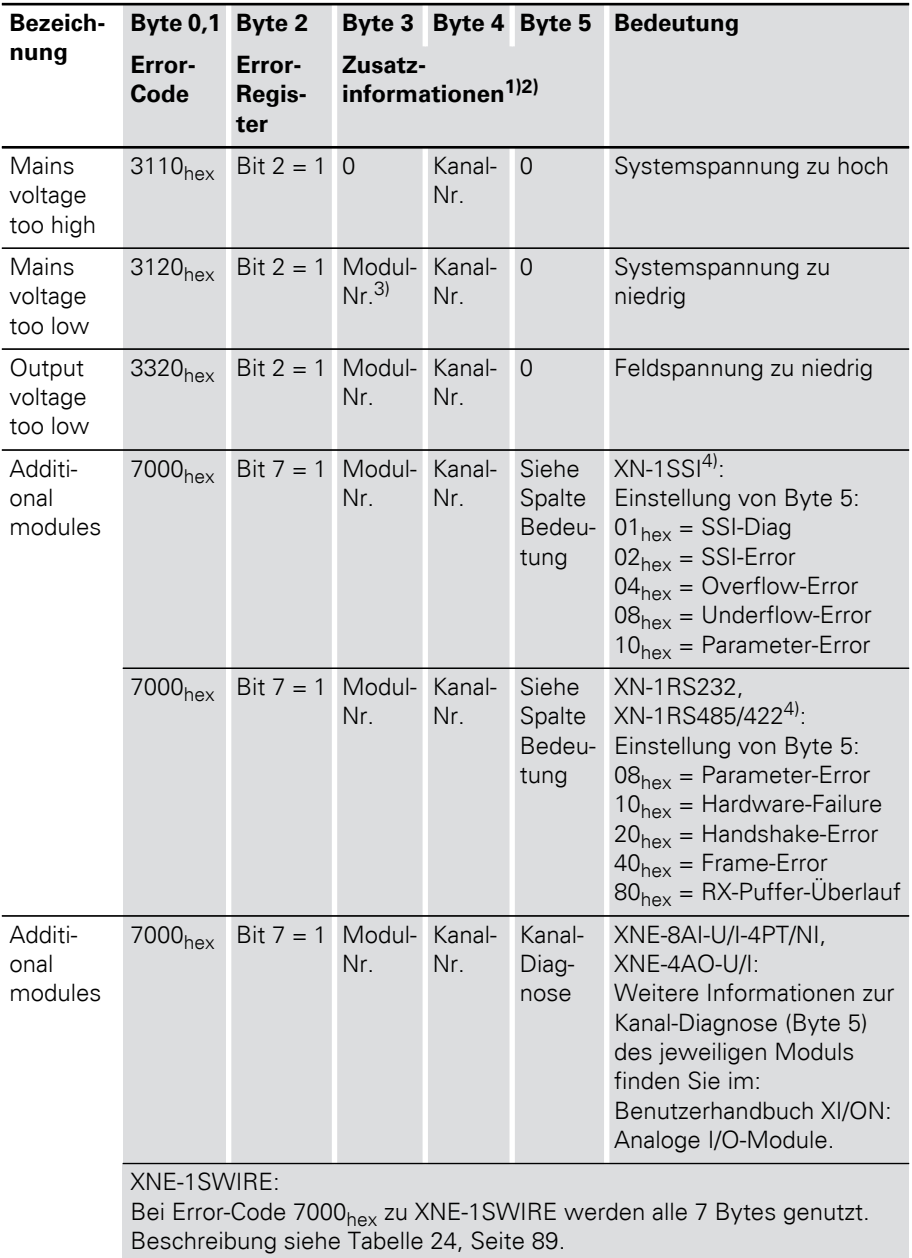

XI/ON Emergency Messages

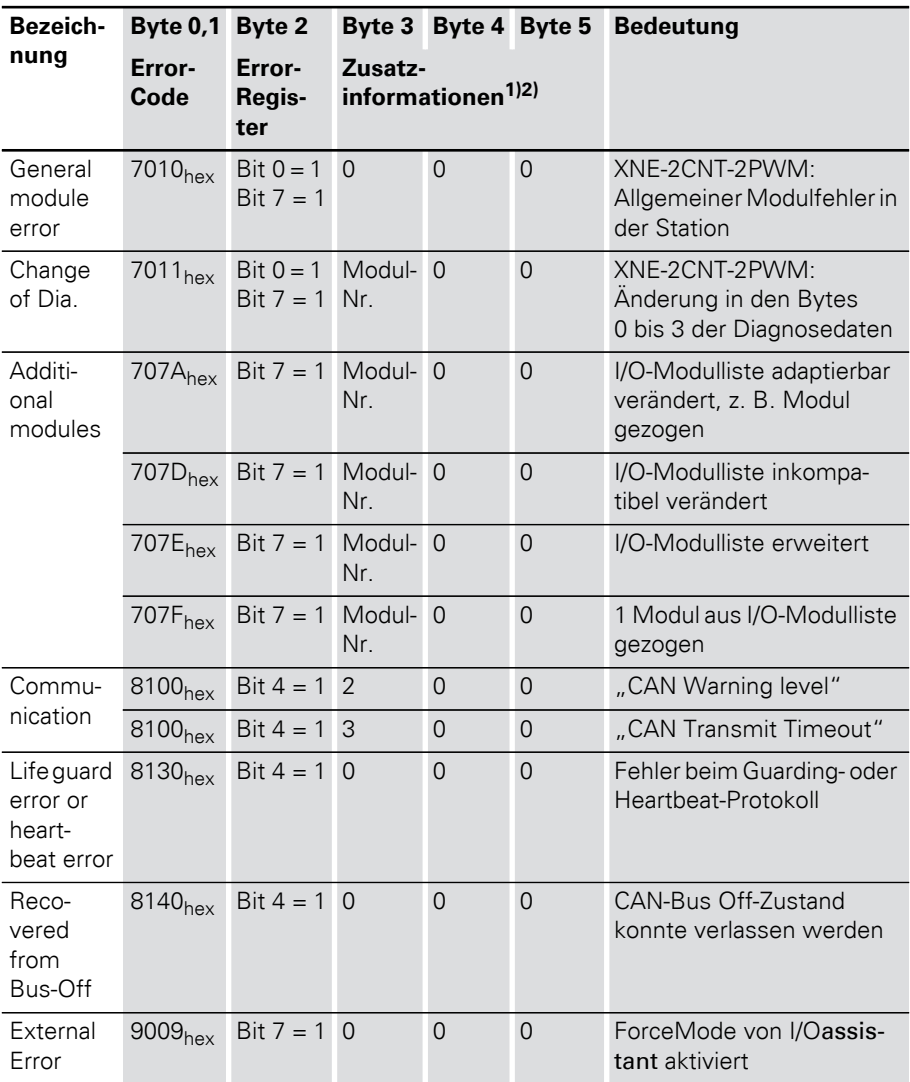

1) Byte 6 und 7 des Emergency-Frames sind nur beim Error-Code 7000<sub>hex</sub> für XNE-1SWIRE genutzt. Bei den anderen Error-Codes sind Byte 6 und 7 immer 0.

2) Nicht genutzte Bytes der Zusatzinformation stellen den Wert 0 dar.

- 3) Bezieht sich die Fehlermeldung auf das Gateway selbst (Spannungsfehler beim XN-GWBR-CANopen) wird für die Modulnummer und die Kanalnummer der Wert 0 gemeldet
- 4) Eine Interpretation dieser Zusatzinformation ist erst möglich, wenn an Hand der Modulnummer der Typ des betroffenen Moduls bekannt ist.

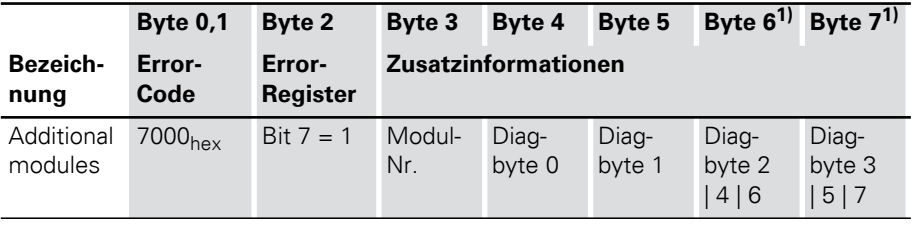

<span id="page-88-0"></span>Tabelle 24: Error-Code 7000<sub>hex</sub> zu XNE-1SWIRE

1) Byte 6 und 7 des Emergency-Frames enthalten das Ergebnis der bitweisen Oder-Verknüpfung der angegebenen Diagbytes.

Der Error Code eines Emergency Frames kann nur mit Hilfe von bestimmten Analyse-Tools ausgelesen werden.

#### Boot-Up Message

Nach der Initialisierung (nach Power-On, Reset-Node und Reset-Communication) wird eine Boot-Up Message gemäß CiA DS-301 V4.0 gesendet. Dabei handelt es sich um ein Guard-Frame mit dem Inhalt  $00<sub>hex</sub>$ .

Unter bestimmten Umständen könnte ein Netzwerkmanager den kurzzeitigen Ausfall eines XI/ON-Gateways (zum Beispiel durch Spannungsschwankungen) nicht mitbekommen. Das wäre unter folgenden Voraussetzungen der Fall:

• der Ausfall und die Initialisierung des Gateways fällt in die Zeit zwischen zwei Guarding-Frames

### 4 Kommunikation in CANopen XI/ON Emergency Messages

- $\bullet$  das Gateway befand sich bereits vorher im Pre-Operational-State
- als letztes stand das Toggle-Bit auf 1

Durch das Absetzen einer Boot-Up-Message nach einem Reset oder einer Initialisierung geht dem Netzwerkmanager auch der oben genannte Ausfall nicht verloren.

#### Parametrieren über Service-Daten-Objekte (SDO)

SDO (= Service Data Object) ist ein bestätigter CANopen-Dienst, der vorrangig zur Parametrierung und Konfiguration der CANopen-Slaves (XI/ON) und weniger zur Übertragung von Prozessdaten genutzt wird. Bestätigt heißt, dass ein per SDO angesprochenes XI/ON-CANopen-Gateway (SDO-Server) diesen Vorgang mit einer Antwort quittieren muss. Auf diese Weise erhält der SDO-Client Auskunft darüber, ob das von ihm angesprochene XI/ON-Gateway erreicht wurde und ob der Zugriff fehlerfrei erfolgte (Fehlercode in der Antwort des SDO-Servers). Per SDO-Zugriff werden die Inhalte der Objektverzeichniseinträge eines SDO-Servers gelesen oder beschrieben und damit die Einstellungen für eine XI/ON-Station vorgenommen.

Es werden vier parallele SDO-Server unterstützt. Neben dem Default-SDO gibt es drei weitere "additional" SDOs. Diese sind per Default inaktiv, können aber über die Objektverzeichniseinträge  $1201<sub>hex</sub>$  bis  $1203<sub>hex</sub>$  parametriert und freigegeben werden.

Die Kommunikationsparameter des Default-SDOs richten sich nach dem Predefined Connection-Set und können auch nicht modifiziert werden (siehe CiA DS-301, V4.01)

In den folgenden Darstellungen der Messages finden sich jeweils unterhalb des Rahmens der Identifier der zu sendenden CANopen-Message und innerhalb des Rahmens die zu übertragenden Inhalte der Datenbytes.

Die nachfolgenden Darstellungen verwenden den Expedited SDO-Transfer, das heißt, es werden maximal 4 Byte Nutzdaten übertragen.

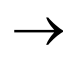

 CANopen bietet auch die Möglichkeit des segmentierten SDO-Transfers von Daten mit einer Datenlänge > 4 Bytes.

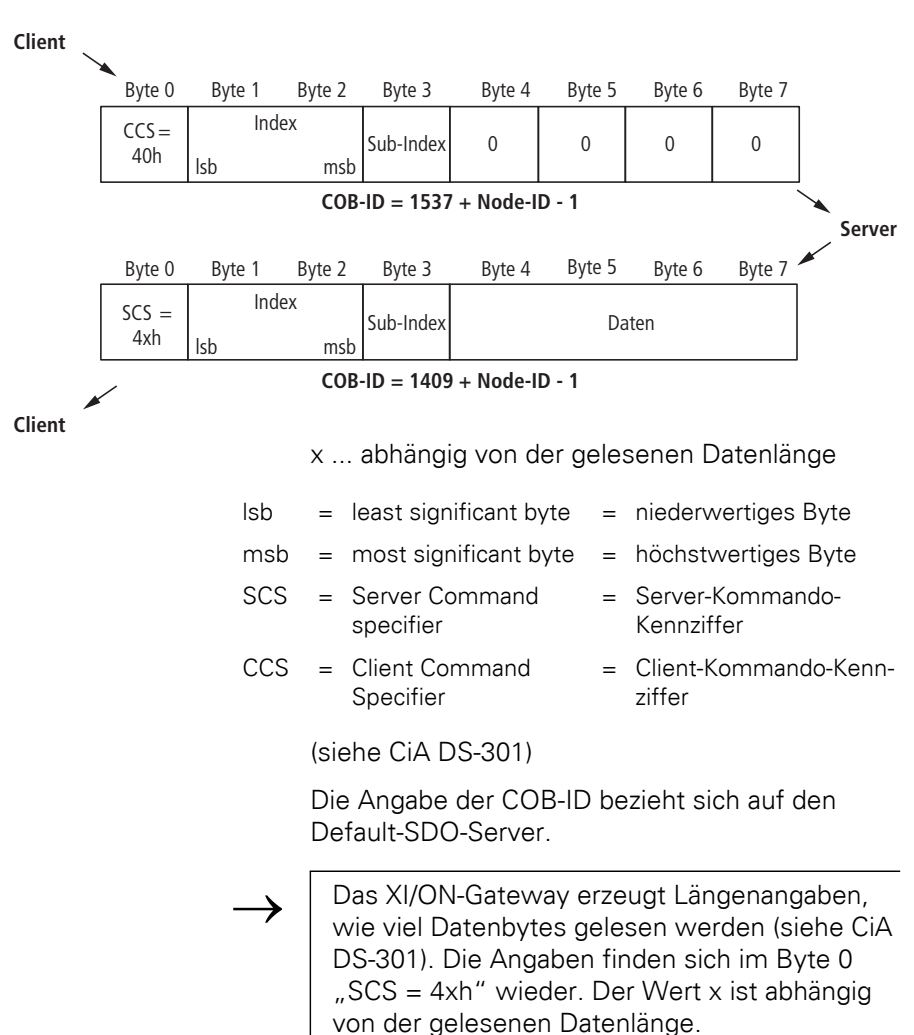

#### Lesen (Read from Object Dictionary)

#### Schreiben (Write to Object Dictionary)

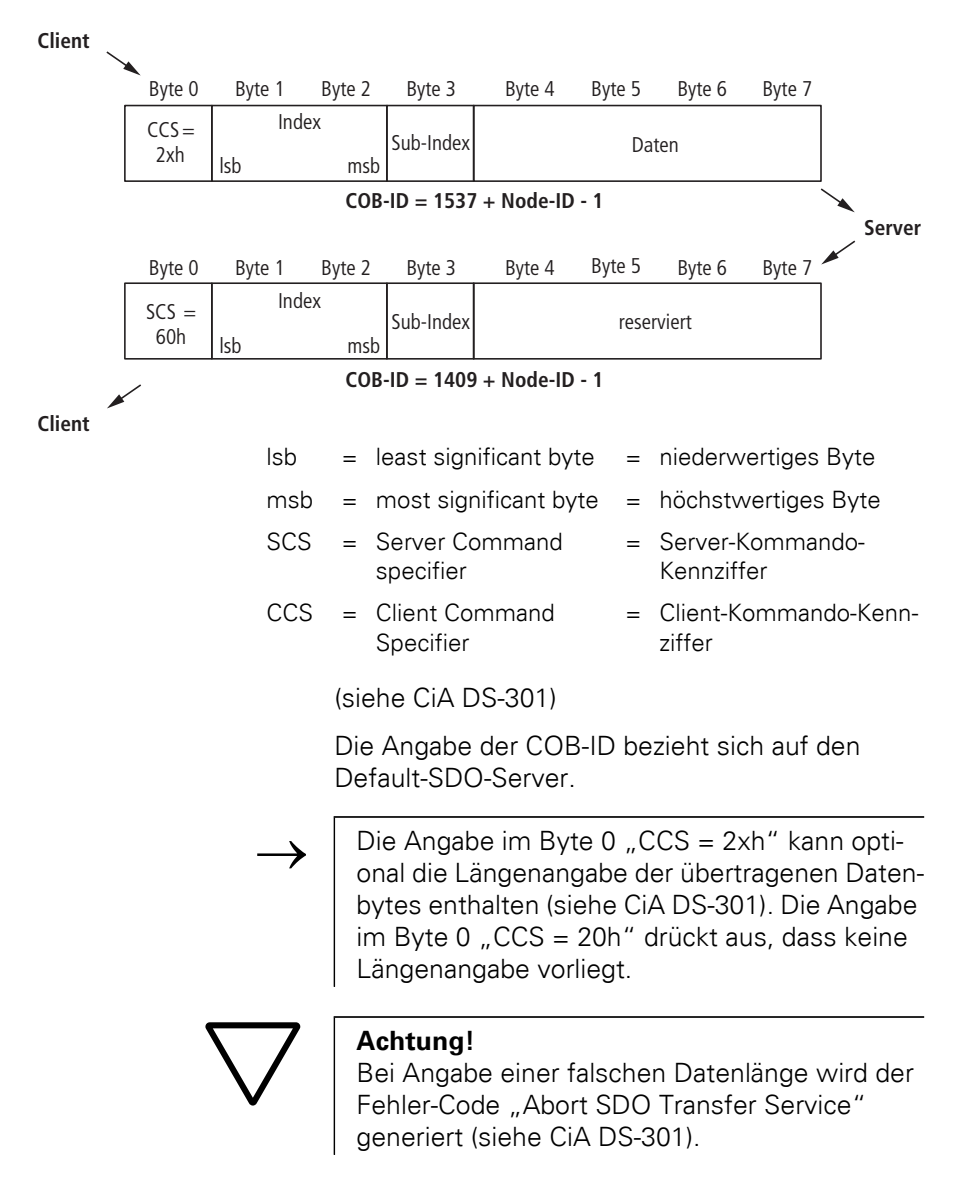

Tabelle 25: Abbruch-Codes für Fehler bei Datenlängen-Angaben

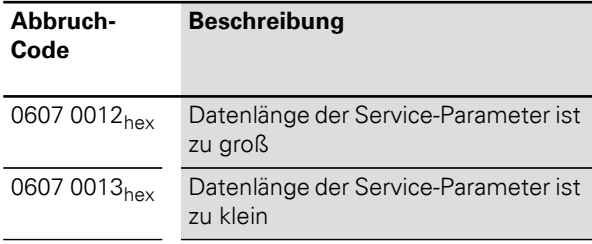

Beispiel:

Schreiben eines neuen COB-ID für RxPDO 1  $(ID = 258<sub>hex</sub>)$ 

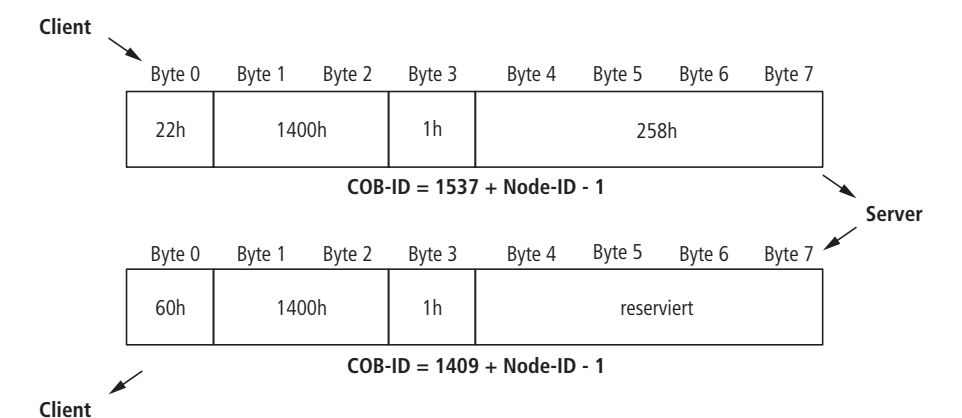

#### Parameter Speichern (Storing / Restoring)

Das Abspeichern von Communication- und Application-Parametern erfolgt per Kommando. Das heißt, die per SDO übergebenen Parameter werden flüchtig gespeichert, bis sie über das Kommando "Store Parameters" (Objekt 1010<sub>hex</sub>, Subindices 0 bis 3) abgespeichert werden. Alle vom Gateway unterstützen Communication- und Application-Parameter werden gespeichert.

Das Kommando "Restore Default Parameters" (Objekt  $1011<sub>hex</sub>$ , Subindices 0 bis 3) wird ebenfalls unterstützt. Dieses Kommando setzt alle Communication- und / oder Application-Parameter auf die Default-Werte zurück.

Übertragung von Prozess-Daten-Objekten (PDO) CANopen bietet PDO-Kommunikation an (PDO = Process Data Object). PDOs sind schnelle Echtzeit-Prozessdaten, die als unbestätigte Dienste ohne Protokoll-Overhead ablaufen. PDOs können maximal 8 Datenbytes enthalten. Sie können vom Anwender auf die spezifischen Anforderungen zusammengestellt und konfiguriert werden. Zusätzlich gibt es verschiedene Übertragungs- / Sendeeinstellungen (Transmission Types) für diese Prozessdaten.

> Folgende Attribute können für jedes PDO über das Objekt "PDO Communication Parameter" eingestellt werden:

#### Kommunikationsparameter COB-ID

Unter COB-ID versteht man den CAN-Identifier, mit dem ein PDO übertragen wird (Objekt 1800<sub>hex</sub> ff).

Über COB-IDs wird die Priorität der Nachrichtentelegramme festgelegt. Die niedrigste COB-ID hat die höchste Priorität.

Für die Kommunikation zwischen 2 Knoten muss die COB-ID des Transmit-PDOs gleich der COB-ID der Receive-PDOs sein.

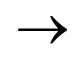

→ Jedes XI/ON-Gateway hat im Auslieferungszu-<br>
stand kein bis acht aktive PDOs, deren COB-ID sich aus dem Predefined Master-Slave Connection Set ergibt.

> Alle anderen PDOs sind inaktiv. Dieser Zustand ist erkennbar am Invalid-Bit (Bit 31) der COB-ID.

Übertragung von Prozess-Daten-Objekten (PDO)

#### Transmission Type

Der Transmission Type bestimmt, unter welchen Umständen ein PDO gesendet oder empfangen wird.

Folgende PDO Transmission Types werden von XI/ON unterstützt:

- Type 0 (sync, acyclic)
- Type 1 (sync, cyclic)
- Type 253 (remote request)
- Type 255 (event driven)

Tabelle 26: Übersicht über die PDO Transmission Types

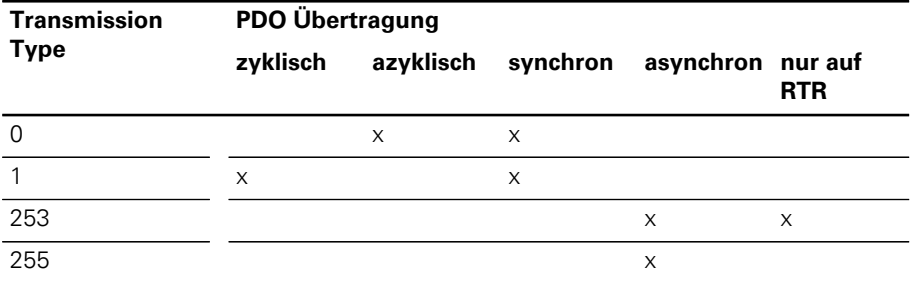

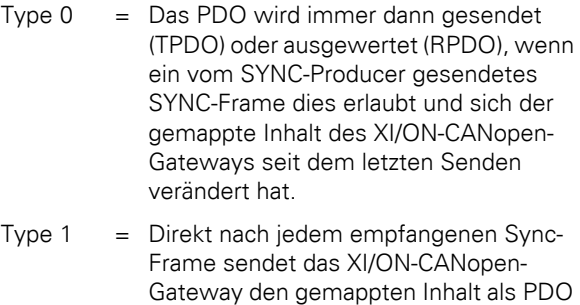

auf das Netzwerk, auch wenn er sich seit dem letzten Senden nicht geändert hat. Type 253 = Das PDO wird nur gesendet, wenn ein

gesendetes Remote-Frame das XI/ON-CANopen-Gateway dazu auffordert.

Übertragung von Prozess-Daten-Objekten (PDO)

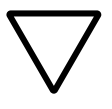

#### **Achtung!**

Dieser Transmission Type ist nur für TPDOs zulässig.

Type 255 = Das XI/ON-CANopen-Gateway ist in dieser Betriebsart hinsichtlich der PDO-Kommunikation von keinem Sync oder Remote-Request abhängig. Immer wenn ein internes Ereignis innerhalb des XI/ON-CANopen-Gateways dies vorsieht, sendet dieses ein PDO auf das CANopen-Netzwerk.

Die Transmission Types der einzelnen PDOs sind unabhängig, das heißt, es ist ein beliebiger Mischbetrieb von synchronen und asynchronen PDOs möglich.

### Inhibit Time

Eine Einstellung von Inhibit Times für die PDOs (Objekt 1800 $_{\text{hex}}$  ff, Sub-Index 03 $_{\text{hex}}$ ) wird nur bei TPDOs unterstützt. Im Gegensatz zu den sonstigen Zeitangaben, die als ein Vielfaches von 1 ms angegeben werden, ist die Inhibit Time als Vielfaches von 100 μs definiert. Da die zeitliche Auflösung des Systemzeitgebers des XI/ON-CANopen-Gateways jedoch 1 ms beträgt, sind Werte für die Inhibit Time kleiner  $10 \times 100$  μs nicht sinnvoll.

#### Event Timer

Der Event Timer (Objekt 1800<sub>hey</sub> ff, Sub-Index 05<sub>hex</sub>) bestimmt die Zeit, nach der spätestens ein TPDO übertragen wird, auch wenn kein Ereignis ansteht. Das heißt, der Event Timer bestimmt die maximale Pause zwischen zwei Übertragungen eines TPDOs.

Der abgelaufene Event Timer wird als Ereignis erkannt. Bei anderen anstehenden Ereignissen wird der Event Timer wieder rückgesetzt und startet neu.

Der Wert des Objektes wird als Vielfaches von 1 ms interpretiert.

### Verfügbare PDOs

Es werden 64 PDOs unterstützt:

- 32 Receive-PDOs: TPDO1 bis TPDO32 (Index 1800 $_{\text{hex}}$  bis 181 $F_{\text{hex}}$ )
- 32 Transmit-PDOs: RPDO1 bis RPDO32 (Index 1400 $_{\text{hex}}$  bis 141 $F_{\text{hex}}$ )

Für die PDOs 1 bis 4 wird jeweils der Default Master/Slave Connection Set unterstützt, so dass für diese PDOs eine COB-ID Distribution entfallen kann.

Falls eine der COB-IDs von xPDO1 bis xPDO4 umkonfiguriert wurde, kann durch Setzen dieser COB-ID auf 0 die Verwendung einer COB-ID aus dem Default Master/Slave Connection Set erreicht werden.

#### Mapping von Objekten in PDOs

Unter Mapping versteht man die Zuordnung von Objekten aus einem Objektverzeichnis in ein PDO zur Übertragung / Empfang über den CAN-Bus. In einem PDO können mehrere Objekte übertragen werden.

Welche Informationen in einem PDO übertragen werden, wird durch die Mapping-Parameter festgelegt:

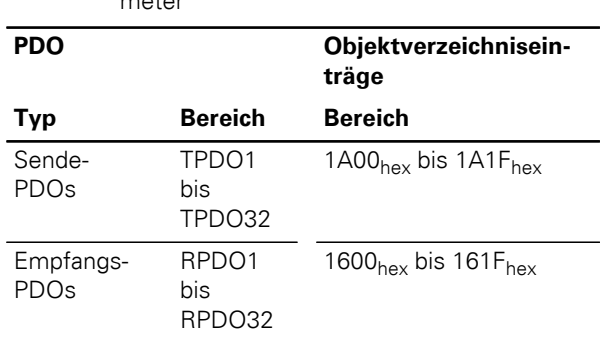

Tabelle 27: Objektverzeichniseinträge für Mapping-Parameter

### Default-PDOs und PDO-Mappings

Die durch das Communication Profile CiA DS-301 vorgegebenen 4 Transmit- und 4 Receive-PDOs werden durch XI/ON unterstützt. Das Mapping dieser PDOs und ihre Transmission-Types sind durch das I/O-Device Profile CiA DS-401 spezifiziert.

→ Die Default-PDOs werden nur aktiviert, wenn die für das entsprechende PDO vorgesehenen Objekte und Sub-Indices existieren. Werden in einer XI/ON-Station zum Beispiel keine analogen<br>I/Os eingesetzt, sind die PDOs 2 bis 4 auf I/Os eingesetzt, sind die PDOs 2 bis 4 auf "Invalid" gesetzt, und Mapping-Einträge sind nicht vorhanden.

> Zusätzlich zu den durch die Profile CiA DS-301 und DS-401 standardisierten Default-PDOs können beim XI/ON-CANopen-Gateway unter Umständen weitere PDOs mit Mapping-Einträgen und Kommunikationsparametern versehen sein. Diese zusätzlichen PDOs (5 bis 16) sind defaultmäßig auf "Invalid" gesetzt.

### **Default-PDOs nach CiA DS-301 und DS-401**

Die TPDO der folgenden Tabelle haben folgende Eigenschaften:

- Die COB-ID ist Teil des Sub-Index 01<sub>hex</sub>
- Das PDO ist aktiv!

Die erste Ziffer der 8-stelligen Hexzahl der COB-ID zeigt unter anderem an, ob das PDO freigeschaltet ist. Aktive PDOs sind durch eine HEX-Ziffer < 7 gekennzeichnet. In der Regel ist die Ziffer 0 oder 4.  $\rightarrow$  Tabelle 71, Seite 158.

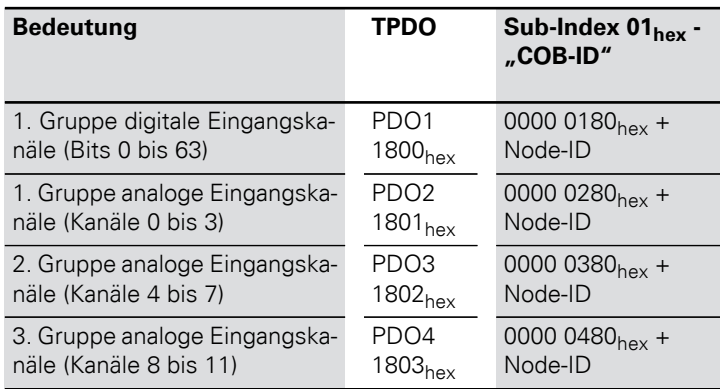

Tabelle 28: Übersicht über die Default-TPDOs nach CiA DS-301 und DS-401

Tabelle 29: Übersicht über die Default-RPDOs nach CiA DS-301 und DS-401

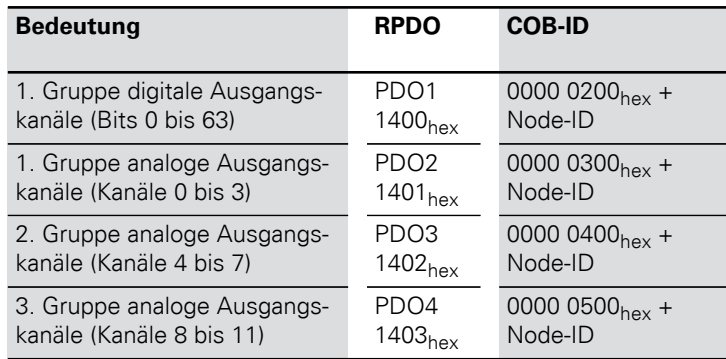

#### **XI/ON-spezifische Default-PDOs**

Diese zusätzlichen PDOs sind defaultmäßig immer auf "Invalid" gesetzt.

Vor einer Freigabe dieser PDOs sind die entsprechenden Parameter zu prüfen. Das gilt insbesondere für die COB-IDs, da diese dem Default-Master-Slave-Connection-Set entstammen und anderen Node-IDs zugeordnet sind. Aus diesem Grund dürfen Nodes mit entsprechender Node-ID nicht im Netz existieren, bzw. dürfen diese Nodes die entsprechenden COB-IDs nicht nutzen. Der Transmission-Type dieser PDOs ist generell 255.

Tabelle 30: Übersicht der XI/ON-spezifischen Default-TPDOs

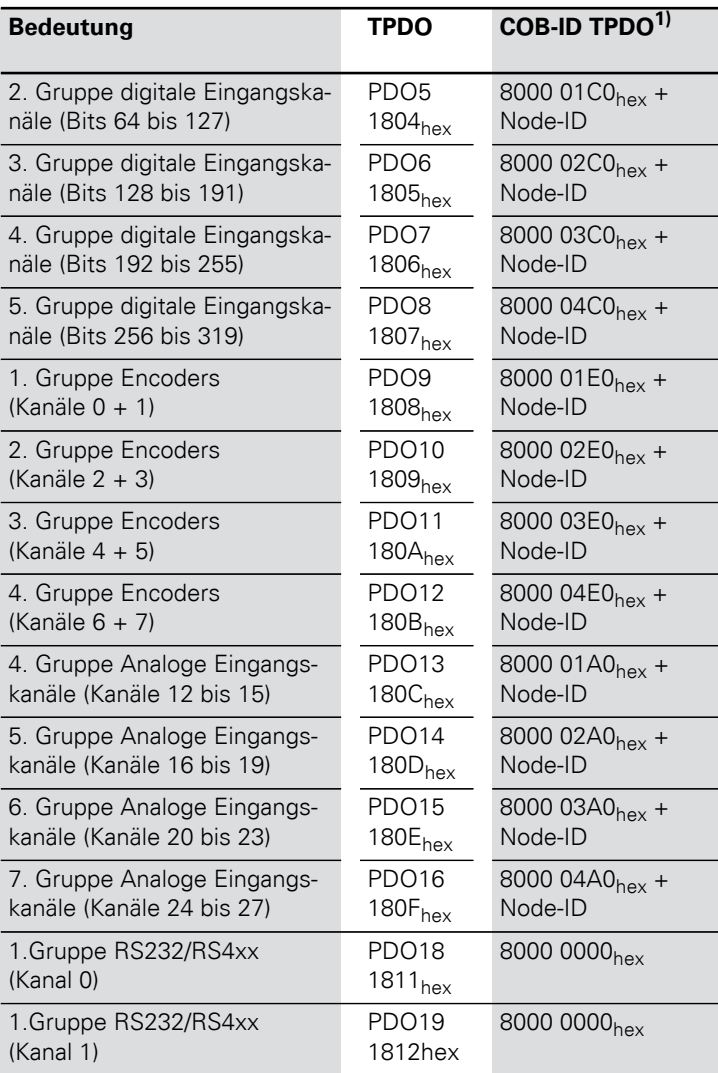

1) Gilt für Firmware-Versionen kleiner 2.03

Tabelle 31: Übersicht der XI/ON-spezifischen Default-RPDOs

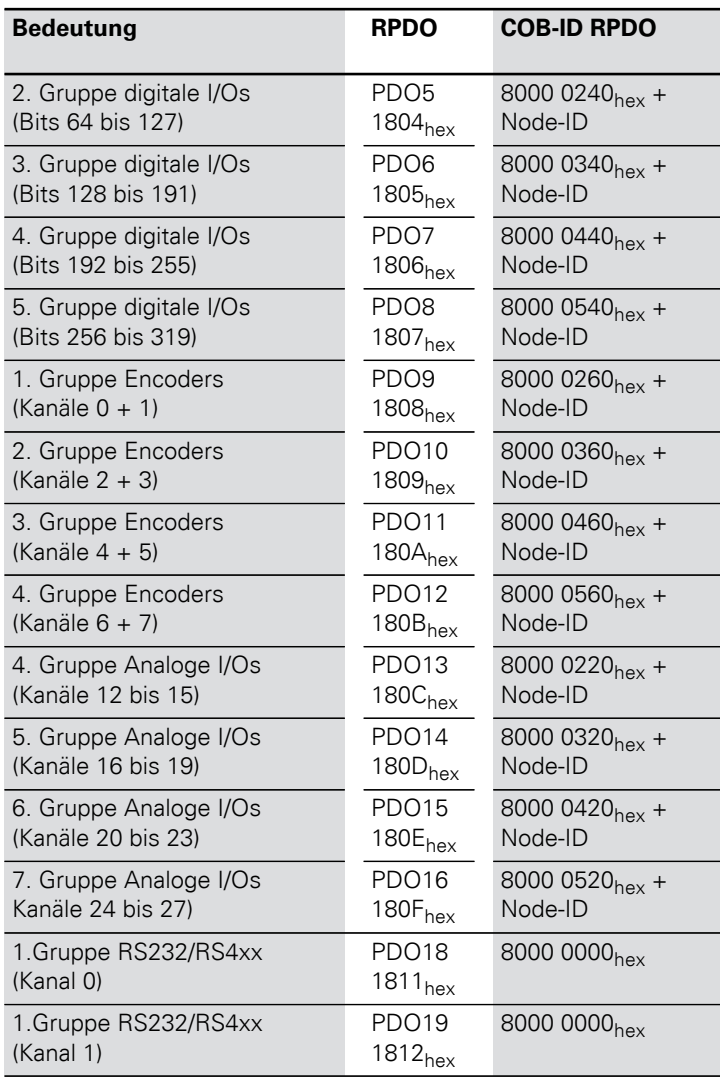

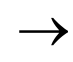

→ Die COB-IDs für die RS232/RS4xx-Module ist durch den Anwender festzulegen.

#### **Beispiel**

Die eigene Node-ID eines XI/ON-CANopen-Gateways ist 1. Es gibt mehr als 12 analoge Input-Kanäle. Folglich sind für TPDO13 entsprechende Mapping-Einträge angelegt (Objekt 1A0C<sub>hex</sub>), und die COB-ID (Objekt 180C, Subindex 1) ist mit dem Wert 8000 01A1<sub>hex</sub> vorbesetzt. Dieses PDO darf nur dann unverändert freigegeben werden, wenn ein Node mit der Node-ID 33 (eigene Node-ID + 32) nicht existiert, oder zumindest sein TPDO1 nicht genutzt wird.

Die folgende Tabelle stellt diese Zusammenhänge systematisch dar:

Tabelle 32: Zusammenhang zwischen Node-ID und XI/ON-spezifischen PDOs

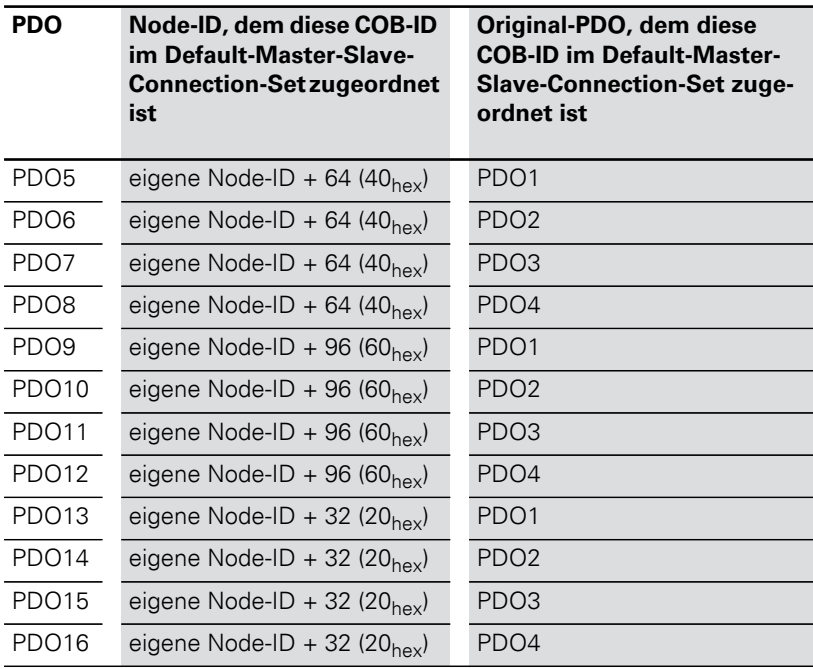

#### Mapping-fähige Objekte

Das durch das Communication Profile CiA DS-301 vorgegebene Maximum von 64 Mapping-Einträgen pro PDO wird unterstützt.

Folgende Objekte des Objektverzeichnisses können gemappt werden:

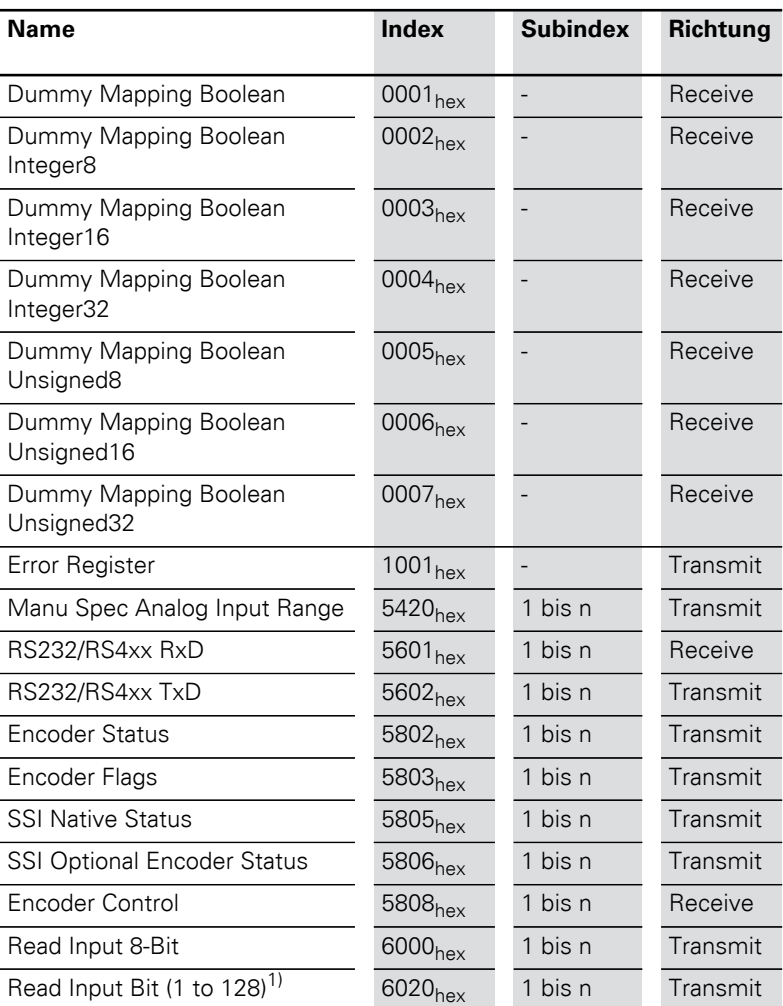

Tabelle 33: Übersicht über die zu mappenden Objekte

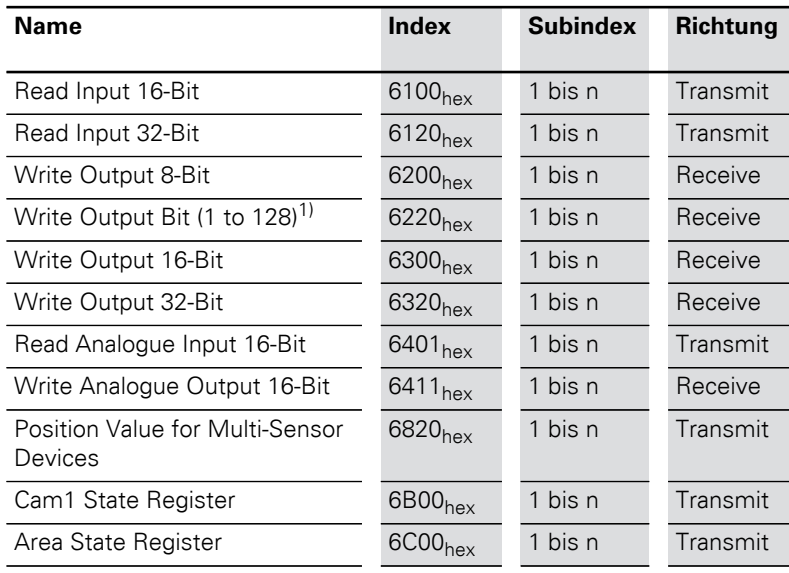

1) Die Objekte XXX1 und XXX2 werden erzeugt, falls die Anzahl der digitalen Eingabe- oder Ausgabekanäle den Wert 128 bzw. 256 überschreitet.
## 4 Kommunikation in CANopen Übertragung von Prozess-Daten-Objekten (PDO)

#### Vorgehensweise beim Verändern von PDO-Mappings

Das Communication Profile CiA DS-301 Version 4 definiert eine detaillierte Vorgehensweise beim Verändern von PDO-Mappings.

Für das XI/ON-Gateway resultiert daraus folgendes Vorgehen beim Modifizieren von PDO-Mappings:

- Der Knoten-Zustand des Gateways muss "Preoperational" (Die LED "Bus" leuchtet orange) sein.
- Die Anzahl der Mappingeinträge (Subindex 0) eines PDOs muss auf 0 gesetzt werden.
- Die Mapping-Einträge (Subindex 1 bis 64) können geschrieben werden.
- Die Anzahl der Mapping-Einträge (Subindex 0) muss auf die gültige Anzahl gemappter Objekte gesetzt werden.
- Optional kann das neue Mapping nichtflüchtig gespeichert werden (Store Communication Parameters).

Folgende Abbruch-Codes (Abort-Domain-Protocol) können im Fehlerfall vom Gateway zurückgeliefert werden:

## 4 Kommunikation in CANopen

## Übertragung von Prozess-Daten-Objekten (PDO)

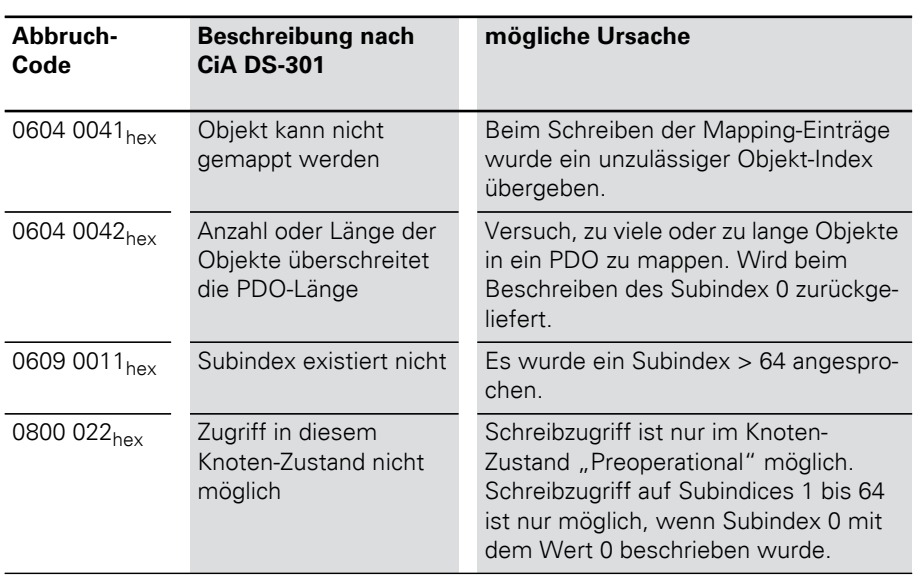

#### Tabelle 34: Abbruch-Codes

## Gesamtübersicht über alle Objekte

In der folgenden Tabelle finden Sie eine Übersicht über alle von XI/ON CANopen unterstützten Objekte.

Tabelle 35: Gesamtübersicht über alle Objekte

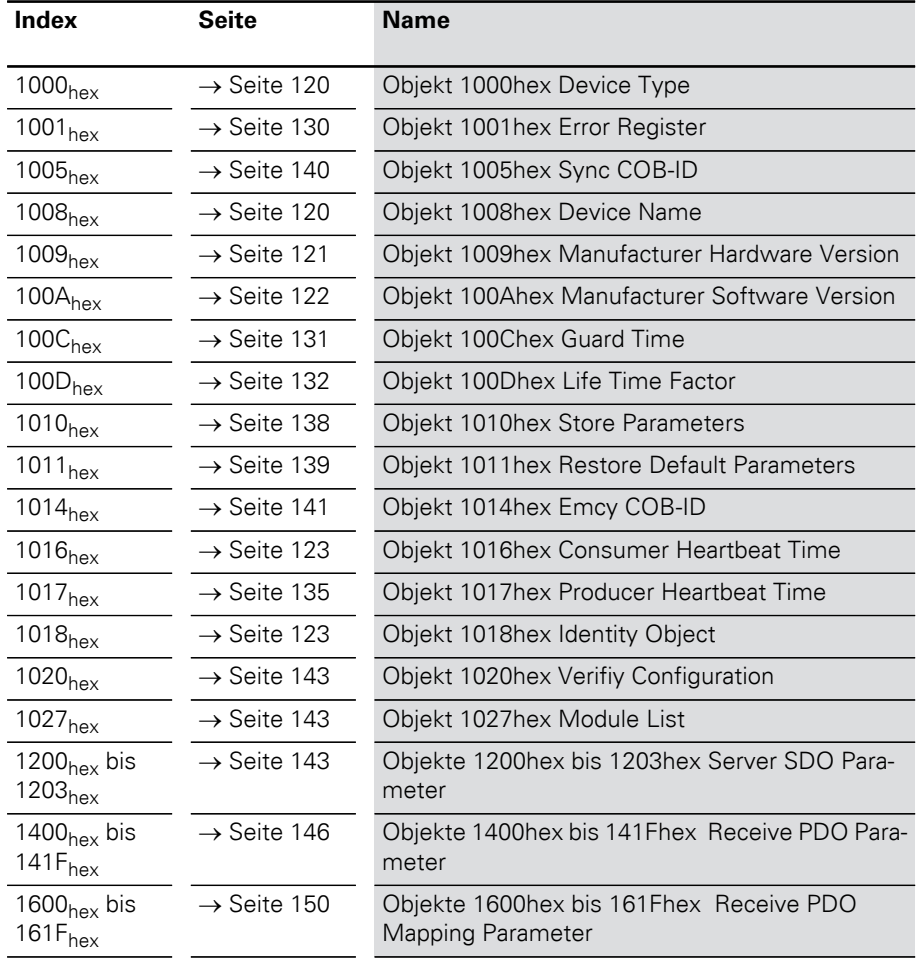

Gesamtübersicht über alle Objekte

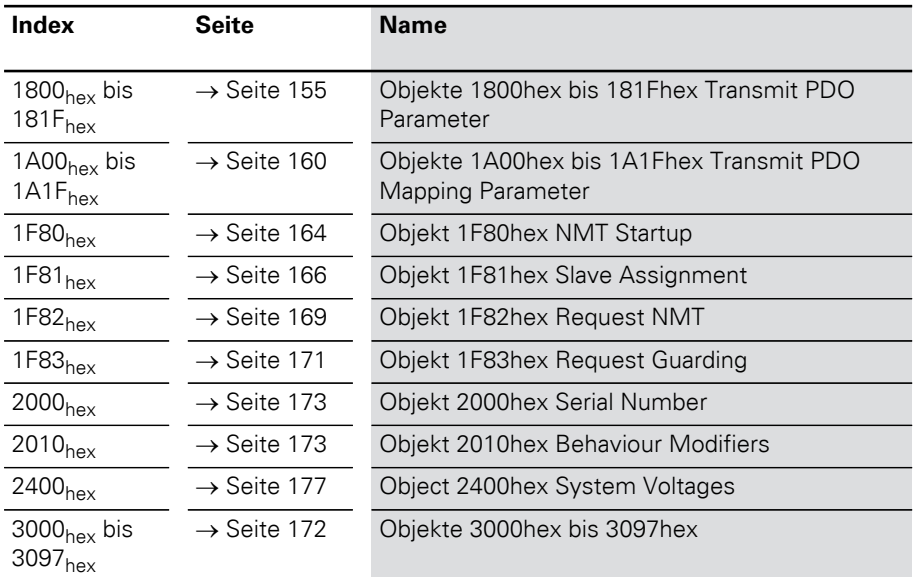

Die Beschreibung der folgenden Objekte sind in den Benutzerhandbüchern zu den XI/ON-Modulen zu finden

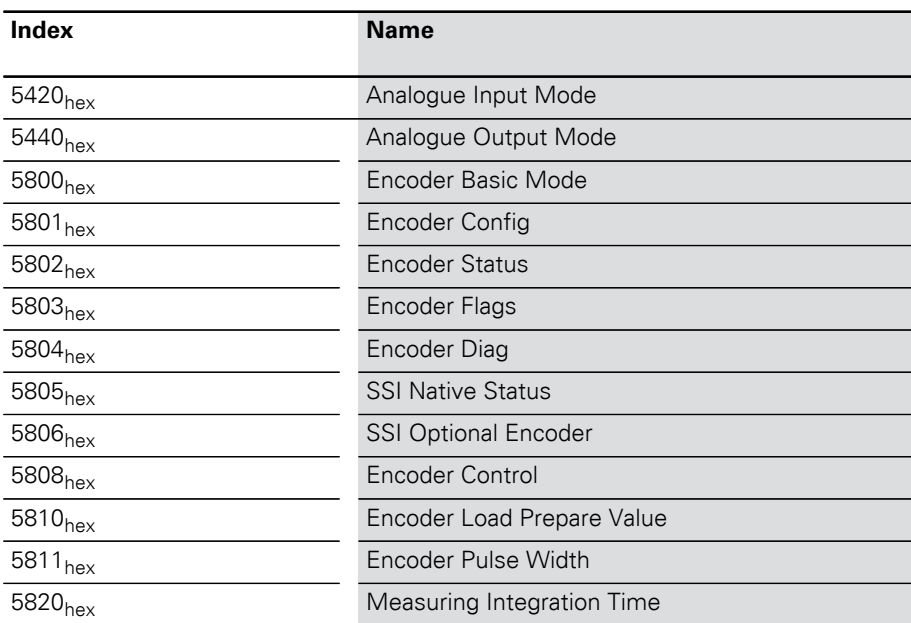

## 5 Objektverzeichnis für XI/ON in CANopen Gesamtübersicht über alle Objekte

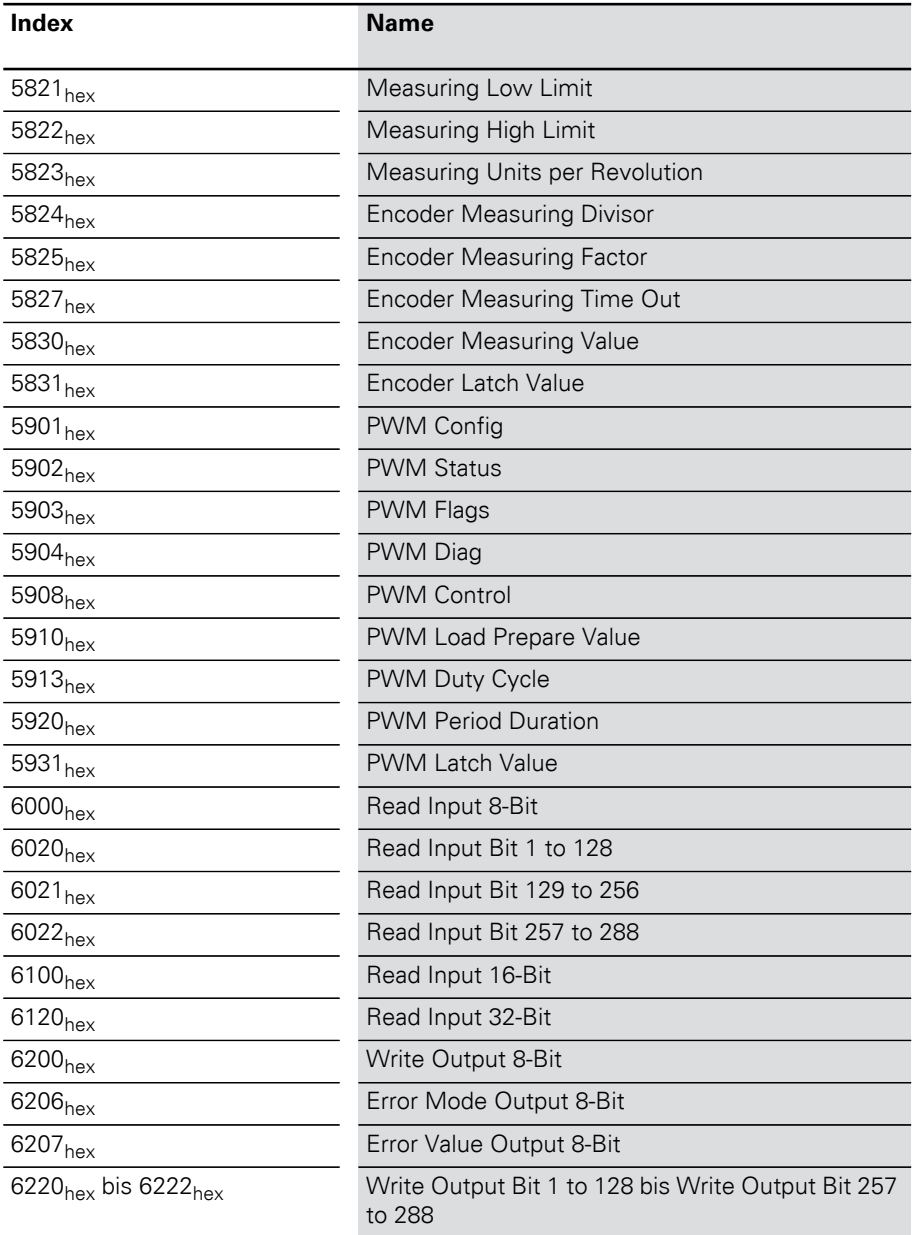

Gesamtübersicht über alle Objekte

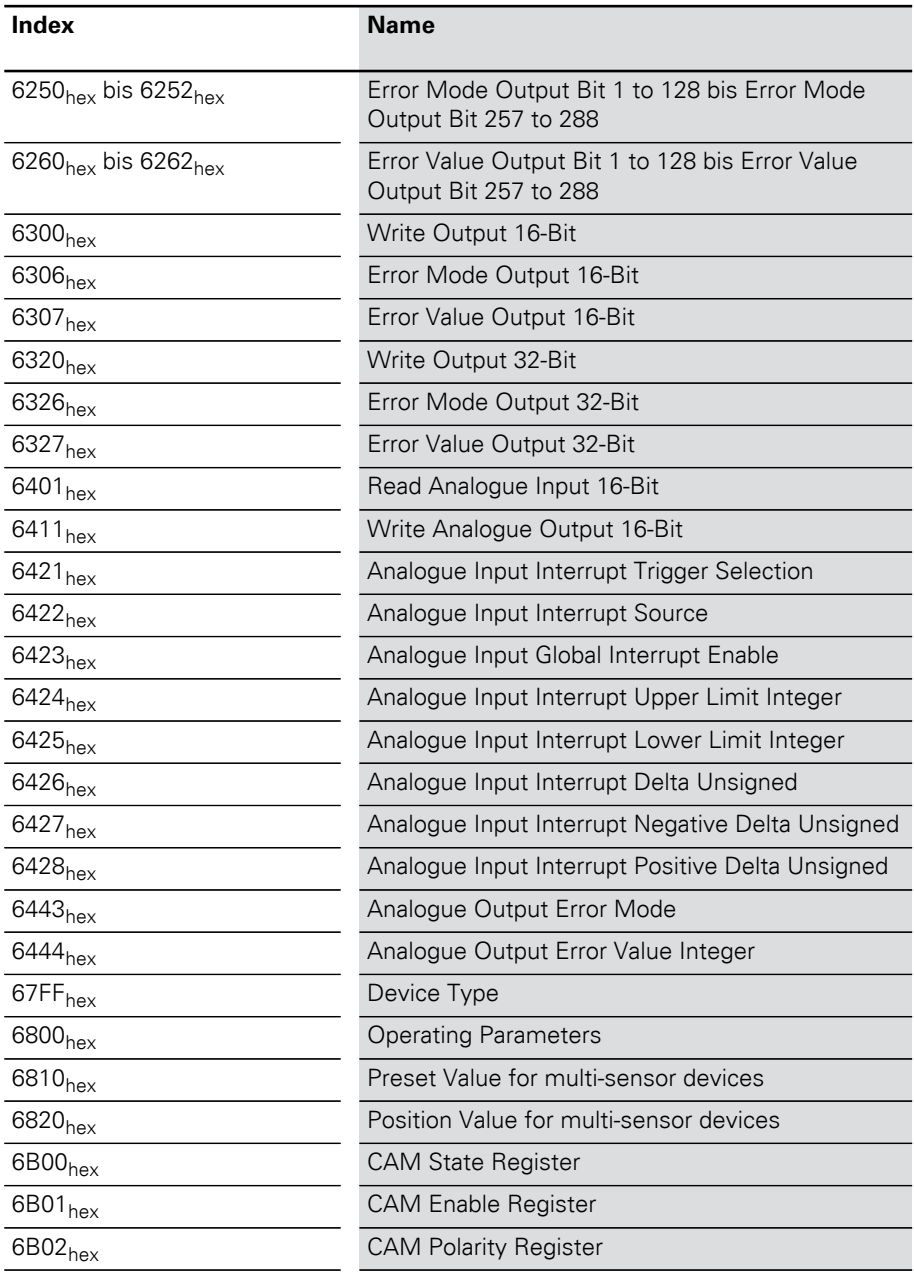

## 5 Objektverzeichnis für XI/ON in CANopen Gesamtübersicht über alle Objekte

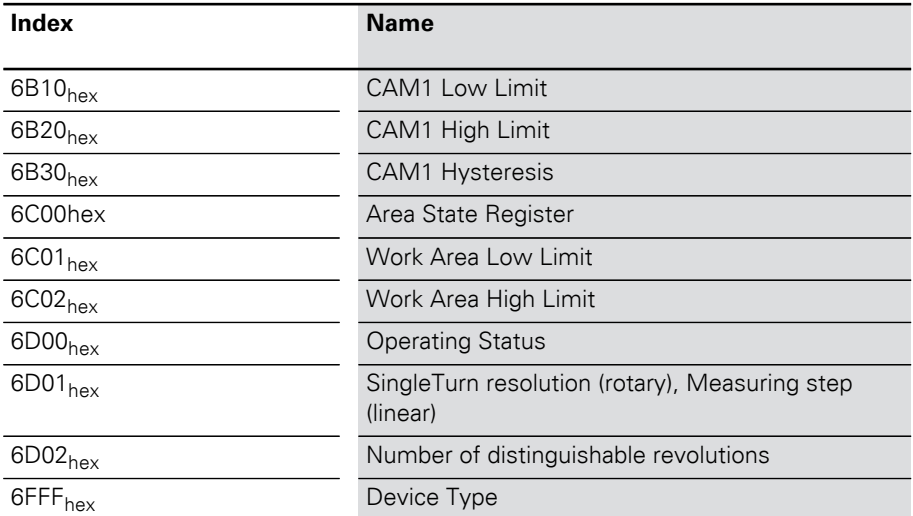

## 5 Objektverzeichnis für XI/ON in CANopen Objektübersicht des Kommunikationsprofils

Objektübersicht des Kommunikationsprofils Die folgende Tabelle gibt einen Überblick über die unterstützten Einträge im Object dictionary, die durch das Communication Profile CiA DS-301 definiert sind:

Tabelle 36: Objektübersicht für das Kommunikationsprofil

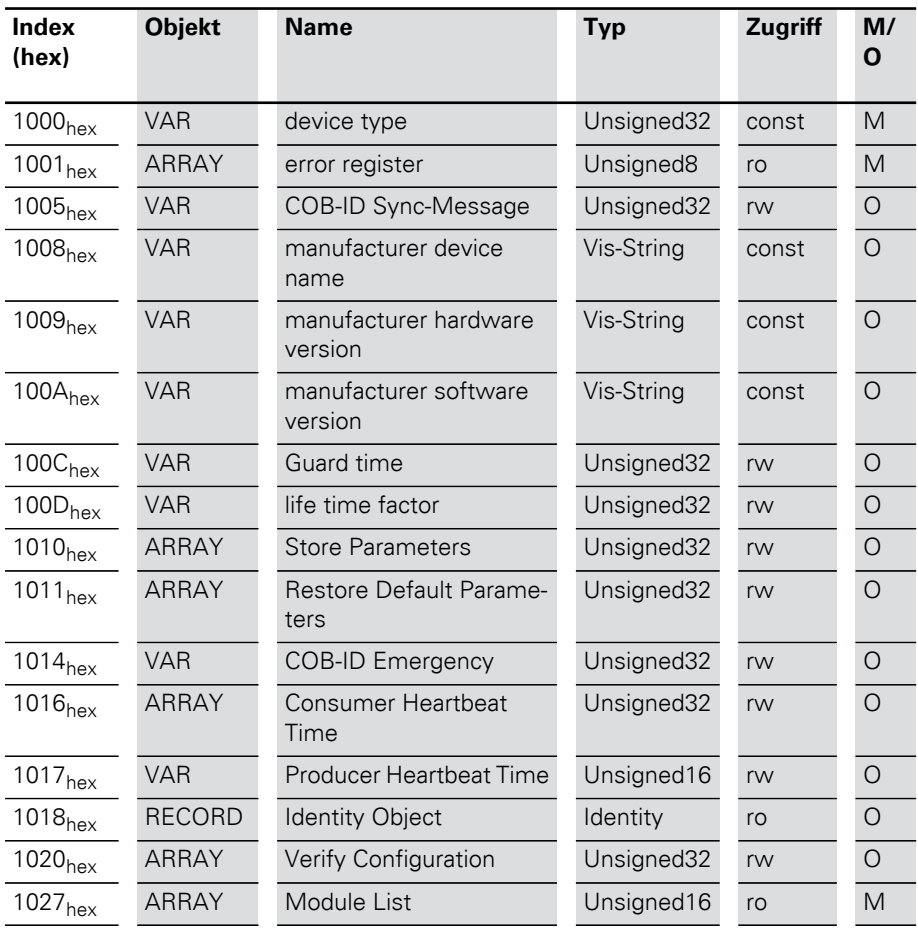

# 5 Objektverzeichnis für XI/ON in CANopen Objektübersicht des Kommunikationsprofils

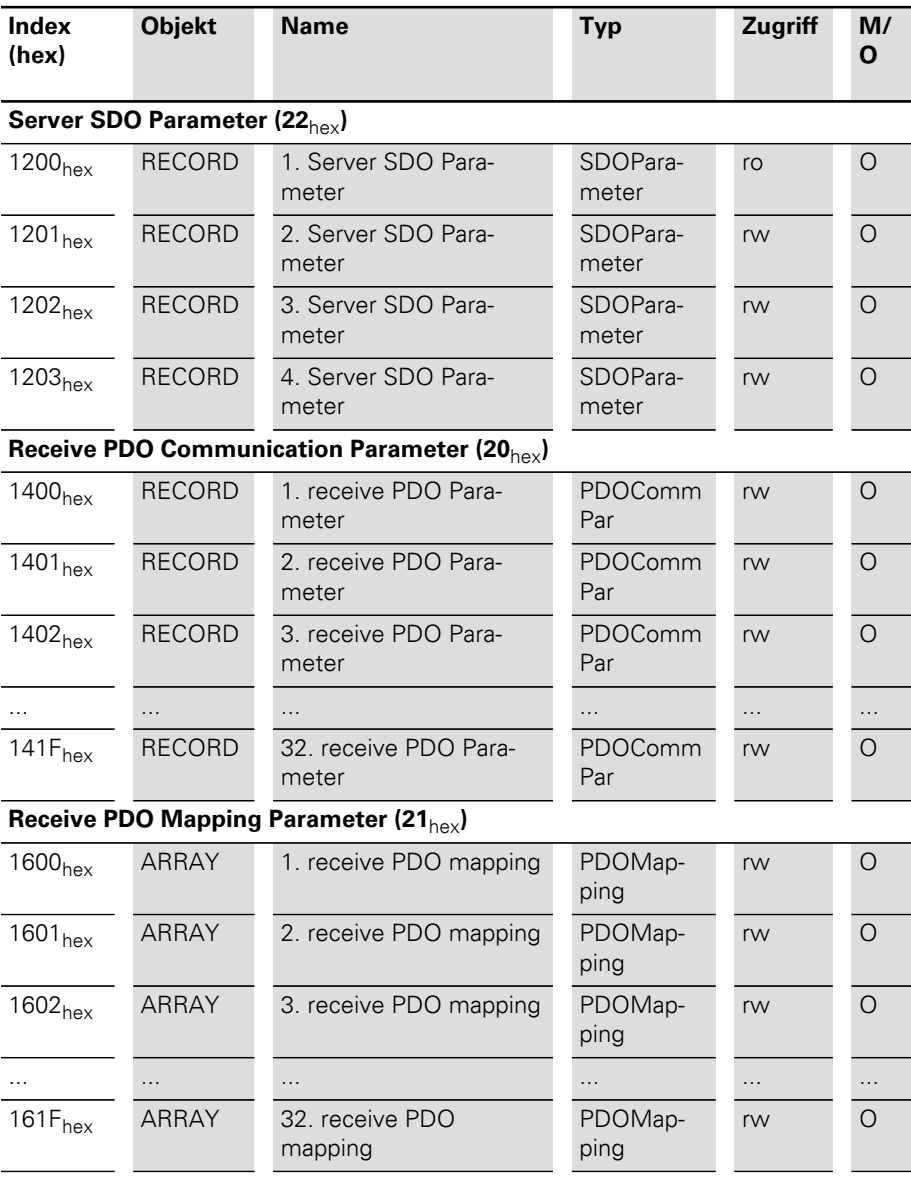

Objektübersicht des Kommunikationsprofils

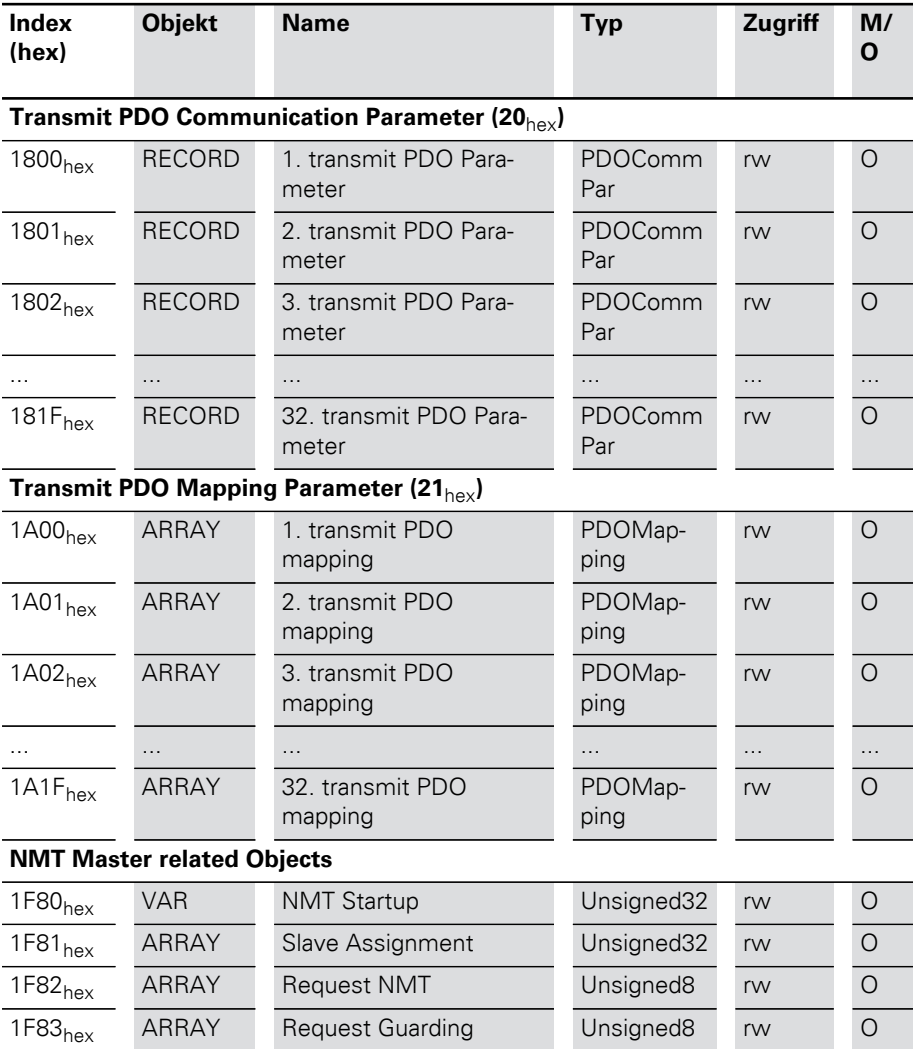

## 5 Objektverzeichnis für XI/ON in CANopen Objektübersicht des Kommunikationsprofils

Die Spalte **Index (hex)** beschreibt die Position des Eintrages im Objektverzeichnis.

Die Spalte **Objekt** zeigt den Typ des Objekts.

Die Spalte **Name** zeigt einen vordefinierten symbolischen Namen für den Eintrag.

Die Spalte **Typ** zeigt den in CiA DS-301 vordefinierten Datentyp des Eintrages an.

Die Spalte **Zugriff** zeigt die Zugriffsmöglichkeiten auf den Eintrag an. Dabei gilt:

- $\bullet$  rw (read/write) = schreiben und lesen
- $\bullet$  ro (read only) = nur lesen
- $\bullet$  wo (write only) = nur schreiben
- $\bullet$  const (constant) = konstant / nur lesen

Die Spalte **M/O** zeigt an, ob der Eintrag Pflicht (Mandatory) oder Option (Optional) ist.

Informationen über die XI/ON-Station

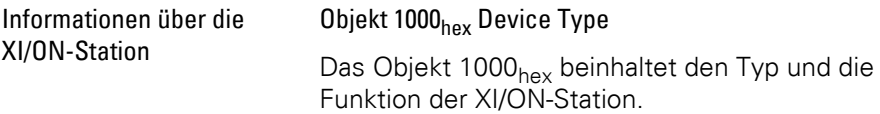

<span id="page-119-0"></span>Der Wert FFFF 0191<sub>hex</sub> sagt aus, dass alle Device Profiles unterstützt werden.

Tabelle 37: Objekt 1000<sub>hex</sub> Beschreibung

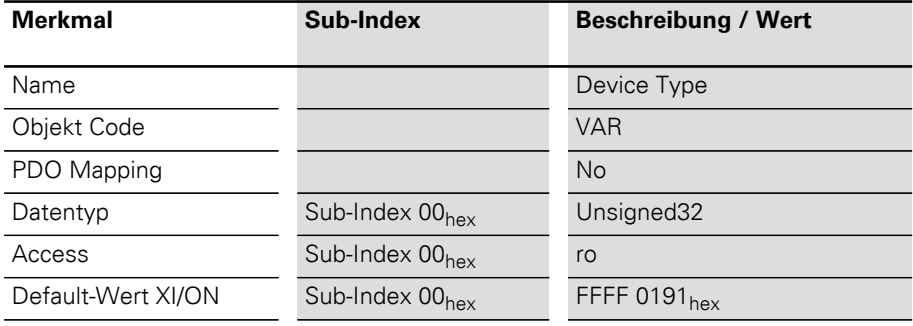

#### <span id="page-119-1"></span>Objekt 1008<sub>hex</sub> Device Name

Das Objekt 1008<sub>hex</sub> enthält den herstellerspezifischen Gerätenamen.

Tabelle 38: Objekt 1008<sub>hex</sub> Beschreibung

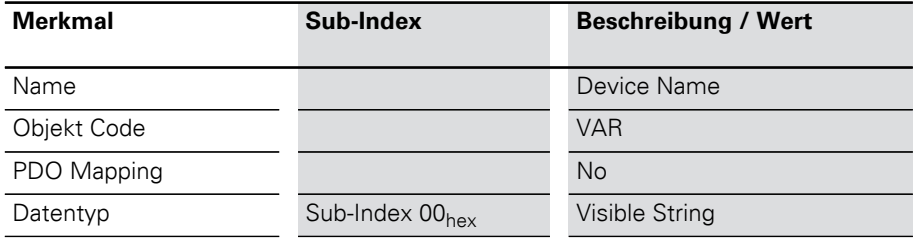

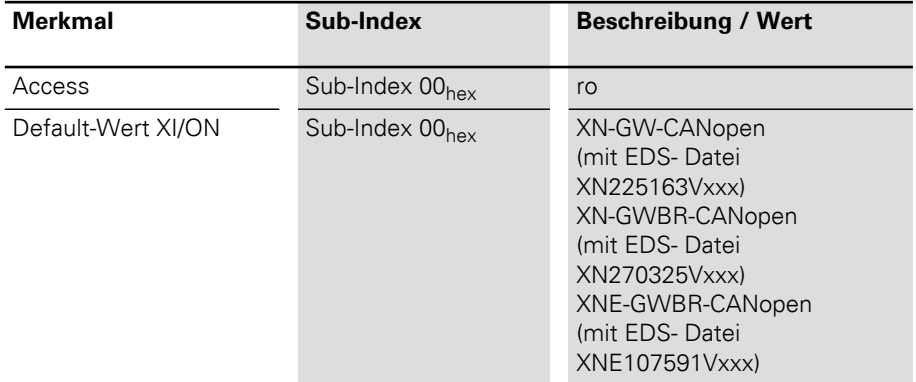

#### <span id="page-120-0"></span>Objekt 1009hex Manufacturer Hardware Version

Das Objekt 1009<sub>hex</sub> enthält die Bezeichnung der Hardware Version.

#### Tabelle 39: Objekt 1009<sub>hex</sub> Beschreibung

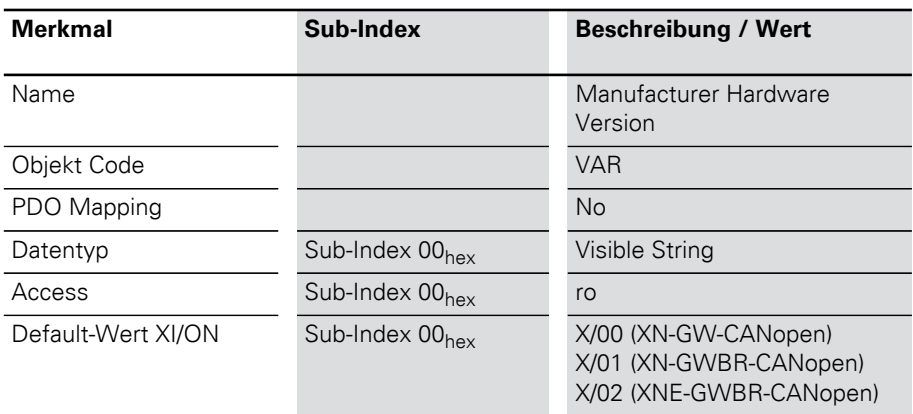

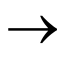

 Die Werte-Beschreibung entspricht dem Auslie-ferungsstand zur Zeit der Drucklegung dieser Produktbeschreibung.

#### <span id="page-121-0"></span>Objekt 100Ahex Manufacturer Software Version

Das Objekt 100Ahex enthält die Bezeichnung der Software Version.

Tabelle 40: Objekt 100A<sub>hex</sub> Beschreibung

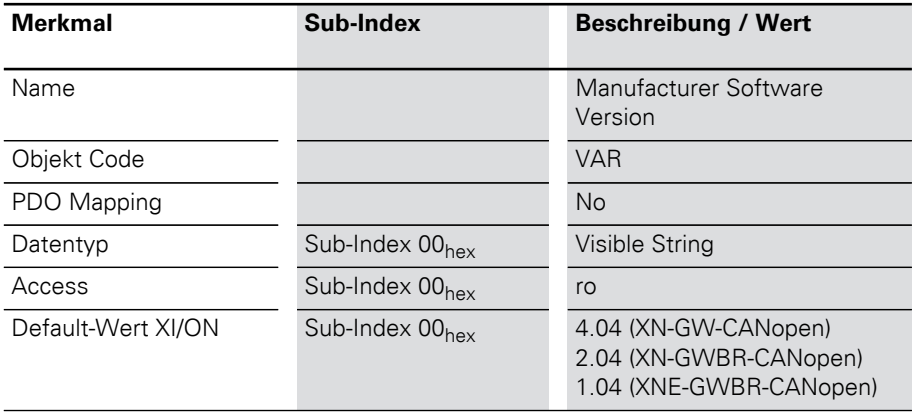

 Die Werte-Beschreibung entspricht dem Auslie-ferungsstand zur Zeit der Drucklegung dieses Benutzerhandbuchs.

#### <span id="page-122-0"></span>Objekt 1018<sub>hex</sub> Identity Object

Das Objekt 1018<sub>hex</sub> beinhaltet generelle Informationen über das XI/ON-Gateway.

Die Vendor-ID (Sub-Index 01 $_{\text{hex}}$ ) ist eine einmalige, den Hersteller genau identifizierende ID. Der herstellerspezifische Produkt-Code (Sub-Index 02<sub>hex</sub>) identifiziert eine spezifische Geräteversion. Die herstellerspezifische Revisionsnummer (Sub-Index 03hex) besteht aus einer Haupt-Revisionsnummer und einer Unter-Revisionsnummer. Die Haupt-Revisionsnummer bestimmt ein spezielles CANopen-Verhalten. Wird die CANopen-Funktionalität erweitert, muss die Haupt-Revisionsnummer erhöht werden. Die Unter-Revisionsnummer identifiziert verschiedene Versionen mit dem gleichen CANopen-Verhalten.

Informationen über die XI/ON-Station

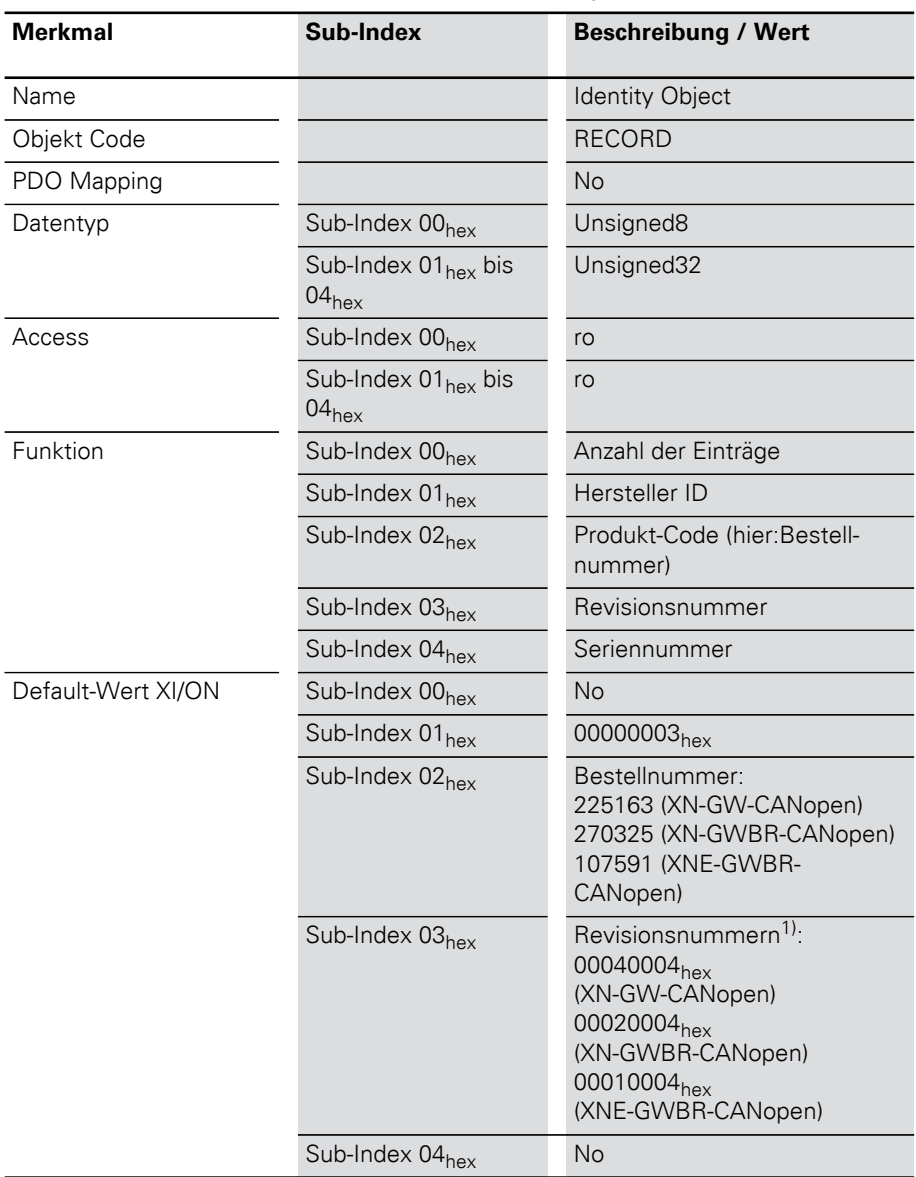

Tabelle 41: Objekt 1018<sub>hex</sub> Beschreibung

1) Die Revisionsnummern sind zum Erscheinungsdatum dieser Produktbeschreibung aktuell.

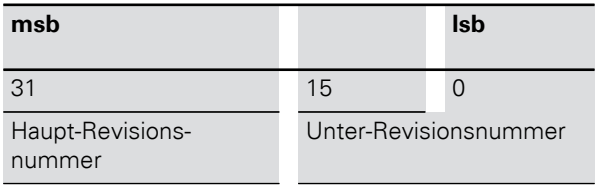

#### Tabelle 42: Bit-Struktur für Revisionsnummer

#### <span id="page-125-0"></span>Objekt 1020hex Verifiy Configuration

Das Objekt 1020<sub>hex</sub> dient zur Prüfung der Stationskonfiguration nach einem Geräte-Reset.

Das XI/ON-CANopen-Gateway unterstützt die nicht-flüchtige Speicherung von Parametern. Ein Netzwerk-Konfigurationstool oder ein CANopen-Manager kann dieses Objekt 1020<sub>hey</sub> zur Prüfung der Stationskonfiguration nach einem Reset nutzen und damit überprüfen, ob eine Rekonfiguration erforderlich ist. Das Konfigurationstool speichert Zeit und Datum in das Objekt 1020<sub>hev</sub> und gleichzeitig in die entsprechende DCF-Datei. Nach einem Reset wird die letzte Konfiguration und die Signatur automatisch oder auf Anforderung wieder hergestellt. Werden die Konfigurationswerte durch irgend einen anderen Befehl geändert, so wird das Objekt auf 0 gesetzt.

Der Konfigurationsmanager vergleicht die Signatur und die Konfiguration mit den Werten aus der DCF-Datei. Stellt er dabei Abweichungen fest, wird eine Rekonfiguration erforderlich.

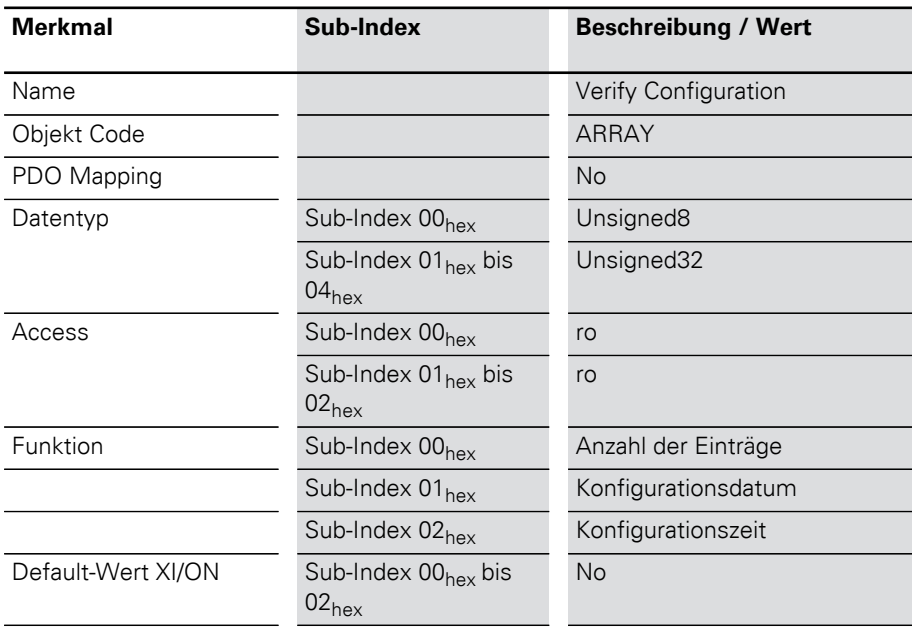

Tabelle 43: Objekt 1020<sub>hex</sub> Beschreibung

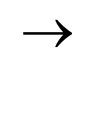

 $\rightarrow$  Das Konfigurationsdatum enthält die Anzahl der Tage seit dem 01. Januar 1984.

Die Konfigurationszeit enthält die Anzahl der ms seit Mitternacht.

#### <span id="page-127-0"></span>Objekt 1027hex Module List

Das Objekt 1027<sub>hex</sub> beschreibt alle konkret installierten Module in einer XI/ON-Station.

Tabelle 44: Objekt 1027<sub>hex</sub> Beschreibung

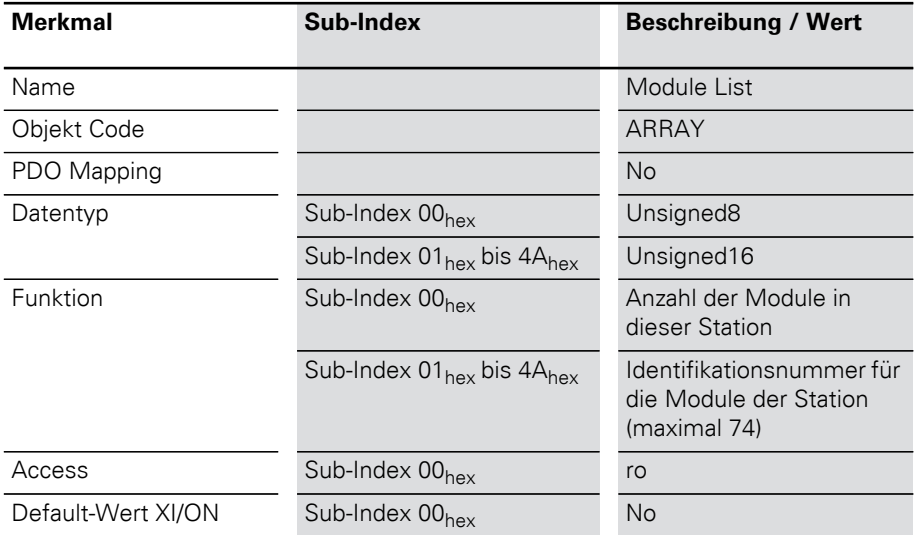

Die aufeinanderfolgenden Sub-Indices  $01<sub>hex</sub> ≤ nh$ ≦ 4Ahex (74 dez) beschreiben die entsprechenden XI/ON-Module in der Reihenfolge, in der sie in der XI/ON-Station montiert sind. Jeder Eintrag enthält eine Nummer, die das jeweilige Modul identifiziert.

 $\rightarrow$  Diese Identifizierungs-Nummer gibt es einmal<br>
für jeden Typ von XI/ON-Modulen.

In der EDS-Datei sind in der Sektion [Supported-Modules] die jeweiligen Erweiterungen zu Objekt 1027hex (z.B. M1SubExt1027) für alle optionalen XI/ON-Modultypen aufgeführt. Die Defaultwerte (z.B. DefaultValue=0x8000) entsprechen den Iden-

tifikationsnummern der jeweiligen Modultypen (z.B.[M1ModuleInfo] ProductName=Generic XN-BR/-PF).

## Error Register **Objekt 1001<sub>hex</sub> Error Register**

<span id="page-129-0"></span>Das Objekt 1001<sub>hex</sub> enthält das Error-Register für das XI/ON-CANopen-Gateway. Es beinhaltet somit in einem Byte die intern auftretenden Fehler.

Tabelle 45: Objekt 1001<sub>hex</sub> Beschreibung

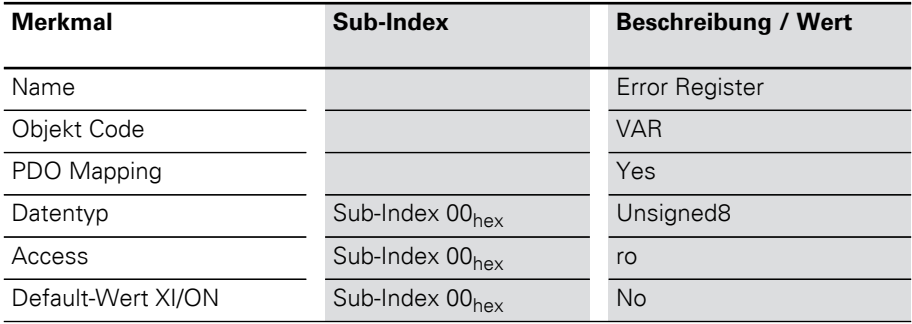

#### **Error Register**

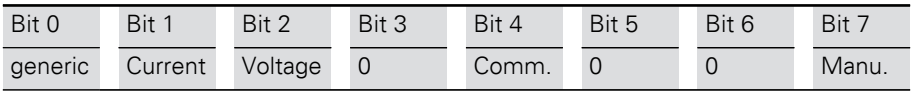

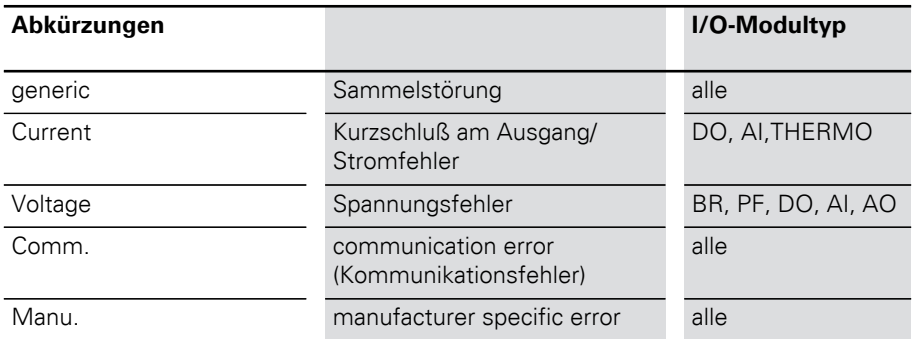

Überwachung der Betriebsbereitschaft <span id="page-130-0"></span>Objekt 100C<sub>hey</sub> Guard Time

In festen Intervallen wird eine Nachricht an den CANopen-Knoten geschickt. Die Länge des Intervalls wird mit der "Guard time" festgelegt. Meldet sich der CANopen-Knoten nicht mit der angegebenen Guard COB-ID, so wird ihm der Status Timeout zugewiesen. Die Anzahl der fehlgeschlagenen Versuche, bis der CANopen-Knoten als "nicht OK" eingestuft wird, wird mit "Lifetime factor" (Objekt 100D<sub>hex</sub>) bezeichnet.

Tabelle 46: Objekt 100Chex Beschreibung

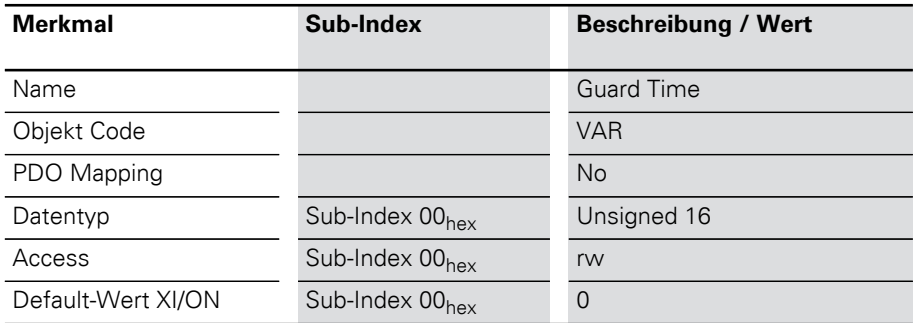

## 5 Objektverzeichnis für XI/ON in CANopen Überwachung der Betriebsbereitschaft

<span id="page-131-0"></span>Objekt 100Dhex Life Time Factor

Die Anzahl der fehlgeschlagenen "Nodeguarding"-Versuche, bis der CANopen-Knoten als "nicht OK" eingestuft wird, wird mit "Life Time Factor" bezeichnet.

Die Länge des Intervalls zwischen den Versuchen wird mit der "Guard time" (Objekt 100C<sub>hex</sub>) festgelegt.

Tabelle 47: Objekt 100D<sub>hex</sub> Beschreibung

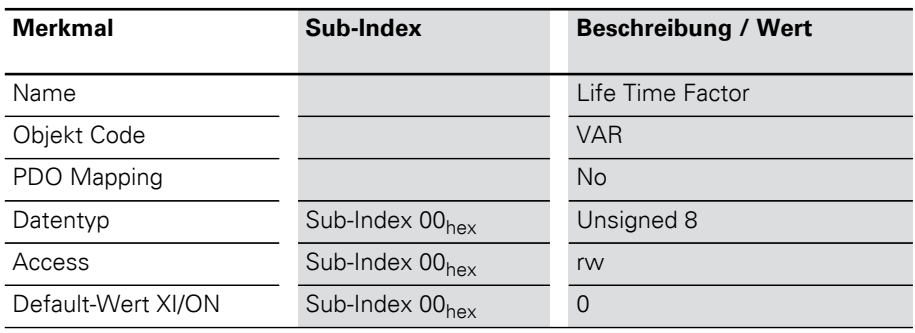

### 5 Objektverzeichnis für XI/ON in CANopen Überwachung der Betriebsbereitschaft

#### <span id="page-132-0"></span>Objekt 1016hex Consumer Heartbeat Time

Das Heartbeat-Protokoll dient der Überwachung der Betriebsfähigkeit anderer CANopen-Busteilnehmer.

Der Ausfall eines CANopen-Knotens kann von allen Teilnehmern registriert werden!

Das Objekt 1016<sub>hex</sub> definiert die Zykluszeit, mit der der Heartbeat erwartet wird.

Ein Gerät erzeugt den Heartbeat mit einer bestimmten Zykluszeit (siehe "Objekt 1017<sub>hex</sub>" "Producer Heartbeat Time"). Ein anderes Gerät empfängt den Heartbeat und überwacht die Zykluszeit.

Diese Zykluszeit sollte größer sein als die entsprechende Zykluszeit des Senders (siehe "Objekt 1017<sub>hex</sub>"). Die Überwachung des Heartbeats beginnt nach dem Empfang des ersten Heartbeat-Frames.

Ist die Consumer Heartbeat Time = 0, wird der entsprechende Eintrag nicht verwendet.

Die Zeit wird als Vielfaches von 1 ms eingestellt.

Das Heartbeat-Protokoll ist als Alternative zum Node-/Life-Guarding zu sehen, die im Gegensatz zum Guarding auf Remote-Frames verzichtet.

Überwachung der Betriebsbereitschaft

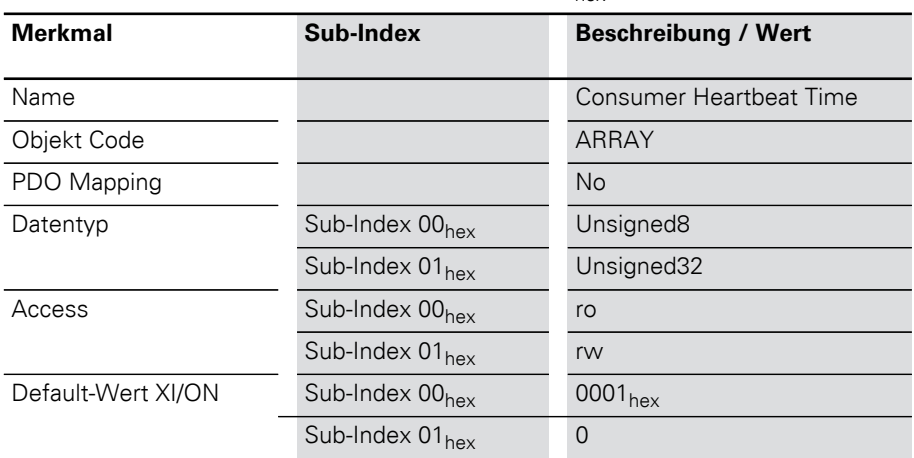

Tabelle 48: Objekt 1016<sub>hex</sub> Beschreibung

Tabelle 49: Struktur des Eintrages für die Consumer Heartbeat Time (Unsigned32)

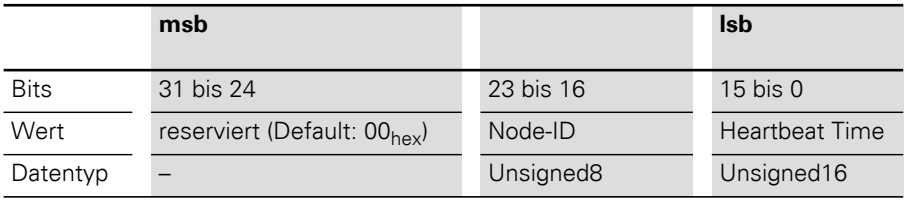

## 5 Objektverzeichnis für XI/ON in CANopen Überwachung der Betriebsbereitschaft

#### <span id="page-134-0"></span>Objekt 1017hex Producer Heartbeat Time

Mit den Heartbeat-Signalen meldet der CANopen-Knoten an alle Teilnehmer eines CANopen-Netzwerkes, dass er betriebsbereit ist, auch wenn für längere Zeit kein Datenverkehr stattgefunden hat.

Das Objekt 1017<sub>hex</sub> definiert die Zykluszeit für den Heartbeat.

Der Ausfall eines CANopen-Knotens kann von allen Teilnehmern registriert werden!

Ist die Zykluszeit = 0, wird der Heartbeat nicht verwendet. Der Inhalt des Objekts wird als Vielfaches von 1 ms verwendet.

Tabelle 50: Objekt 1017<sub>hex</sub> Beschreibung

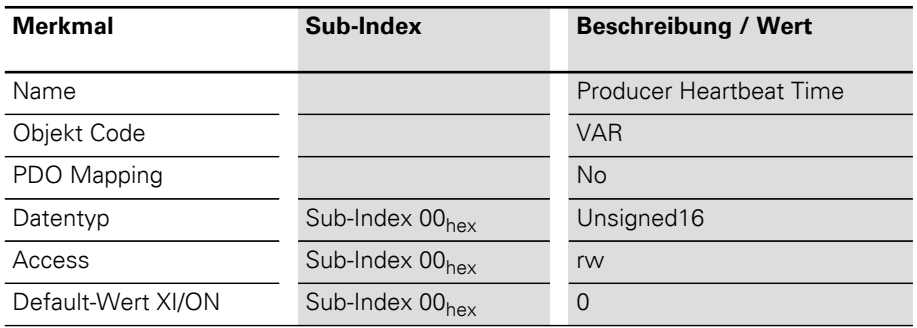

## 5 Objektverzeichnis für XI/ON in CANopen Kommandos "Speichern/Laden von Parametern"

Kommandos "Speichern/Laden von Parametern"

Per SDO-Zugriff gemachte Parameteränderungen werden nur flüchtig gespeichert. Alle vom Anwender durchgeführten Änderungen würden beim nächsten Reset Communication, Reset Node oder Power-ON-Boot-Up durch Defaultwerte ersetzt werden.

Bei XI/ON ist es möglich, per Kommando die Kommunikations- und/oder Applikationsparameter fest abzuspeichern. Dies geschieht über das Kommando "Store Parameters" (Objekt 1010<sub>hev</sub> Subindex 1 bis 3). Das Kommando wird ausgeführt, indem der Dateninhalt 6576 6173<sub>hex</sub> ("save") per SDO in einen der folgenden Einträge geschrieben wird:

- 1010<sub>hex</sub> Subindex 1 speichert alle Parameter
- $\bullet$  1010<sub>hex</sub> Subindex 2 speichert alle Kommunikationsparameter
- 1010<sub>hex</sub> Subindex 3 speichert alle Geräteparameter

(siehe CiA DS-301 V4.01)

Tabelle 51: Dateninhalt 6576 6173 $_{hex}$  ("save")

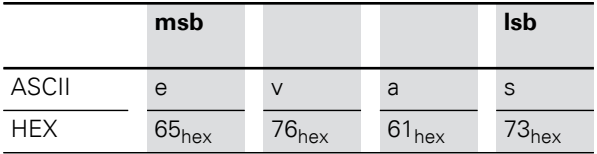

Da sich unter Umständen nach zahlreichen Veränderungen nicht mehr nachvollziehbare Speicherzustände ergeben könnten, unterstützt XI/ON das Kommando "Restore Default Parameter" (Objekt 1011<sub>hex</sub> Subindex 1 bis 3) mit folgendem Dateninhalt:  $6461 6F6C_{\text{hav}}$  ("load").

## 5 Objektverzeichnis für XI/ON in CANopen Kommandos "Speichern/Laden von Parametern"

|              | .          |                   |            |            |
|--------------|------------|-------------------|------------|------------|
|              | msb        |                   |            | <b>Isb</b> |
| <b>ASCII</b> | a          | a                 | O          |            |
| <b>HEX</b>   | $64_{hex}$ | 61 <sub>hex</sub> | $6F_{hex}$ | $6C_{hex}$ |

Tabelle 52: Dateninhalt 6461  $6F6C_{\text{hav}}$  ("load")

Die Einteilungen der Sub-Einträge entsprechen denen beim Kommando "Store Parameters".

Nach dem Kommando "Restore Default Parameter" muss ein Reset Node und anschließend ein Kommando "Store Parameters" erfolgen. Erst mit dem letztgenannten Kommando werden die Defaultwerte wieder fest abgespeichert.

## <span id="page-137-0"></span>Objekt 1010<sub>hex</sub> Store Parameters

Über das Objekt 1010<sub>hex</sub> können Parameteränderungen im nichtflüchtigen Speicher abgespeichert werden. Das Kommando wird ausgeführt, indem man den Dateninhalt 6576 6173<sub>hex</sub> ("save") in den Sub-Index mit der gewünschten Funktion schreibt.

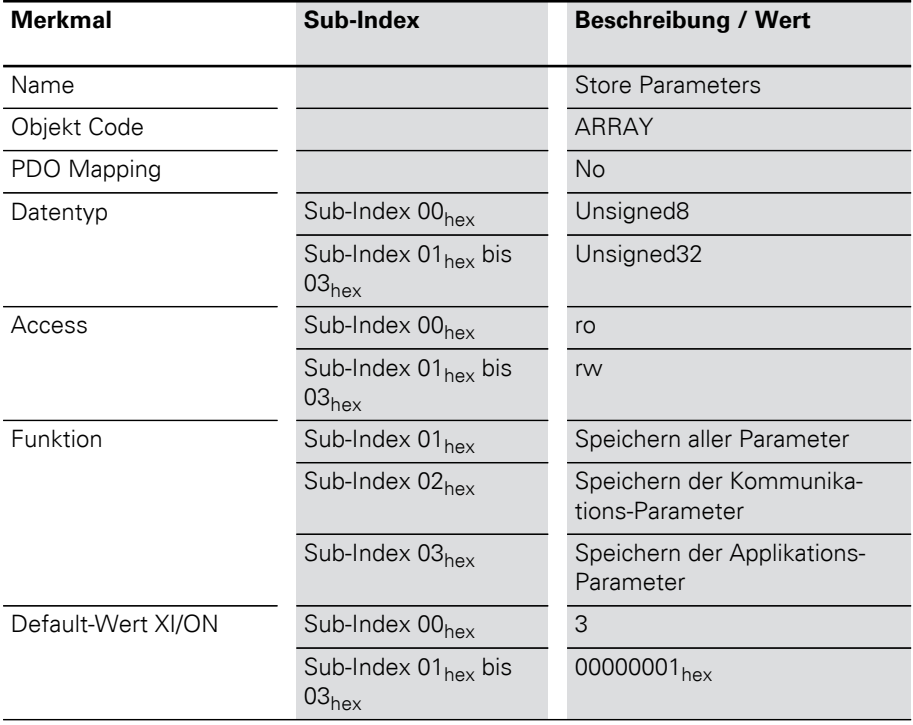

Tabelle 53: Objekt 1010<sub>hex</sub> Beschreibung

# 5 Objektverzeichnis für XI/ON in CANopen Kommandos "Speichern/Laden von Parametern"

## <span id="page-138-0"></span>Objekt 1011<sub>hex</sub> Restore Default Parameters

Über das Objekt 1011<sub>hex</sub> können die Default-Parameter wieder hergestellt werden. Das Kommando wird ausgeführt, indem man den Dateninhalt 6461 6F6C<sub>hex</sub> ("load") in den Sub-Index mit der gewünschten Funktion schreibt.

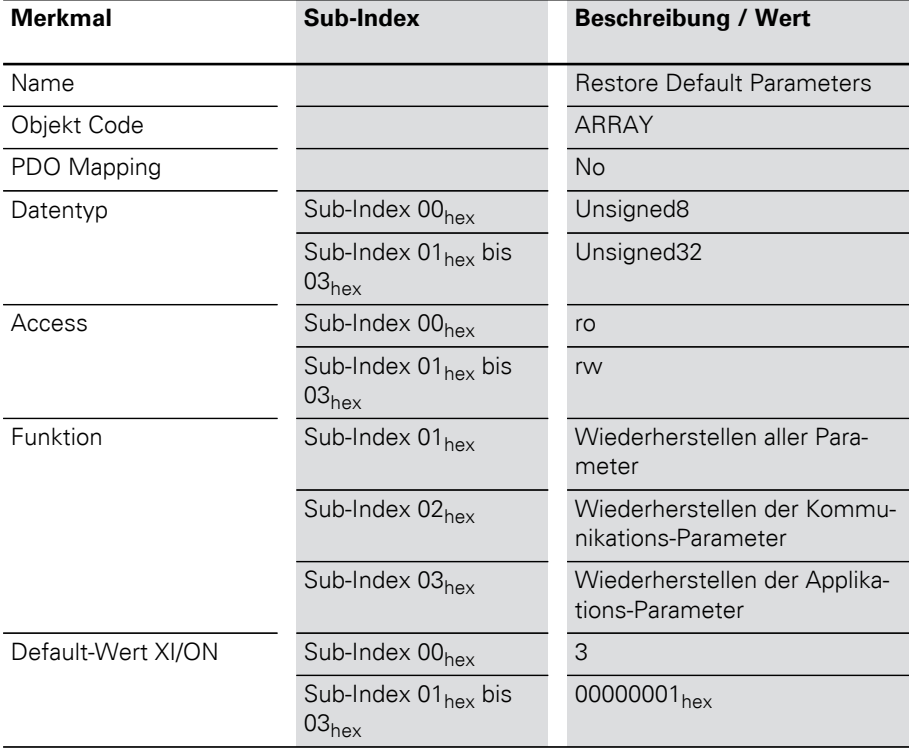

Tabelle 54: Objekt 1011<sub>hex</sub> Beschreibung

Identifier von Synchronisation und Emergency

<span id="page-139-0"></span>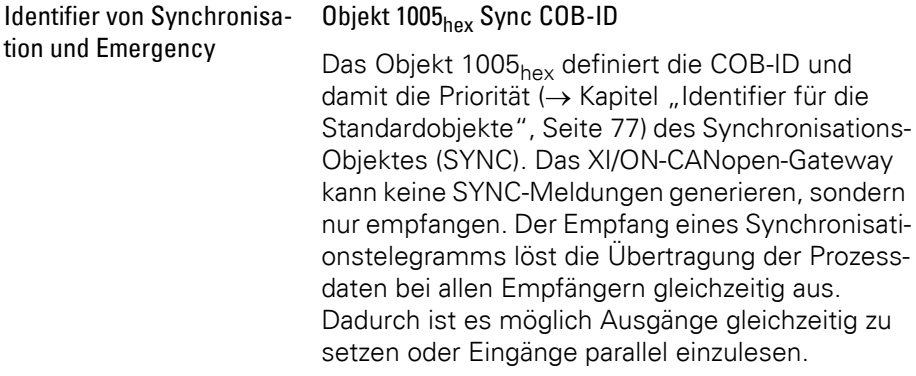

Tabelle 55: Objekt 1005<sub>hex</sub> Beschreibung

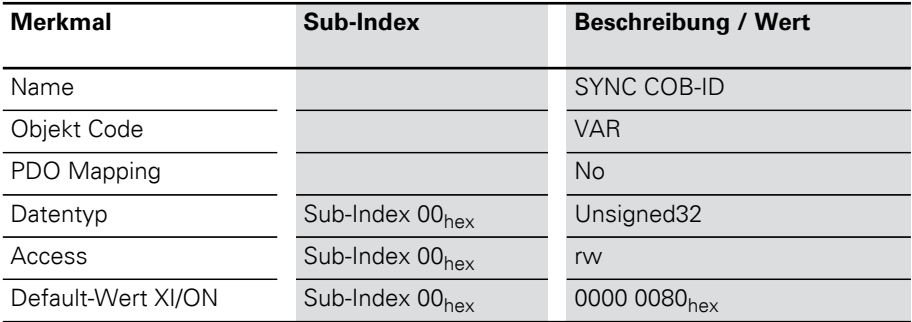

#### Tabelle 56: Struktur des SYNC COB-ID Eintrags (Unsigned32)

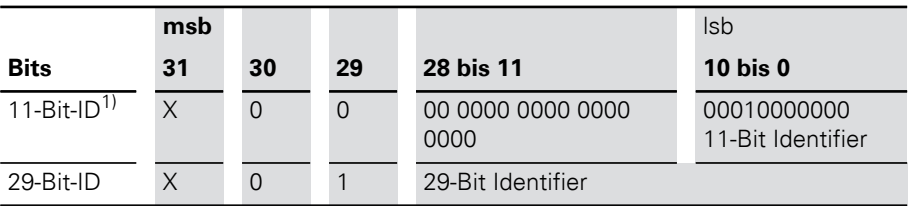

1) XI/ON

## 5 Objektverzeichnis für XI/ON in CANopen Identifier von Synchronisation und Emergency

| <b>Bit-Nummer</b>                                 | Wert          | <b>Beschreibung</b>                                                     |  |  |
|---------------------------------------------------|---------------|-------------------------------------------------------------------------|--|--|
| 31 (MSB)                                          | X             | festgelegt                                                              |  |  |
| 30                                                | $(0^{1)}$     | Modul generiert keine SYNC Meldung<br>Modul generiert SYNC Meldung      |  |  |
| 29                                                | $0^{1}$       | 11-Bit-ID (CAN 2.0A)<br>29-Bit-ID (CAN 2.0B)                            |  |  |
| 28 bis 11                                         | $\Omega$<br>X | wenn Bit $29 = 0$<br>wenn Bit $29 = 1$ : Bits 28 bis 11 der SYNC-COB-ID |  |  |
| 10 bis 0 (lsb)                                    | X             | Bit 10 bis 0 der SYNC-COB-ID                                            |  |  |
| 1) XI/ON                                          |               |                                                                         |  |  |
| Bit 30 ist statisch, das heißt nicht veränderbar. |               |                                                                         |  |  |

Tabelle 57: Beschreibung des SYNC COB-ID Eintrags

#### <span id="page-140-0"></span>Objekt 1014hex Emcy COB-ID

Das Objekt 1014<sub>hex</sub> beinhaltet den Identifier für die Emergency messages ( $\rightarrow$  Kapitel "Identifier [für die Standardobjekte", Seite 77\)](#page-76-0).

Tabelle 58: Objekt 1014<sub>hex</sub> Beschreibung

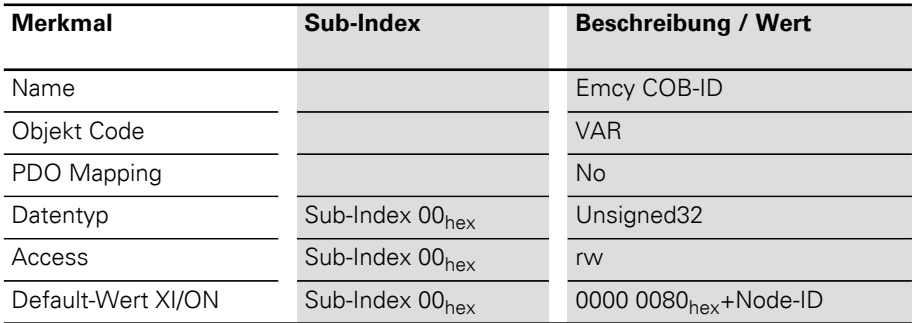

## 5 Objektverzeichnis für XI/ON in CANopen Identifier von Synchronisation und Emergency

# **msb** lsb **Bits 31 30 29 28 bis 11 10 bis 0** 11-Bit-ID 0/1 0 0 00 0000 0000 0000 0000 11-Bit Identifier 29-Bit-ID 0/1 0 1 29-Bit Identifier

#### Tabelle 59: Struktur des Emcy COB-ID Eintrags (Unsigned32)

Tabelle 60: Beschreibung des Emcy COB-ID Eintrags

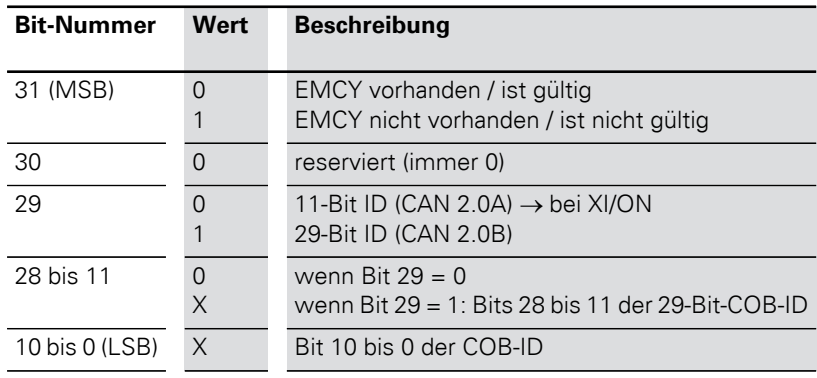

 $\rightarrow$  Bit 30 ist statisch, das heißt nicht veränderbar.

<span id="page-142-0"></span>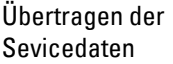

#### **Objekte 1200hex bis 1203hex Server SDO Parameter**

Die Objekte 1200<sub>hex</sub> bis 1203<sub>hex</sub> legen die Priorität für die Übertragung von SDO1 bis SDO4 fest.

Die Priorität der Daten wird durch den Identifier/ COB-ID bestimmt.

Tabelle 61: Objekt 1200<sub>hex</sub> bis 1203<sub>hex</sub> Beschreibung

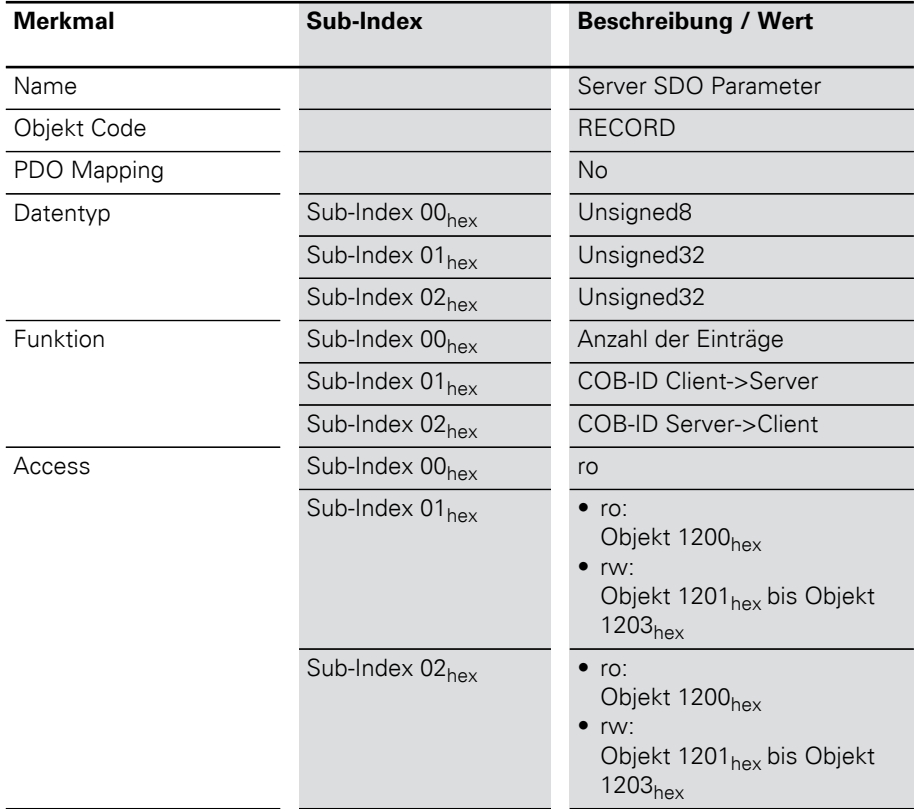

Übertragen der Sevicedaten

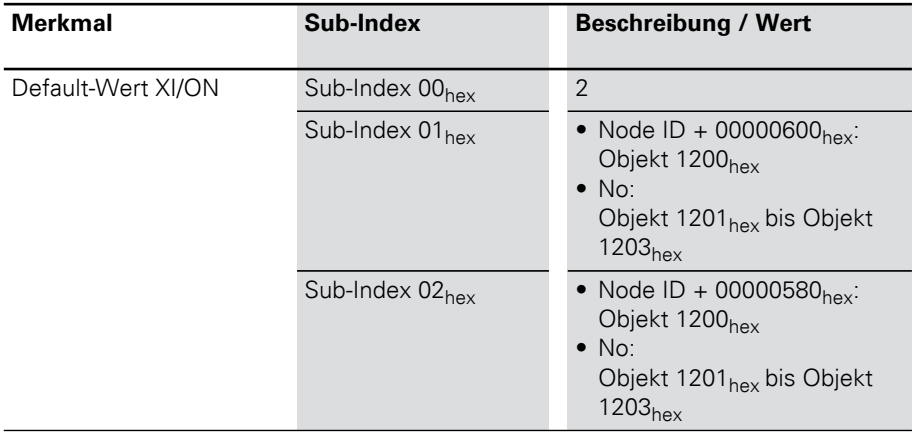
#### Übertragen der Prozessausgabedaten

Die Objekte 1400<sub>hex</sub> bis 141F<sub>hex</sub> legen gemeinsam mit den Objekten 1600<sub>hex</sub> bis 161F<sub>hex</sub> fest, welche Ausgabedaten mit welcher Priorität und welcher Übertragungsart mittels RPDO-Transfer übertragen werden sollen.

Das Objekte 1400<sub>hex</sub> legt die Priorität und die Übertragungsart für das RPDO**1** fest. Das Objekte 1600hex gibt den Objektindex, Subindex und die Datenlänge zu den Daten, die mit RPDO**1** übertragen werden sollen, an.

Entsprechend liefert das Objekt 1401<sub>hex</sub> gemeinsam mit dem Objekt 1601<sub>hex</sub> diese Informationen für das RPDO**2** etc.

Die Priorität der Daten wird durch den Identifier/ COB-ID bestimmt.

Für die Objekte 1400<sub>hex</sub> bis 1403<sub>hex</sub> und 1600<sub>hex</sub> bis 1603hex sind die Werte bereits defaultmäßig eingetragen.

Daher stellt eine Station mit maximal 64 digitalen Ausgängen und 12 analogen Ausgängen eine Übertragung der Prozessausgabedaten mittels RPDOs selbsttätig her.

Objekte 1400<sub>hex</sub> bis 141F<sub>hex</sub> Receive PDO Parameter

Die Objekte 1400<sub>hex</sub> bis 141F<sub>hex</sub> legen die Priorität und die Übertragungsart für die RPDO1 bis RPDO32 fest.

Die Priorität wird mit dem Identifier/ COB-ID  $\rightarrow$  Kapitel "Identifier für die Standardobjekte", [Seite 77](#page-76-0)) über den SUB-Index 01<sub>hex</sub> festgelegt. Mit dem höchstwertigsten Bit des SUB-Index 01<sub>hex</sub> kann der weitere Inhalt als ungültig/gültig definiert sein. Die entspechende höchstwertige Hexzahl ist dann >8.

Die Übertragunsart wird mit dem SUB-Index 02hex definiert. Mögliche Übertragungsarten zeigt Tabelle 65, Seite 149.

Welcher Dateninhalt mit den RPDO1 bis RPDO32 übertragen werden soll wird mit den Objekten 1600<sub>hex</sub> bis 161F<sub>hex</sub> bestimmt.

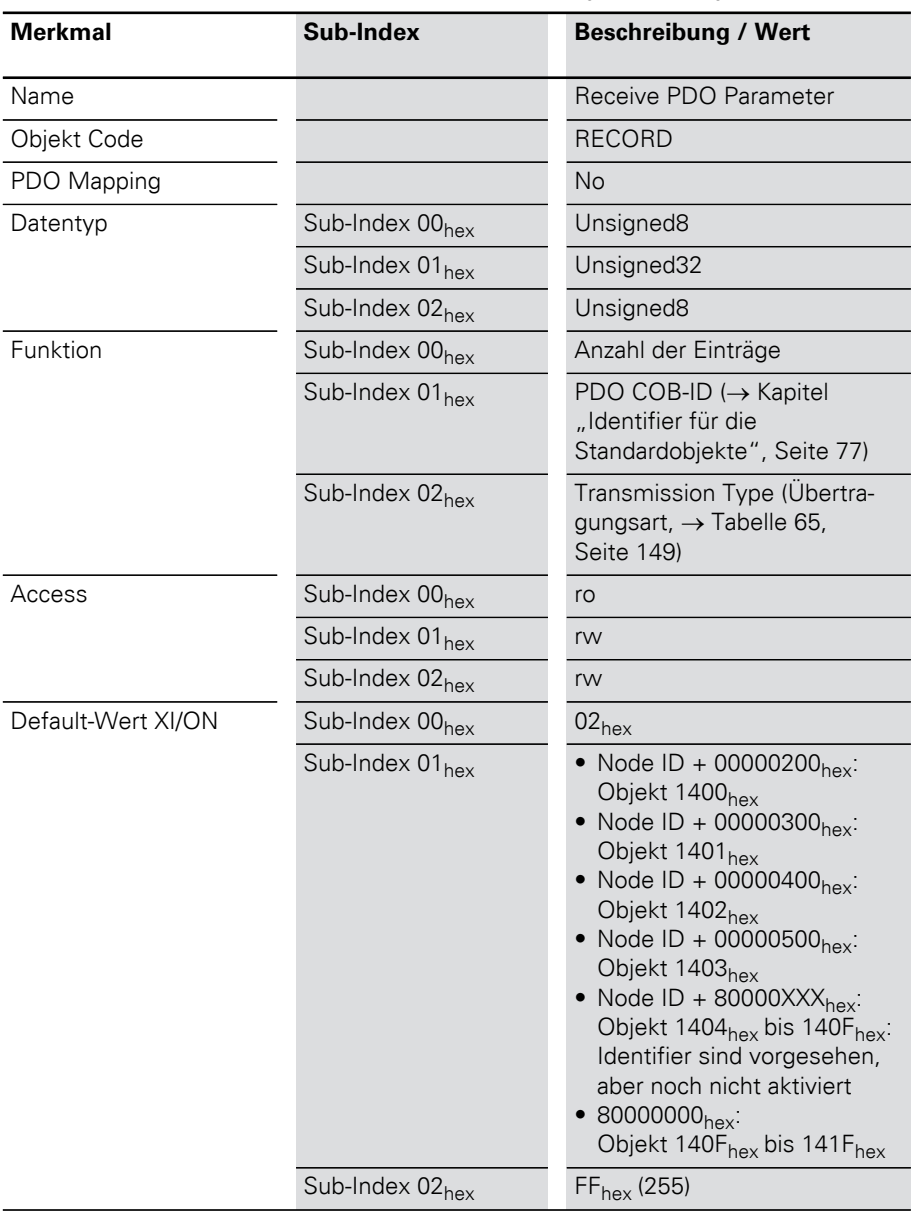

Tabelle 62: Objekt 1400<sub>hex</sub> bis 141F<sub>hex</sub> Beschreibung

## Übertragen der Prozessausgabedaten

## COB-ID:

Sub-Index  $01_{hex}$  weist folgende Struktur auf:

Tabelle 63: Struktur des COB-ID Eintrages (Sub-Index  $01_{\text{hex}}$ 

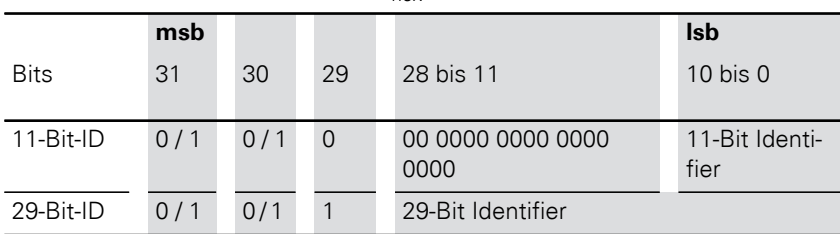

Tabelle 64: Beschreibung des COB-ID Eintrages (Sub-Index  $01_{\text{hex}}$ )

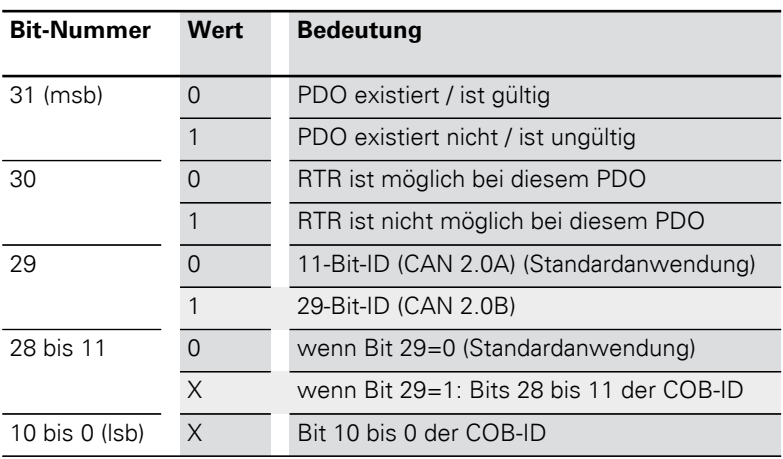

Übertragungsart:

Sub-Index 02<sub>hex</sub> kann folgende Werte annehmen:

Tabelle 65: Beschreibung der Übertragungsart

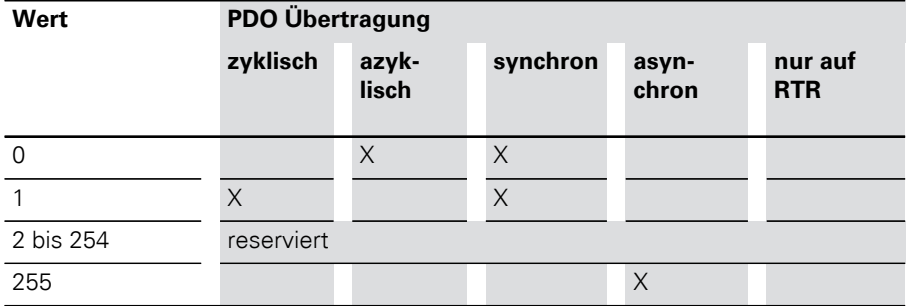

Objekte  $1600<sub>hex</sub>$  bis  $161F<sub>hex</sub>$ Receive PDO Mapping Parameter

Die Objekte 1600<sub>hex</sub> bis 161F<sub>hex</sub> geben an, welcher Dateninhalt mit den RPDO1 bis RPDO32 übertragen werden soll. Der Dateninhalt selbst (hier: Prozessausgangsdaten) wird mit produktspezifischen, mappingfähigen Objekten dargestellt.

 $\rightarrow$  [Kapitel "Mapping-fähige Objekte", Seite 107.](#page-106-0)

Die Prozessausgangsdaten für die digitalen Kanäle werden z.B. in die Objekte 6200 $_{\text{hav}}$ , 6220 $_{\text{hav}}$  etc. eingetragen.

Die Beschreibung dieser Objekte finden Sie in den jeweiligen Benutzerhandbüchern.

Der Eintrag in den Sub-Index 01 $_{\text{hex}}$  bis 40 $_{\text{hex}}$  der Objekte 1600hex bis 161Fhex umfasst die Objektnummer, den Sub-Index und die Länge des Dateninhalts, der mit dem jeweiligen RPDO übertragen werden soll.

Ein RPDO kann maximal 8 Byte (64 Bit) übertragen.

Die Anzahl der Sub-Indizes ist abhängig von der Datenlänge, und muss vom Anwender für größere Projekte (siehe unten), selbst berechnet und eingetragen werden.

Bei einer Datenlänge von 8 Bit werden 8 Sub-Indizes gebraucht, um insgesamt 64 Bit darzustellen. Eine Datenlänge von 1 Bit erfordert 64 Sub-Indizes für insgesamt 64 Bit.

Objekt1600hex bis 1603hex (RPDO1 bis RPDO4) referenziert bereits defaultmäßig auf die Werte für die ersten 64 digitalen Ausgangskanäle und die Werte für die ersten 12 analogen Ausgangskanäle. Vorraussetzung ist, dass die Werte mit dem Objekt 6200hex (digitale Werte) und dem Objekt 6411<sub>hex</sub> (analoge Werte) dargestellt sind.

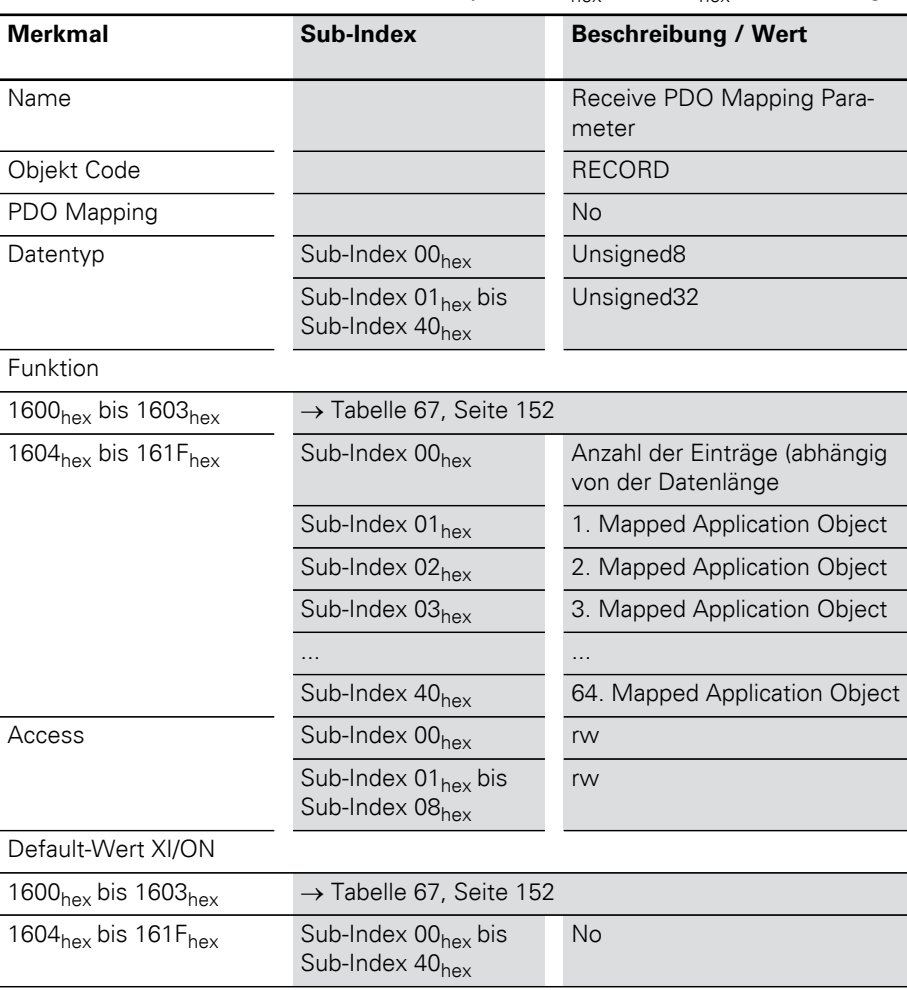

Tabelle 66: Objekt 1600<sub>hex</sub> bis 161F<sub>hex</sub> Beschreibung

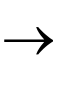

→ Die Anzahl der Mapping-Objekte, die automa-<br>tisch während des Gateway-Starts generiert werden, hängt von der aktuellen physikalischen Struktur der XI/ON-Station ab.

## Übertragen der Prozessausgabedaten

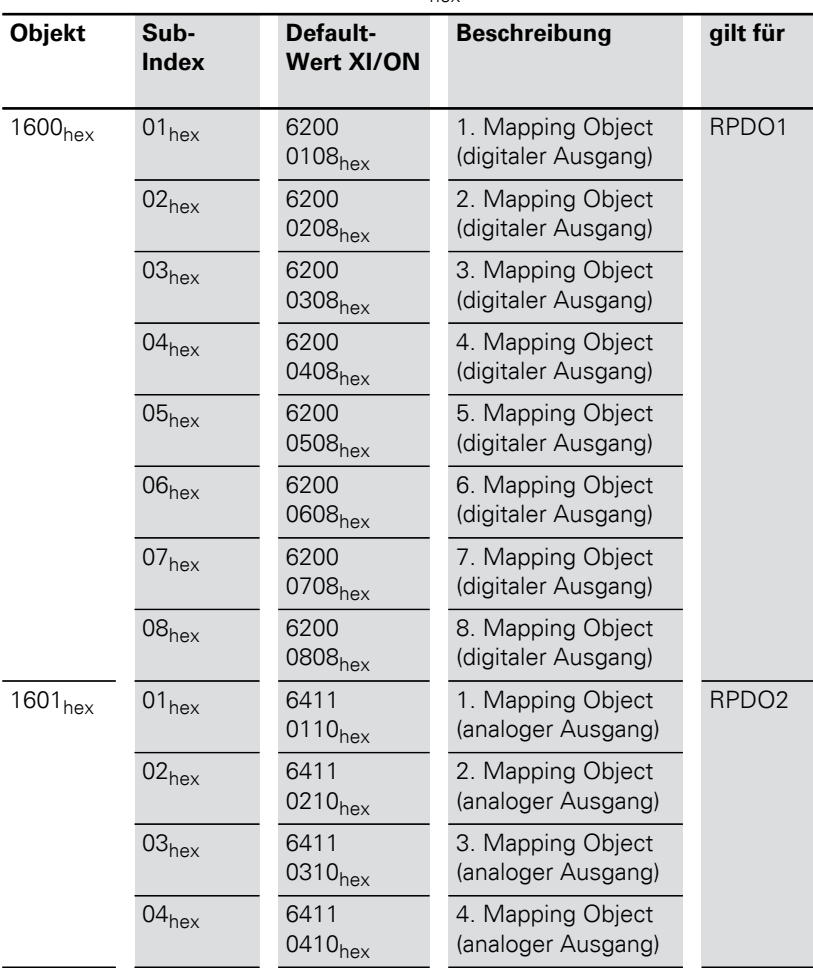

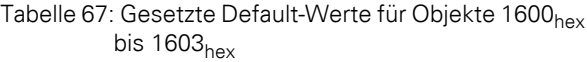

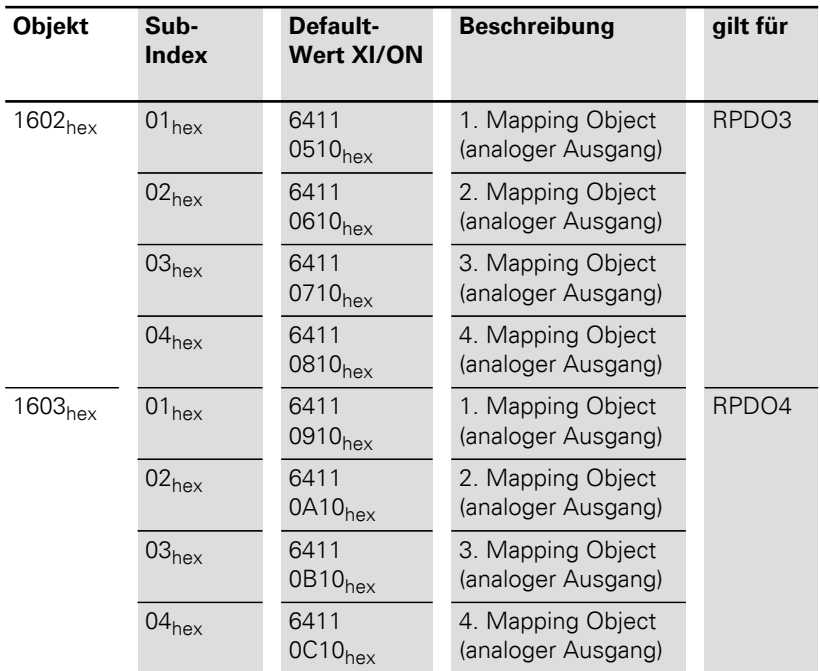

Für die Parameter der Sub-Indizes 01<sub>hex</sub>bis 40<sub>hex</sub> gilt folgende Struktur:

Tabelle 68: Struktur der PDO Mapping Einträge

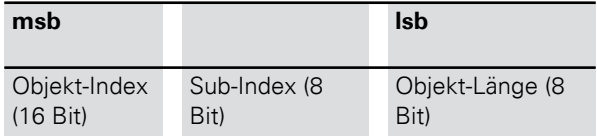

 $\rightarrow$  | Zum Ändern der Anzahl der Mappingeinträge<br>beachten Sie bitte die Hinweise im Kapitel ["Vorgehensweise beim Verändern von PDO-](#page-108-0)[Mappings", Seite 109](#page-108-0).

Übertragen der Prozesseingabedaten

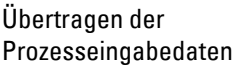

Die Objekte 1800<sub>hex</sub> bis 181F<sub>hex</sub> legen gemeinsam mit den Objekten 1A00<sub>hex</sub> bis 1A1F<sub>hex</sub> fest, welche Ausgabedaten mit welcher Priorität und in welcher Weise mittels TPDO-Transfer übertragen werden sollen.

Das Objekte 1800<sub>hex</sub> legt die Priorität, die minimale Sendesperrzeit, die maximale Pause zwischen zwei Sendungen und die Übertragungsart für das TPDO**1** fest. Das Objekte 1A00hex gibt den Objektindex, Subindex und die Datenlänge zu den Daten, die mit TPDO**1** übertragen werden sollen, an.

Entsprechend liefert das Objekt 1801<sub>hex</sub> gemeinsam mit dem Objekt 1A01<sub>hex</sub> diese Informationen für das TPDO**2** etc.

Die Priorität der Daten wird durch den Identifier/ COB-ID bestimmt.

Für die Objekte 1800<sub>hex</sub> bis 1803<sub>hex</sub> und 1A00<sub>hex</sub> bis 1A03hex sind die Werte bereits defaultmäßig eingetragen.

Daher stellt eine Station mit maximal 64 digitalen Eingängen und 12 analogen Eingängen eine Übertragung der Prozesseingabedaten mittels TPDOs selbsttätig her.

#### Objekte 1800 $_{\text{hex}}$  bis 181 $F_{\text{hex}}$ Transmit PDO Parameter

Die Objekte 1800<sub>hex</sub> bis 181F<sub>hex</sub> legen die Priorität, die Übertragungsart, die minimale Sendesperrzeit und die maximale Pause zwischen zwei Sendungen für die TPDO1 bis TPDO32 fest.

Die Priorität wird mit dem Identifier/ COB- $ID(\rightarrow$  Kapitel "Identifier für die Standardobjekte", [Seite 77](#page-76-0)) über den SUB-Index 01<sub>hex</sub> festgelegt. Mit dem höchstwertigsten Bit des SUB-Index 01<sub>hex</sub> kann der weitere Inhalt als ungültig/gültig definiert sein. Die entspechende höchstwertige Hexzahl ist dann >8.

Die Übertragungsart wird mit dem SUB-Index 02<sub>hex</sub> definiert. Mögliche Übertragungsarten zeigt Tabelle 65, Seite 149.

Die minimale Sendesperrzeit definiert SUB-Index  $03<sub>hex</sub>$ 

Die maximale Pause zwischen zwei Sendungen wird mit SUB-Index 05<sub>hey</sub> festgelegt.

Welcher Dateninhalt mit den RPDO1 bis RPDO32 übertragen werden soll, wird mit den Objekten 1A00<sub>hex</sub> bis 1A1F<sub>hex</sub> bestimmt.

Übertragen der Prozesseingabedaten

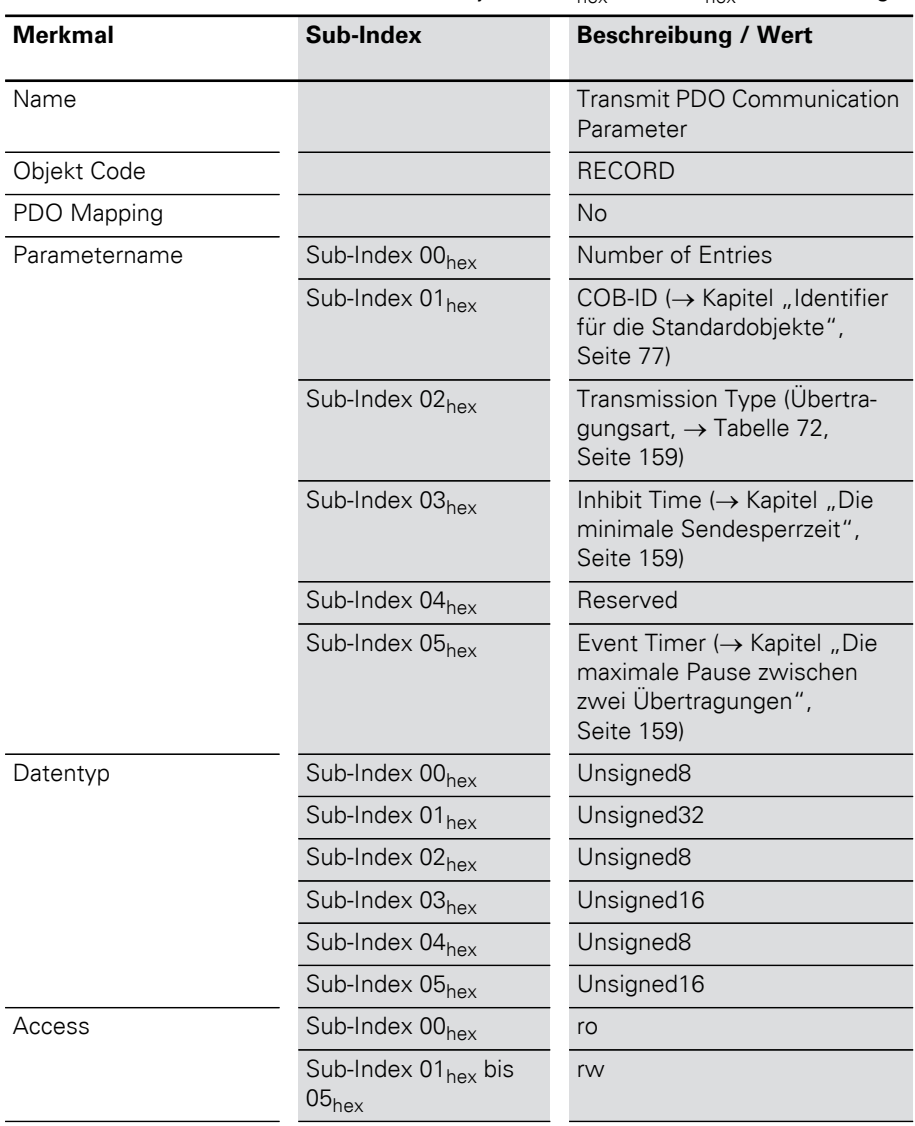

Tabelle 69: Objekt 1800<sub>hex</sub> bis 181F<sub>hex</sub> Beschreibung

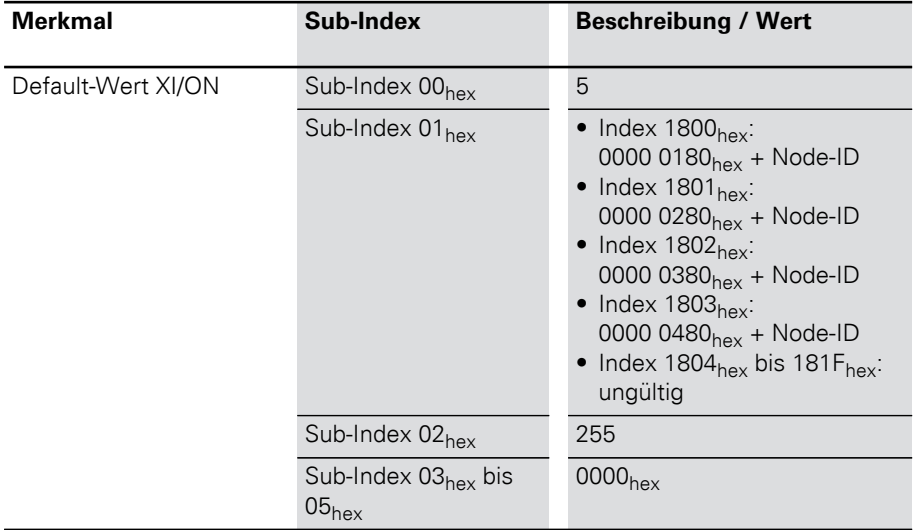

## Übertragen der Prozesseingabedaten

Die COB-ID:

Sub-Index  $01_{hex}$  weist folgende Struktur auf:

Tabelle 70: Struktur des COB-ID Eintrages (Sub-Index  $01_{\text{hex}}$ 

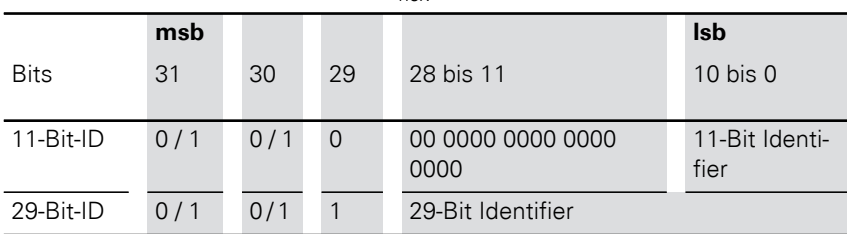

Tabelle 71: Beschreibung des COB-ID Eintrages (Sub-Index  $01_{\text{hex}}$ )

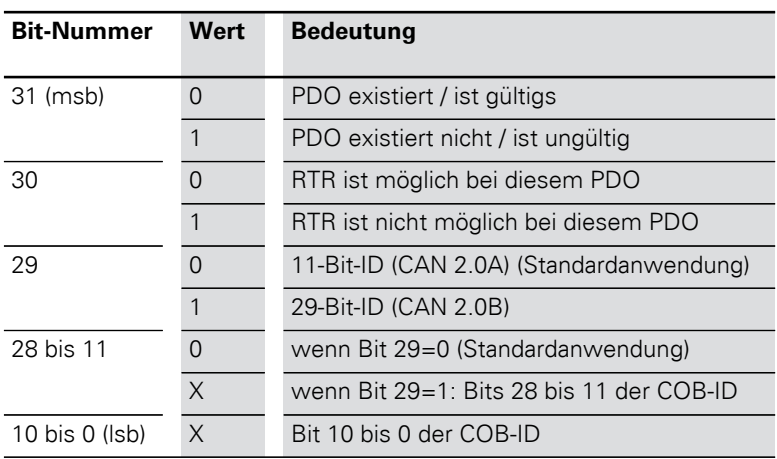

Die Übertragungsart:

Sub-Index 02<sub>hex</sub> kann folgende Werte annehmen:

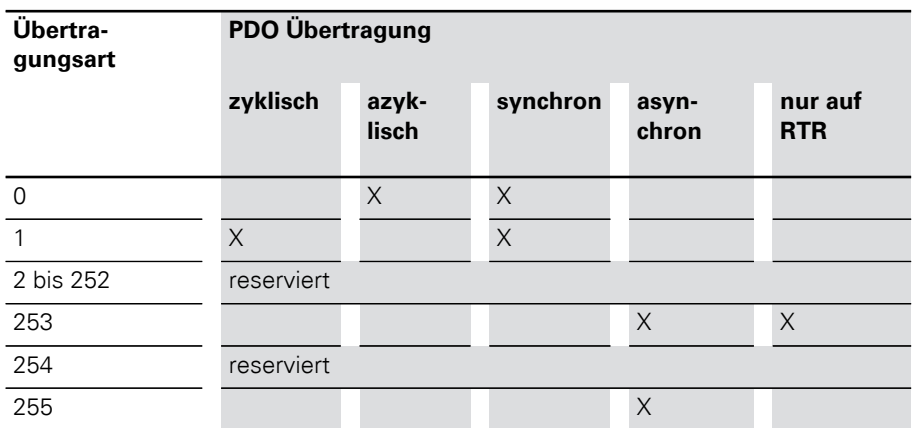

Tabelle 72: Beschreibung der Übertragungsart

#### **Die minimale Sendesperrzeit**

Damit hochpriore Nachrichten den Bus nicht ständig belegen, wird mit der Inhibit Time eine Sperrzeit zwischen zwei Sendungen definiert. Mit Sub-Index 03<sub>hex</sub> ist die Inhibit Time als Vielfaches von 100 μs definiert. Da die zeitliche Auflösung des Systemzeitgebers des XI/ON-CANopen-Gateways jedoch 1 ms beträgt, sind Werte für die Inhibit Time kleiner  $10 \times 100$  us nicht sinnvoll.

#### **Die maximale Pause zwischen zwei Übertragungen**

Mit Sub-Index 05<sub>hex</sub> wird die Zeit bestimmt, nach der spätestens ein TPDO übertragen wird, auch wenn kein Ereignis ansteht. Der abgelaufene Event Timer wird als Ereignis erkannt. Bei anderen anstehenden Ereignissen wird der Event Timer wieder zurückgesetzt und startet neu. Der Wert des Objektes wird als Vielfaches von 1 ms interpretiert.

#### Objekte 1A00<sub>hex</sub> bis 1A1F<sub>hex</sub> Transmit PDO Mapping Parameter

Die Objekte 1A00<sub>hex</sub> bis 1A1F<sub>hex</sub> geben an, welcher Dateninhalt mit den TPDO1 bis TPDO32 übertragen werden soll. Der Dateninhalt selbst (hier: Prozesseingangsdaten) wird mit produktspezifischen, mappingfähigen Objekten dargestellt.

 $\rightarrow$  [Kapitel "Mapping-fähige Objekte", Seite 107.](#page-106-0)

Die Prozesseingangsdaten für die digitalen Kanäle werden z.B. in die Objekte 6000<sub>hex</sub>, 6020<sub>hex</sub> etc. eingetragen.

Die Beschreibung dieser Objekte finden Sie in den jeweiligen Benutzerhandbüchern.

Der Eintrag in den Sub-Index  $01_{\text{hex}}$  bis  $40_{\text{hex}}$  der Objekte 1A00hex bis 1A1Fhex umfasst die Objektnummer, den Sub-Index und die Länge des Dateninhalts, der mit dem jeweiligen TPDO übertragen werden soll.

Ein TPDO kann maximal 8 Byte (64 Bit) übertragen.

Die Anzahl der Sub-Indizes ist abhängig von der Datenlänge, und muss vom Anwender für größere Projekte (siehe unten), selbst berechnet und eingetragen werden.

Bei einer Datenlänge von 8 Bit werden 8 Sub-Indizes gebraucht, um insgesamt 64 Bit darzustellen. Eine Datenlänge von 1 Bit erfordert 64 Sub-Indizes für insgesamt 64 Bit.

Objekt1A00hex bis 1A03hex (TPDO1 bis TPDO4) referenziert bereits defaultmäßig auf die Werte für die ersten 64 digitalen Eingangskanäle und die Werte für die ersten 12 analogen Eingangskanäle. Vorraussetzung ist, dass die Werte mit dem Objekt 6000hex (digitale Werte) und dem Objekt  $6401<sub>hex</sub>$  (analoge Werte) dargestellt sind.

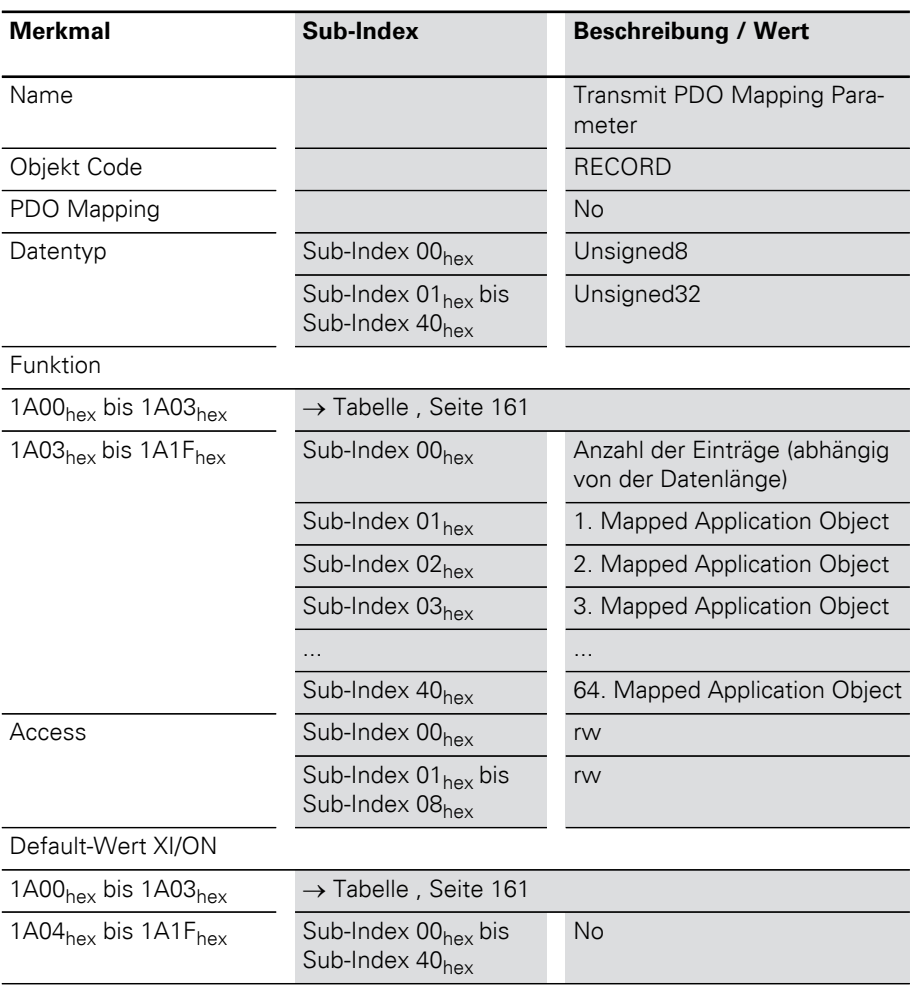

Tabelle 73: Objekt 1A00<sub>hex</sub> bis 1A1F<sub>hex</sub> Beschreibung

→ Die Anzahl der Mapping-Objekte, die automa-<br>tisch während des Gateway-Starts generiert werden, hängt von der aktuellen physikalischen Struktur der XI/ON-Station ab.

Übertragen der Prozesseingabedaten

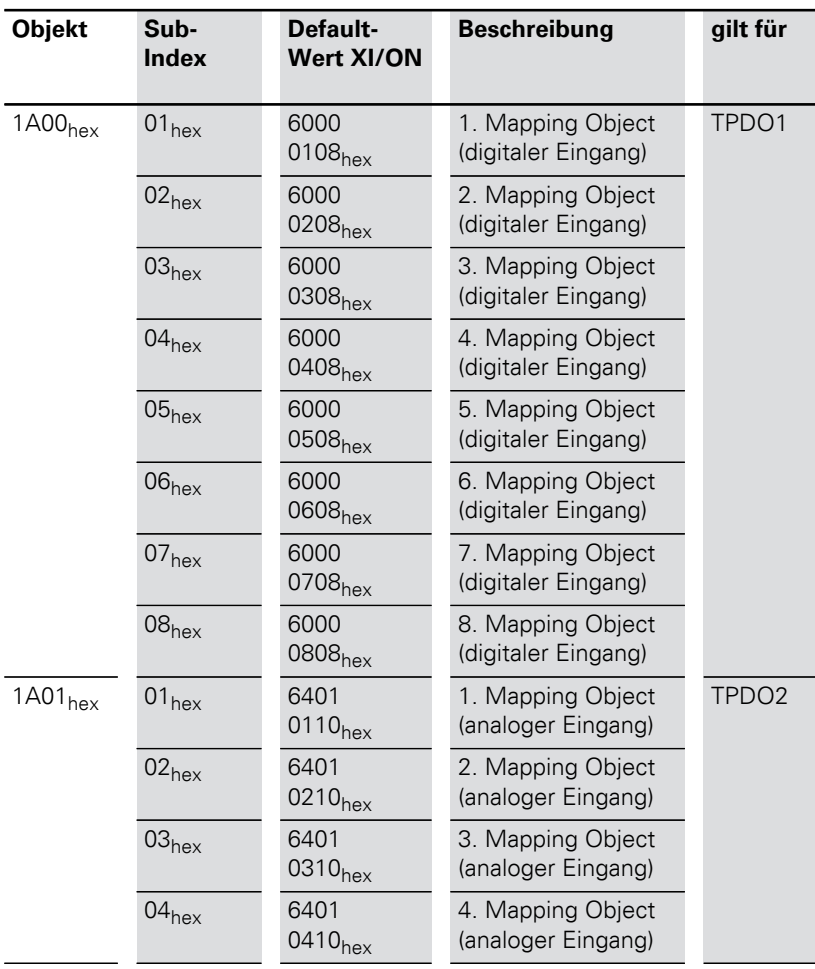

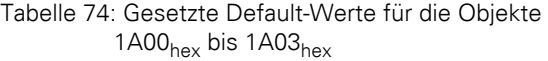

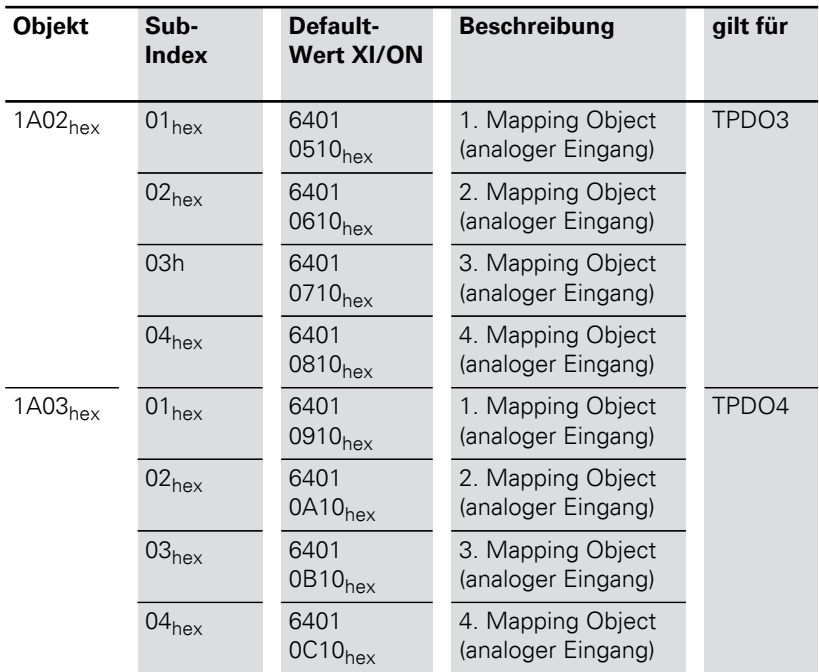

Für die Parameter der Sub-Indizes 01<sub>hex</sub> bis 40<sub>hex</sub> gilt folgende Struktur:

Tabelle 75: Struktur der PDO Mapping Einträge

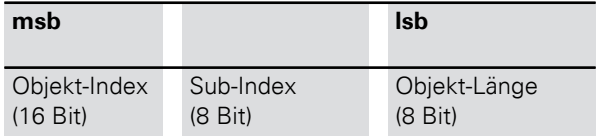

 Zum Ändern der Anzahl der Mappingeinträge beachten Sie bitte die Hinweise im Abschnitt "Vorgehensweise beim Verändern von PDO-Mappings" in diesem Kapitel.

Netzwerk-Management

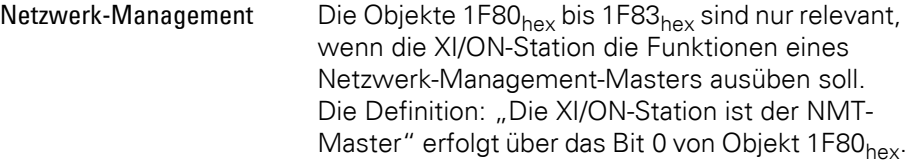

### Objekt 1F80<sub>hex</sub> NMT Startup

Das Objekt 1F80<sub>hex</sub> beschreibt das Anlauf-Verhalten von XI/ON im NMT (Netzwerk-Management).

Tabelle 76: Objekt 1F80<sub>hex</sub> Beschreibung

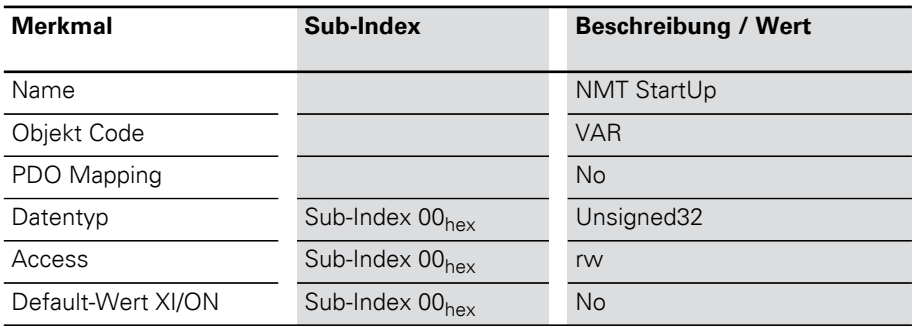

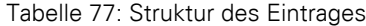

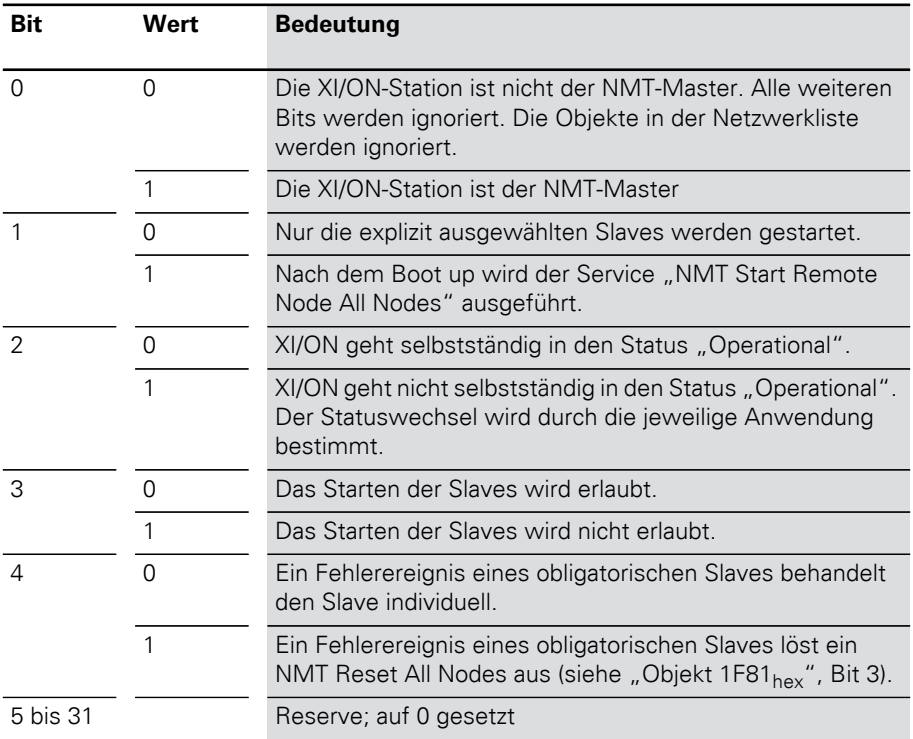

Objekt 1F81<sub>hex</sub> Slave Assignment

Das Objekt 1F81<sub>hex</sub> beschreibt gemäß CiA DSP-302 alle Slaves, die an den NMT Master gekoppelt werden. Es enthält Informationen über Error Control Parameter und über Aktionen, die durch Fehlerereignisse ausgelöst wurden. Alle anderen Parameter eines Slaves sind nur gültig, wenn dieser Slave im Objekt 1F81<sub>hex</sub> beschrieben wird.

 $\rightarrow$  Das Objekt 1F81<sub>hex</sub> ist nur gültig, wenn XI/ON als NMT Master definiert ist (siehe "Objekt 1F80<sub>hex</sub>", Bit 0).

Tabelle 78: Objekt 1F81<sub>hex</sub> Beschreibung

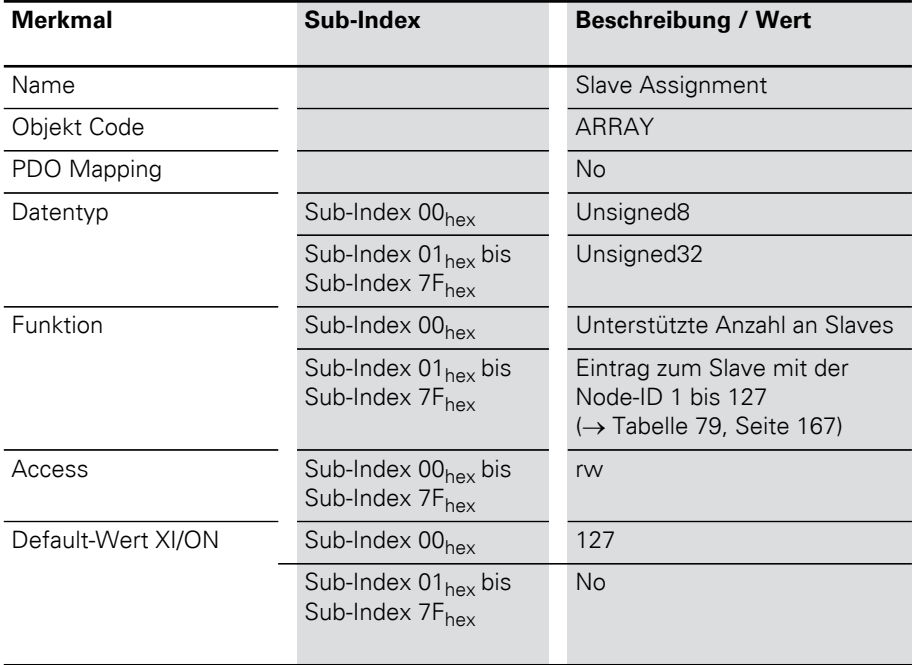

→ Jeder Sub-Index entspricht dem Slave mit der jeweiligen Node-ID. Der Sub-Index mit der Node-ID des NMT Masters wird ignoriert.

## 5 Objektverzeichnis für XI/ON in CANopen Netzwerk-Management

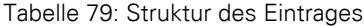

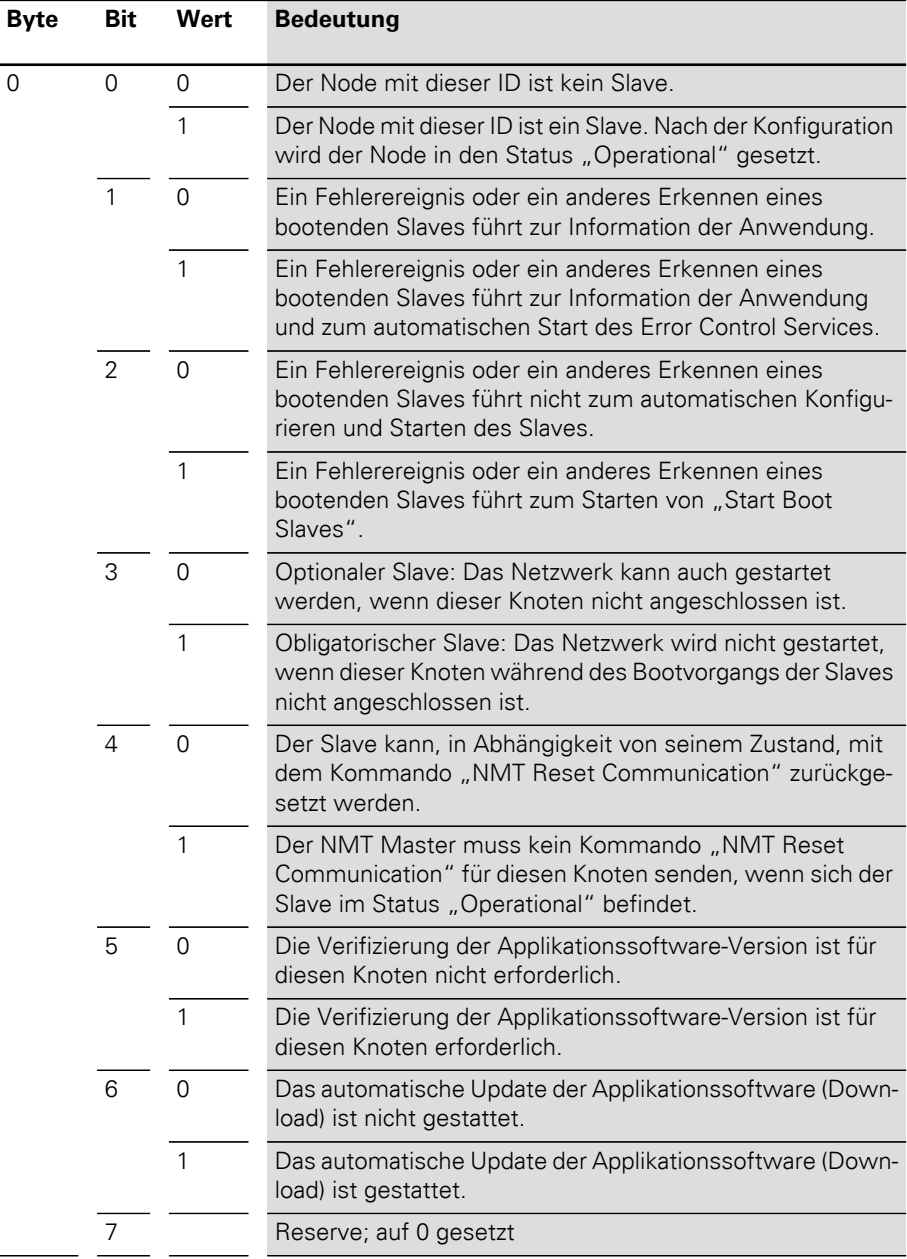

Netzwerk-Management

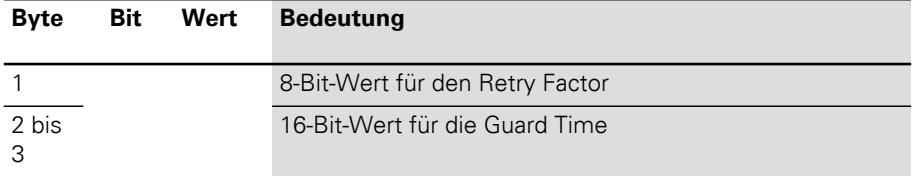

## 5 Objektverzeichnis für XI/ON in CANopen Netzwerk-Management

#### Objekt 1F82hex Request NMT

Das Objekt 1F82<sub>hex</sub> beschreibt gemäß CiA DSP-302 alle Slaves, die Anfragen an das Network Management (NMT) stellen können.

Tabelle 80: Objekt 1F82<sub>hex</sub> Beschreibung

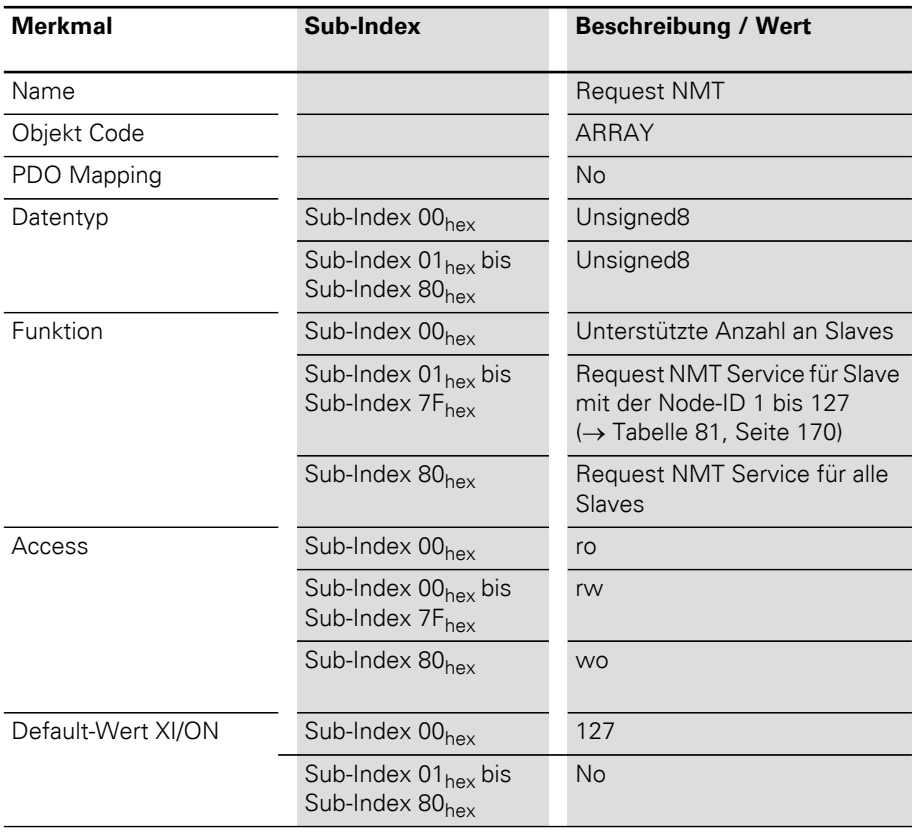

Bei Schreibzugriff auf dieses Objekt entspricht der Wert dem Status des angefragten Knotens. Bei Lesezugriff enthält das Objekt den aktuellen Status des Knotens.

Netzwerk-Management

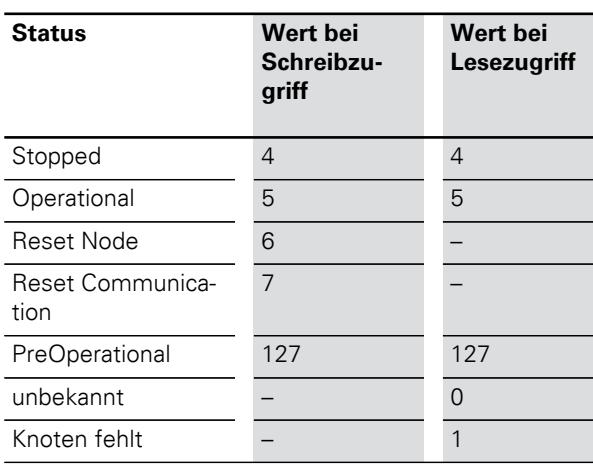

#### Tabelle 81: Wertebereiche

## 5 Objektverzeichnis für XI/ON in CANopen Netzwerk-Management

#### Objekt 1F83hex Request Guarding

Das Objekt 1F83<sub>hex</sub> beschreibt gemäß CiA DSP-302 alle Slaves, die durch das Network Management (NMT) überwacht werden können.

 $\rightarrow$  Das Objekt 1F83<sub>hex</sub> ist nur gültig, wenn XI/ON als NMT Master konfiguriert wurde (siehe "Objekt 1F80<sub>hex</sub>", Bit 0).

Tabelle 82: Objekt 1F83<sub>hex</sub> Beschreibung

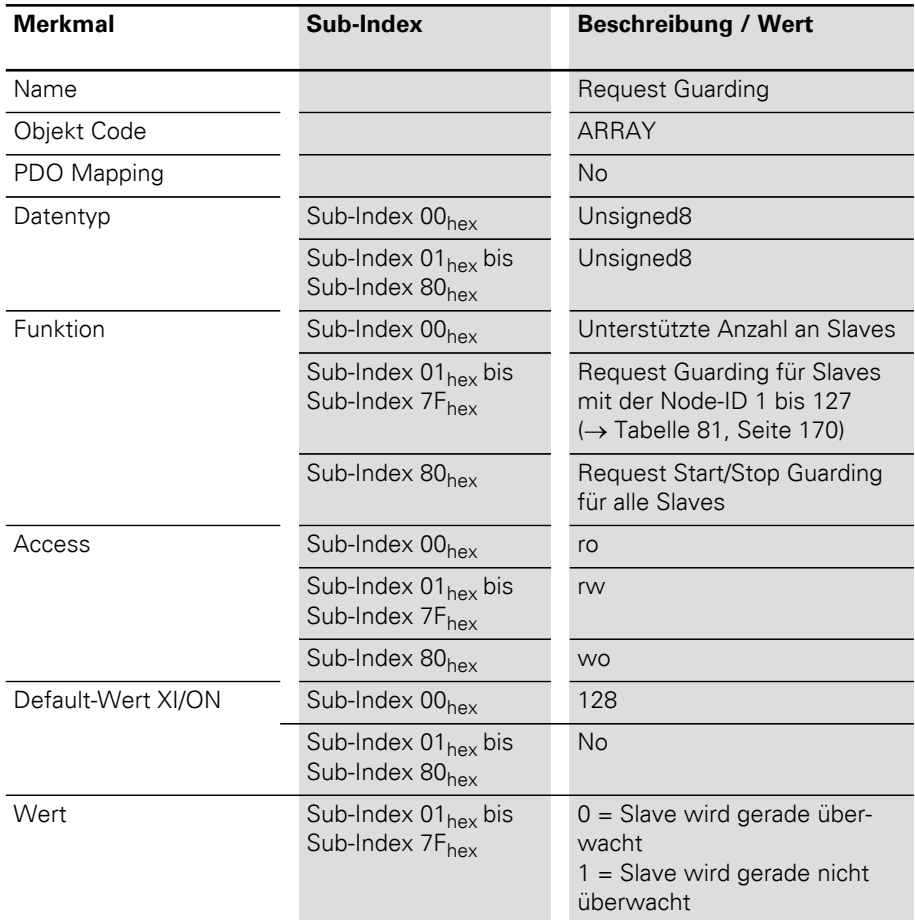

Herstellerspezifische Objekte Die folgende Tabelle gibt einen Überblick über die herstellerspezifischen Einträge im Object dictionary:

> Tabelle 83: Übersicht der herstellerspezifischen Objektverzeichnis-Einträge

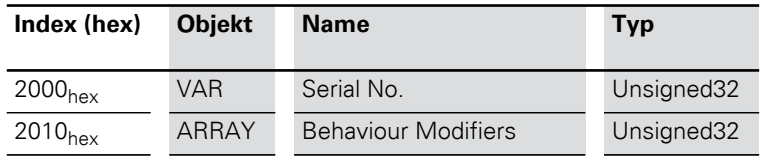

Die Spalte **Index (hex)** beschreibt die Position des Eintrages im Objektverzeichnis.

Die Spalte **Objekt** zeigt einen symbolischen Namen für den Eintrag.

Die Spalte **Name** zeigt eine einfache Funktionsbeschreibung des Eintrages.

Die Spalte **Typ** zeigt den Datentyp des Eintrages an.

## **Objekte 3000hex bis 3097hex**

Die Objekte 3000<sub>hex</sub> bis 3097<sub>hex</sub> ermöglichen einen direkten Zugriff auf den internen Modulbus der XI/ON-Station. Diese Objekte werden im Allgemeinen nicht verwendet, da der Zugriff über die Objekte des Device Profils erfolgt.

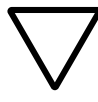

### **Achtung!**

Werden diese Objekte vom Anwender benutzt, muss er sicherstellen, dass alle relevanten Bedingungen für einen einwandfreien und fehlerlosen Betrieb der XI/ON-Station am CANopen-Netzwerk erfüllt sind.

Der Support von Eaton unterstützt Sie gerne bei dem Einsatz dieser Objekte!

Objekt 2000hex Serial Number

Das Objekt 2000<sub>hex</sub> entspricht dem Sub-Index 04<sub>hex</sub> des Objekts 1018<sub>hex</sub> und enthält die Seriennummer des eingesetzten XI/ON-Gateways

 $\rightarrow$  Es ist empfehlenswert, für die Seriennummer das Objekt 1018<sub>hex</sub>, Sub-Index 04<sub>hex</sub> zu verwenden.

#### Objekt 2010<sub>hex</sub> Behaviour Modifiers

Das Objekt 2010<sub>hex</sub> dient zum zeitweisen (flüchtigen) Modifizieren des Modulverhaltens.

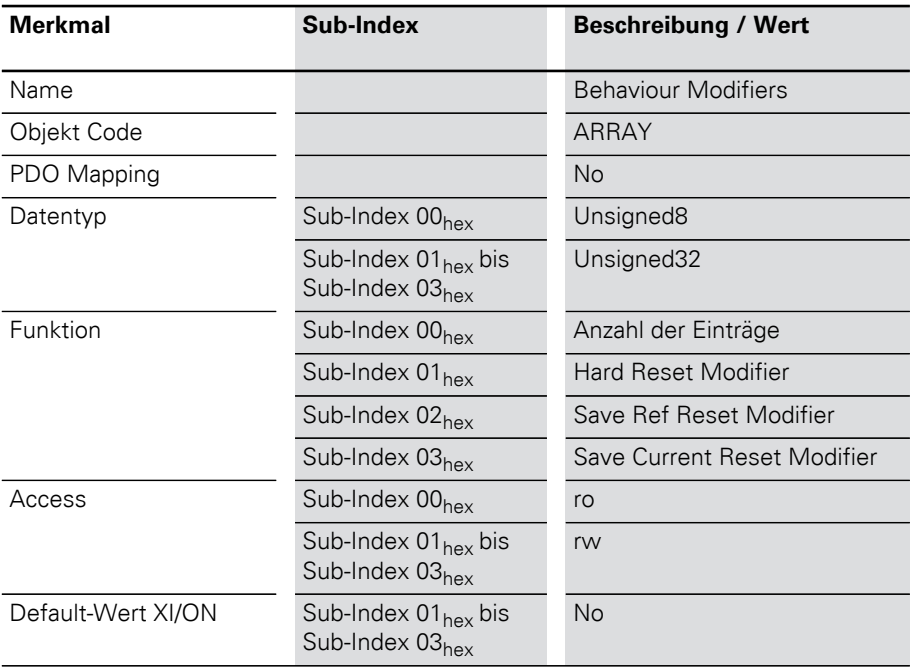

Tabelle 84: Objekt 2010<sub>hex</sub> Beschreibung

Sub-Index  $01_{\text{hav}}$ :

Der Hard Reset Modifier bestimmt, ob im Falle eines Reset Node-Kommandos ein normaler, schneller Reset oder ein harter Prozessor-Reset ausgeführt wird, der mehrere Sekunden in Anspruch nehmen kann.

Beim Schreiben wird der übergebene Wert im Unsigned32-Format als String interpretiert:

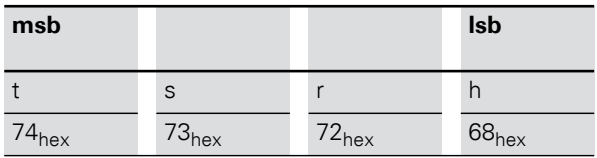

Tabelle 85: Harten Reset (Prozessor-Reset) vorwählen

Tabelle 86: Normalen Reset vorwählen

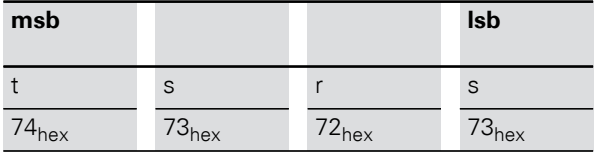

Nach dem nächsten Reset-Node oder dem nächsten Kommando "Reset Communication" wird in jedem Fall die Betriebsart auf "normaler Reset Node" zurückgesetzt.

Sub-Index  $02_{\text{hex}}$ :

Der Index "Save Ref Reset Modifier" bestimmt, dass im Falle eines Reset Node-Kommandos die XI/ON-Referenz-Modulliste (Objekte 3080<sub>hex</sub> und 3081hex) nichtflüchtig gespeichert und anschließend ein "harter" Prozessor-Reset ausgeführt wird. Dieser Hardware-Reset ist erforderlich, da Veränderungen der XI/ON-Referenz-Modulliste nicht dynamisch ins CANopen-I/O-Abbild übernommen werden können. Wurde die Modulliste verändert, werden alle CANopen-Parameter auf die Default-Werte zurückgesetzt.

Beim Schreiben wird der übergebene Wert im Unsigned32-Format als String interpretiert:

Tabelle 87: Save und Hardware-Reset vorwählen

| msb        |                   |            | <b>Isb</b>        |
|------------|-------------------|------------|-------------------|
| V          | a                 | S          |                   |
| $76_{hex}$ | 61 <sub>hex</sub> | $73_{hex}$ | 72 <sub>hex</sub> |

Tabelle 88: Normalen Reset vorwählen

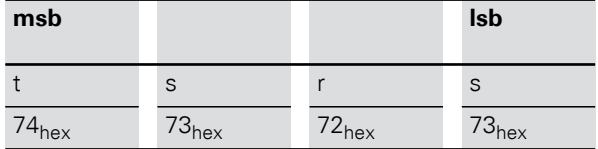

Nach dem nächsten Reset-Node oder dem nächsten Kommando "Reset Communication" wird in jedem Fall die Betriebsart auf "normaler Reset Node" zurückgesetzt.

Sub-Index  $03<sub>hex</sub>$ :

Der Index "Save Current Reset Modifier" bestimmt, dass im Falle eines Reset Node-Kommandos die aktuelle XI/ON-Modulliste (Objekte 3090 $_{\text{hex}}$  und 3091 $_{\text{hex}}$ ) nichtflüchtig gespeichert und anschließend ein "harter" Prozessor-Reset ausgeführt wird. Dieser Hardware-Reset ist erforderlich, da Veränderungen der XI/ON-Referenz-Modulliste nicht dynamisch ins CANopen-I/O-Abbild übernommen werden können. Wurde die Modulliste verändert, werden alle CANopen-Parameter auf die Default-Werte zurückgesetzt.

Beim Schreiben wird der übergebene Wert im Unsigned32-Format als String interpretiert:

#### Tabelle 89: Save und Hardware-Reset vorwählen

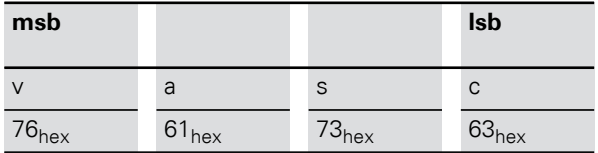

Tabelle 90: Normalen Reset vorwählen

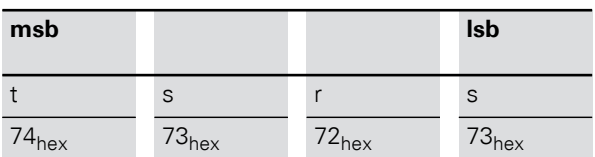

Nach dem nächsten Reset-Node oder dem nächsten Kommando "Reset Communication" wird in jedem Fall die Betriebsart auf "normaler Reset Node" zurückgesetzt.

#### Object 2400<sub>hex</sub> System Voltages

Das Objekt System Voltages erlaubt das Auslesen von bis zu 4 Systemspannungen aus dem Gateway. Das XN-GWBR-CANopen unterstützt z. Z. das Lesen von U<sub>SYS</sub> auf Subindex 1. Die Subindices 2...4 liefern konstant 0.

#### **Objekt description**

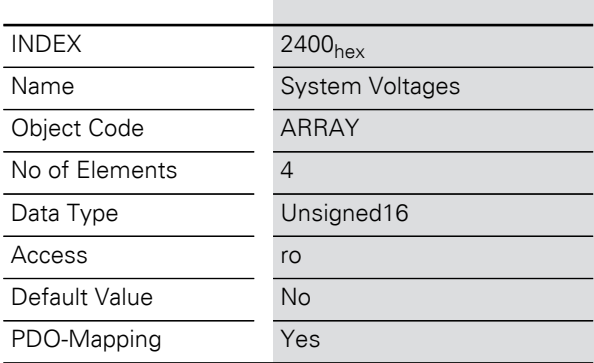

Diagnosemeldungen

Diagnosemeldungen Das XI/ON-CANopen-Gateway und verschiedene XI/ON-Module können Diagnosemeldungen generieren, die einen Emergency-Frame auslösen können.

Das Gateway setzt folgende Diagnosen ab:

- Überprüfung des Zustandes der XI/ON-Station,
- Überprüfung der Kommunikation über den internen Modulbus
- Überprüfung der Kommunikation zum CANopen
- Überprüfung des Gateway-Zustandes

Diagnosemeldungen werden auf zwei Arten angezeigt:

- über die einzelnen LEDs:
	- XN Standard-Gateways:

 $\rightarrow$  Kapitel "Diagnosemeldungen über LEDs". [Seite 40](#page-39-0)

– XNE ECO-Gateways:

 $\rightarrow$  Kapitel "Diagnosemeldungen über LEDs", [Seite 61](#page-60-0)

• über ein CANopen-Konfigurationstool (Software):

 $\rightarrow$  Kapitel "Diagnosemeldungen über [Software", Seite 178](#page-177-0)

#### <span id="page-177-0"></span>Diagnosemeldungen über Software

Die Diagnosemeldungen des XI/ON-CANopen-Gateways und der XI/ON-Module können über ein CANopen-Konfigurationstool angezeigt werden.

Ein Beispiel von Diagnosemeldungen über ein CANopen-Konfigurationstool finden Sie im Kapitel 3, Abschnitt "Diagnose am Beispiel von ProCANopen".

#### **Beschreibung der Gateway-Diagnose**

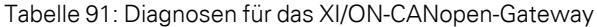

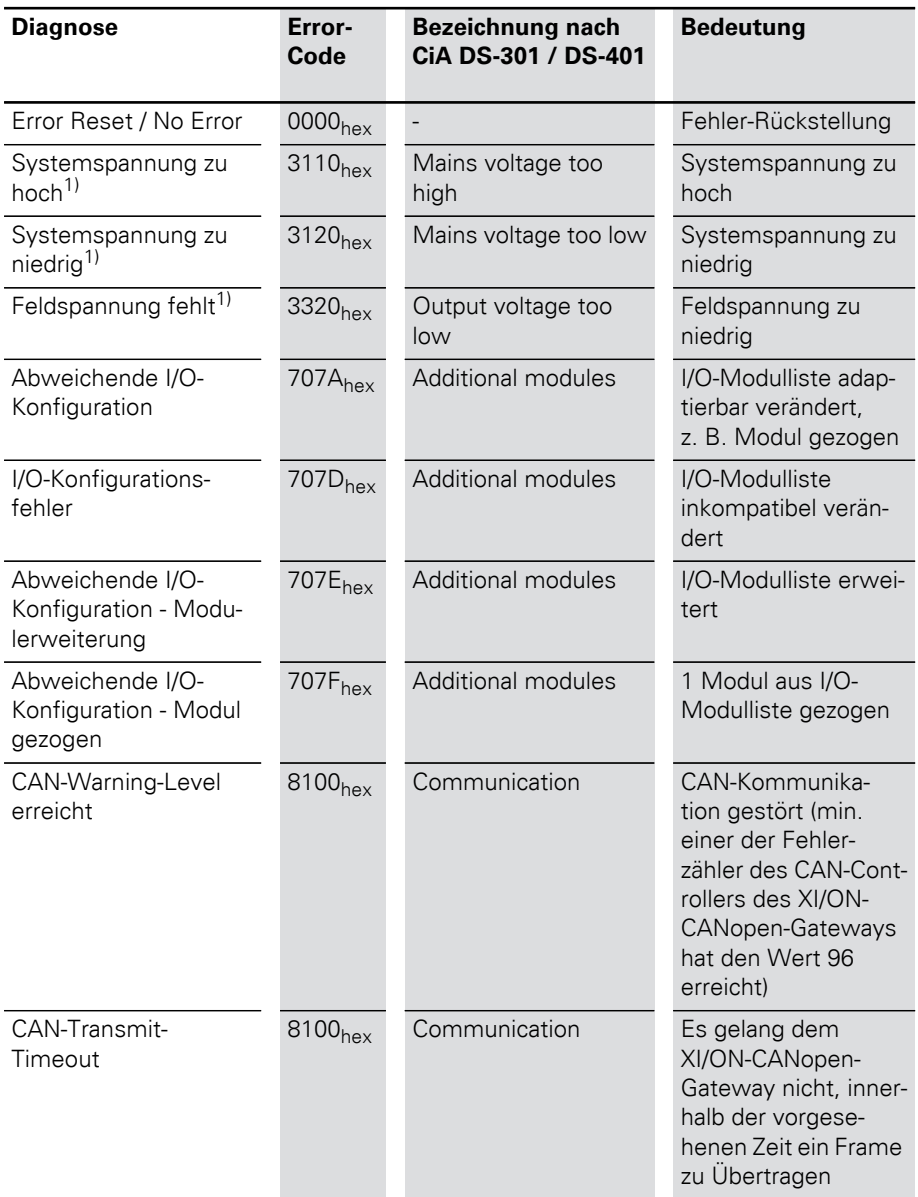

Diagnosemeldungen

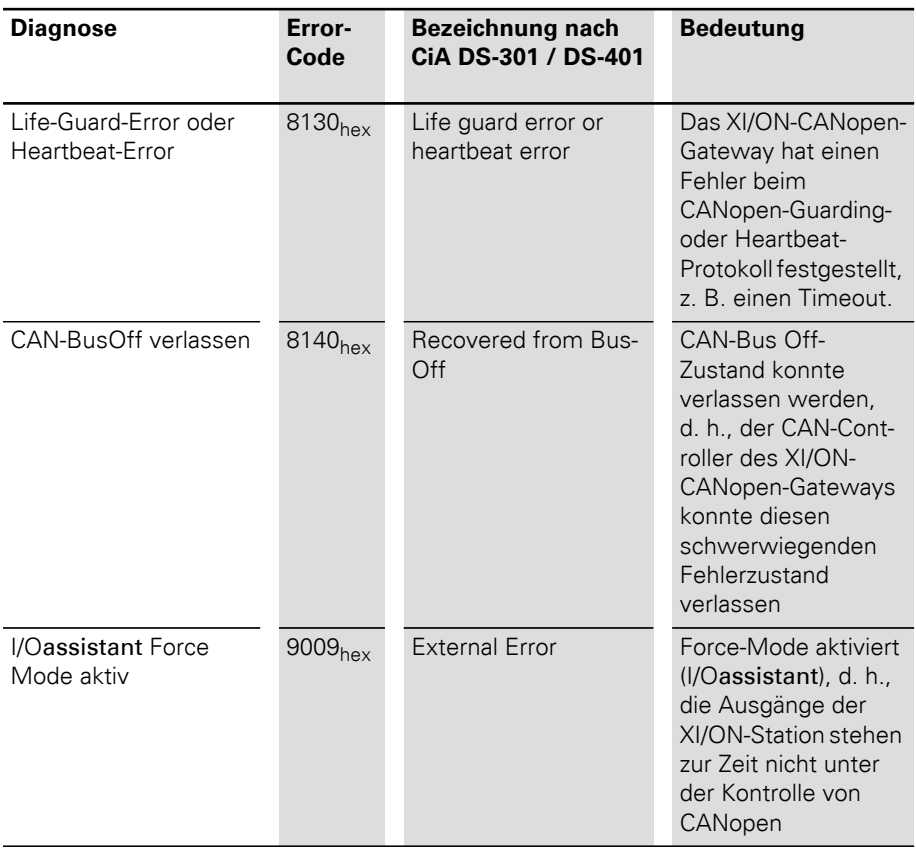

1) Nur bei XN-GWBR-CANopen und XNE-GWBR-CANopen
#### **Beschreibung der Versorgungsmodul-Diagnosen**

Tabelle 92: Diagnosen für XI/ON-Module (pro Kanal)

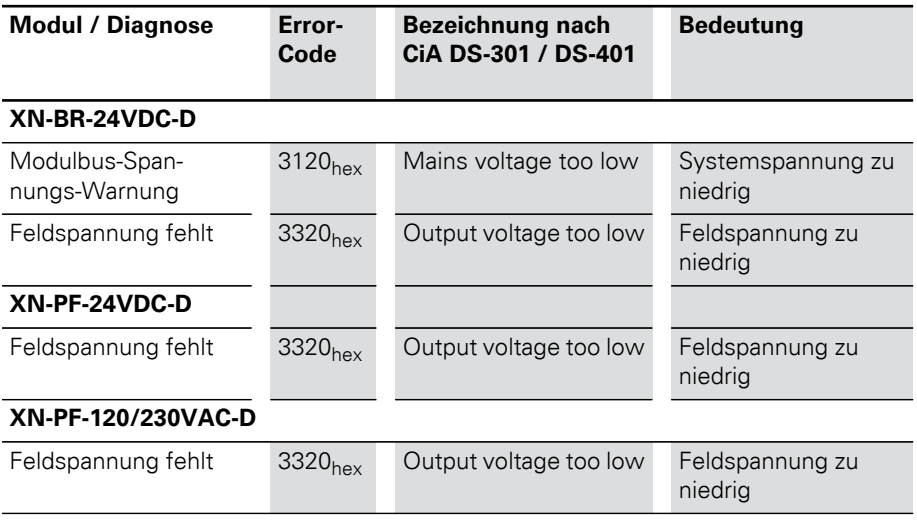

#### 5 Objektverzeichnis für XI/ON in CANopen Maximale Topologie

#### <span id="page-181-3"></span>Maximale Topologie Eine Buslinie besteht aus mindestens zwei Teilnehmern. Das können zum Beispiel eine SPS oder ein PC mit einer CANopen-konformen Steckkarte sowie ein XI/ON-Gateway sein. Die Anbindung einer XI/ON-Station an das CANopen-Netz erfolgt nur über das XI/ON-Gateway.

<span id="page-181-2"></span><span id="page-181-1"></span><span id="page-181-0"></span>Ankommende und abgehende Leitungen werden über SUB-D-Stecker/-Buchse oder über Direktverdrahtung verbunden. Jedes XI/ON-Gateway wirkt als aktiver Teilnehmer und belegt eine Node-ID.

#### Maximaler Systemausbau einer CANopen-Buslinie

Eine CANopen-Buslinie kann aus maximal 110 Teilnehmern bestehen. Diese maximale Anzahl darf nicht überschritten werden.

Das Einstellen der Node-ID ist je nach Gateway-Typ unterschiedlich:

- Bei XN Standard-Gateways wird die die Node-ID über die beiden Drehcodierschalter eingestellt (→ [Kapitel "Einstellung Node-ID", Seite 35](#page-34-0)). Einstellbare Adressen (Node-IDs):
	- XN-GW-CANopen: 1 bis 127
	- XN-GWBR-CANopen: 1 bis 99
- Bei XNE ECO-Gateways wird die Node-ID über  $DIP-Schalter$  eingestellt ( $\rightarrow$  Kapitel "Einstellung [der Node-ID", Seite 56\)](#page-55-0). Einstellbare Adressen (Node-IDs):

– XNE-GWBR-CANopen: 1 bis 63

Die Direktvergabe von Node-IDs über den Bus ist nicht möglich.

→ Beim XNE ECO-Gateway XNE-GWBR-CANopen<br>
ist die Anzahl der maximal möglichen Module am Gateway begrenzt. Bitte beachten Sie [Kapitel "Maximaler Stationsausbau", Seite 64](#page-63-0).

## 5 Objektverzeichnis für XI/ON in CANopen Maximale Topologie

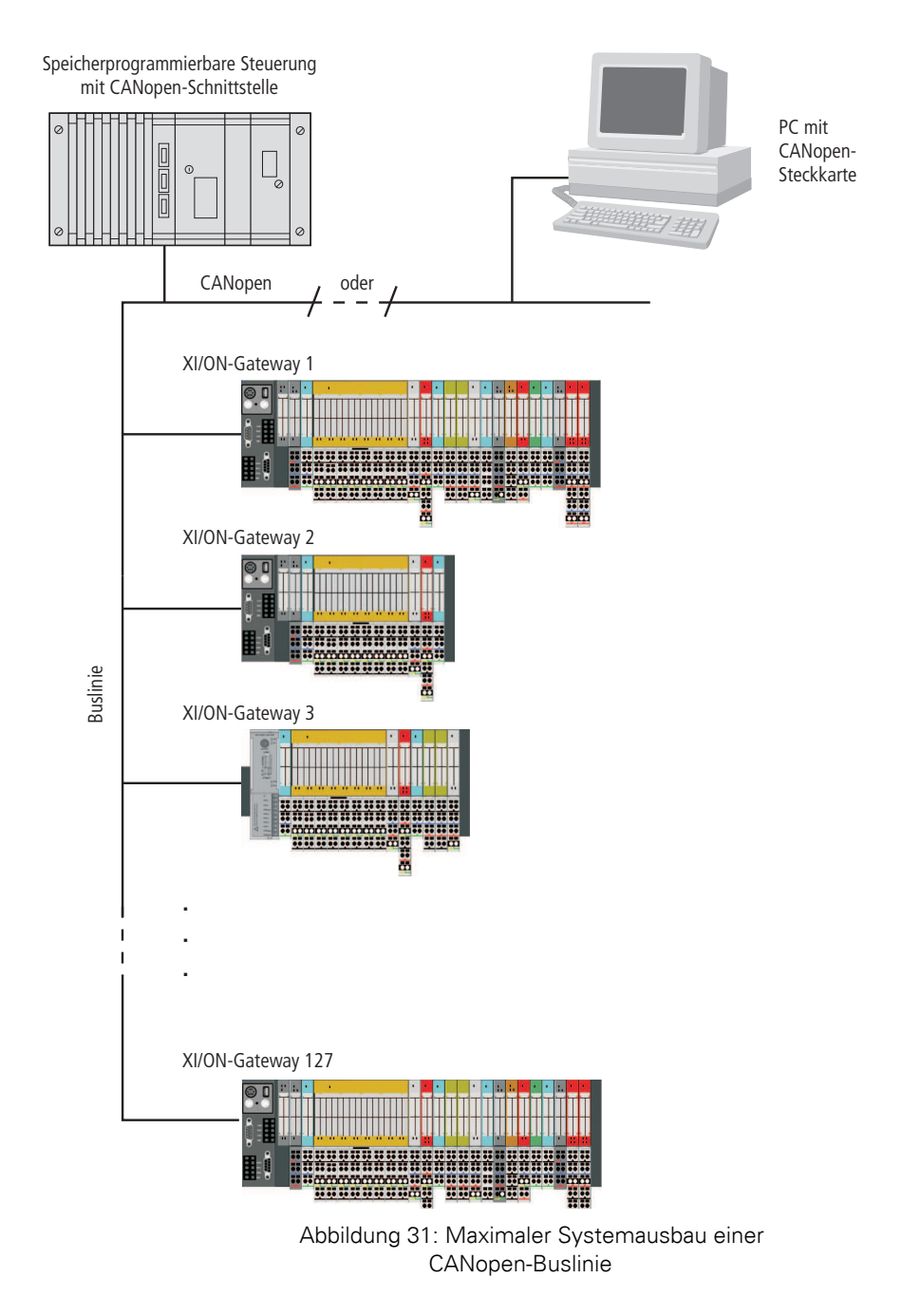

## 5 Objektverzeichnis für XI/ON in CANopen Maximale Topologie

#### <span id="page-183-2"></span><span id="page-183-1"></span><span id="page-183-0"></span>Maximale Buslänge

<span id="page-183-4"></span>Die maximale Buslänge für CANopen hängt von der verwendeten Übertragungsrate ab. Folgende Tabelle zeigt eine Übersicht über die möglichen Übertragungsraten und die dafür maximal möglichen Leitungslängen:

Tabelle 93: Maximale Leitungslängen

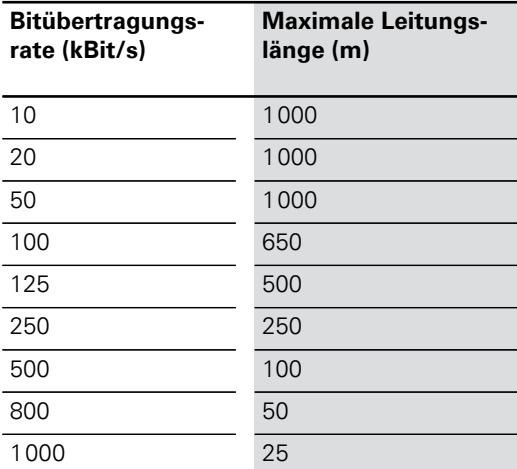

<span id="page-183-3"></span>Bei Buslängen von 1 000 m und mehr kann der Einsatz von Repeatern erforderlich werden.

## <span id="page-184-0"></span>5 Objektverzeichnis für XI/ON in CANopen Mischbetrieb mit anderen Stationstypen

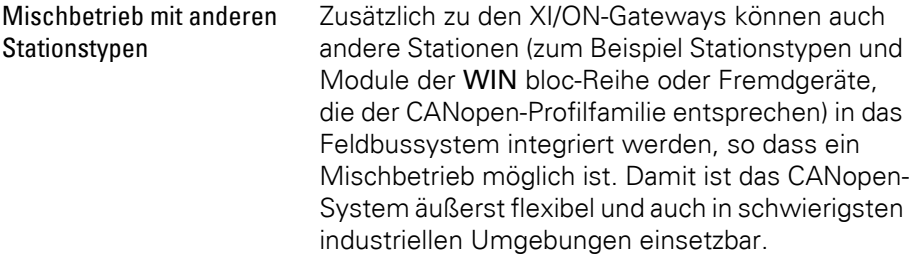

## 5 Objektverzeichnis für XI/ON in CANopen Mischbetrieb mit anderen Stationstypen

# 6 Kopplung mit Automatisierungsgeräten

#### Inbetriebnahme der XI/ON-Station mit MXpro Verbindung Programmier-PC, Steuerung und CAN-XI/ON-Station

Zur Inbetriebnahme einer Eaton Steuerung (z.B. XV200/MK2) mit der Software MXpro muss die Steuerung mit dem Programmier-PC verbunden sein. Die Eaton Steuerung wird über ein CAN-Kabel mit dem CAN-Gateway der XI/ON-Station verbunden.

#### Starten von MXpro und Anlegen eines neuen Projekts

- ▶Nach dem Start von MXpro, öffnen Sie ein neues Projekt indem Sie < Datei l Neu > auswählen.
- ▶Wählen Sie in dem Fenster "Zielsystem Einstellungen" den SPS-Typ Ihrer Anwendung aus.

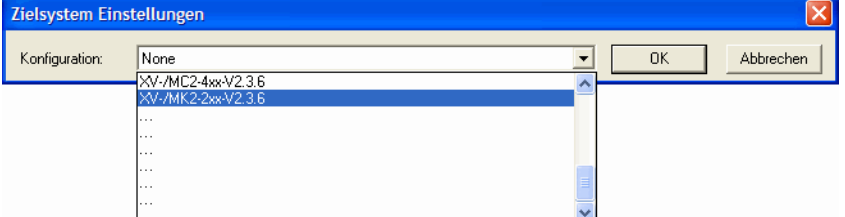

- ▶Bestätigen Sie die angezeigten Informationen zur SPS mit "OK".
	- Sie werden in den Bereich "Programmierung" geleitet.
- ▶Verlassen Sie den Bereich "Neuer Baustein" über "Abbrechen", um als Nächstes die Konfiguration der XI/ON-Station nachzuvollziehen.

#### Einbinden des CAN-Masters

Um eine Kommunikation über CANopen zu ermöglichen führen Sie folgende Schritte aus:

▶Zur Konfiguration der XI/ON-Station, wählen Sie in der Registerkarte "Ressourcen".

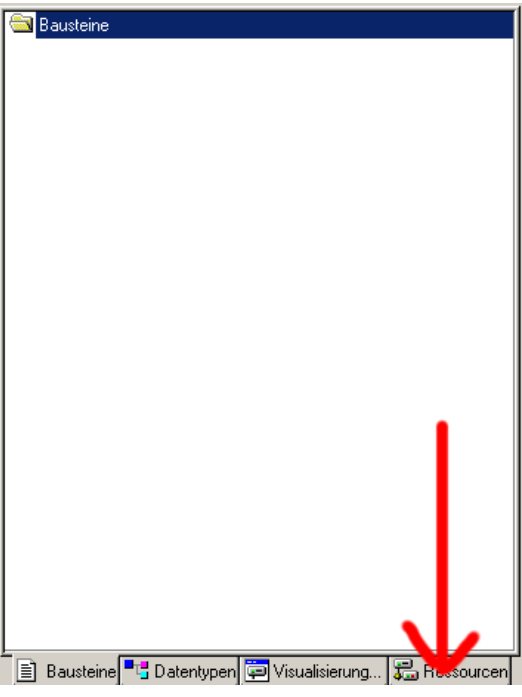

Abbildung 32: Konfigurationsmodus anwählen

▶Wählen Sie aus dem Konfigurationsbaum das Element "Steuerungskonfiguration".

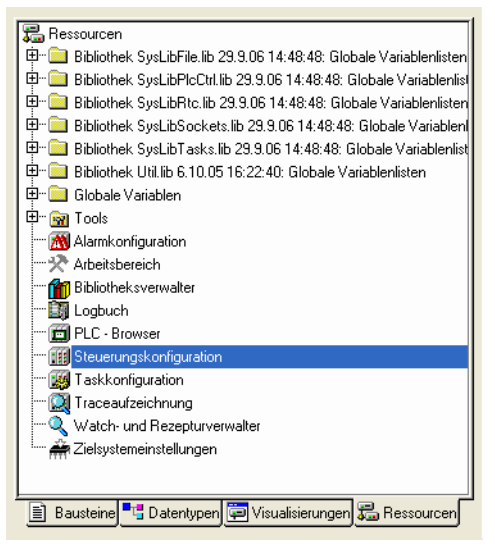

Abbildung 33: Steuerungskonfiguration anwählen

▶Mit der rechten Maustaste, klicken Sie die Bezeichnung "Steuerungskonfiguration".

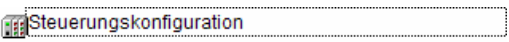

- ▶Wählen Sie dann: <Unterelement anhängen l CANMaster>.
	- Der entsprechend selektiere CAN-Master wird in die Steuerungskonfiguation eingefügt.
	- Das rechte Feld zeigt das Register zur Parametrierung des CAN-Masters.
- ▶Kontrollieren Sie die Einstellungen auf der Registerkarte "CAN Parameter":

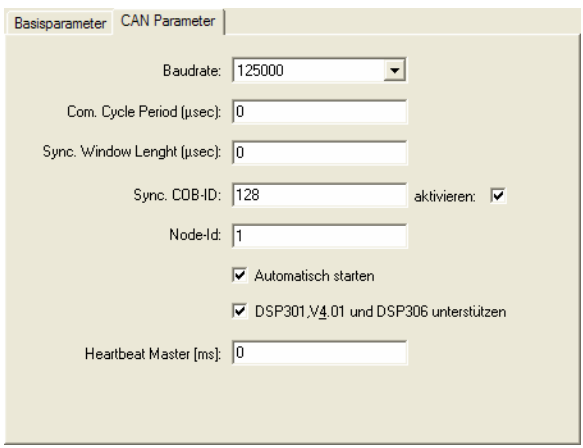

Abbildung 34: CAN Parameter des CAN-Master

- Die "Baudrate" des Masters muss mit der des Slave (hier: XN-GWBR-CANopen) übereinstimmen.
- Das Kriterium zur Auswahl der geeigneten Übertragungsrate ist die maximale Buslänge (→ [Kapitel "Maximale Buslänge", Seite 184](#page-183-0)).
- Die Einstellung der Übertragungsrate des XN-GWBR-CANopen erfolgt über DIP-Schalter  $\leftrightarrow$  Kapitel "Einstellen der Bitübertragungsrate [über DIP-Schalter", Seite 33](#page-32-0)).
- Die folgenden drei Eingabefelder dienen zum Aktivieren einer Synchronisationsnachricht.
	- Die "Node ID" des Masters muss im Bereich 1 bis 127 liegen und darf nur einmal im gesamten Netzwerk vergeben werden.
	- Die aktive Funktion "Automatisch starten" gewährleistet ein Initialisieren und Starten des CAN Busses. Ohne diese Funktion muss der CAN Bus im Projekt gestartet werden.
	- Die Funktion "DSP301, V4.01 und DSP306 unterstützen" ermöglicht u.a. das Einstellen des Taktes für die Heartbeat-Funktion.

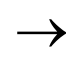

→ Detaillierte Informationen finden Sie in der Doku-<br>mentation von MXpro

#### Einbinden des CAN-Slaves

- ▶Zum Einbinden des CAN Slaves (hier: XN-GWBR-CANopen) in Ihre Konfiguration, klicken Sie mit der rechten Maustaste auf die Bezeichnung "CanMaster[xxx]":
- 
- ▶Wählen Sie dann:
	- <Unterelement anhängen>.
	- Die Liste zeigt alle konfigurierbaren Slaves:

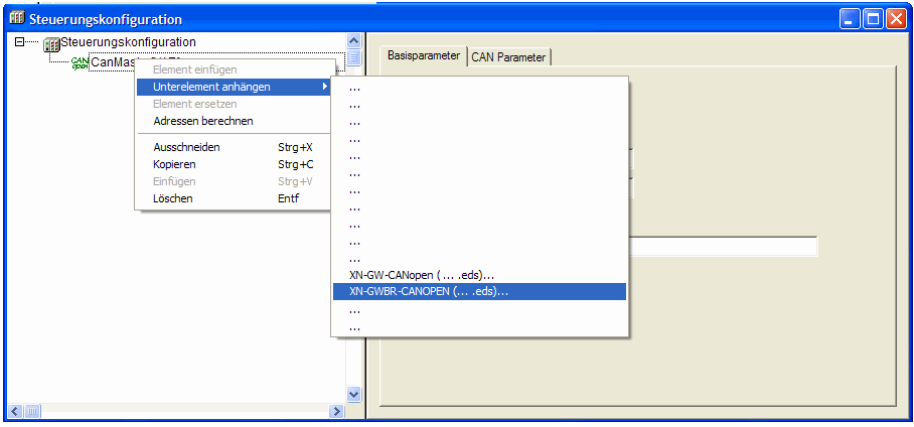

Abbildung 35: CAN-Slave anhängen

- ▶Markieren Sie entsprechenden CAN-Slave.
	- Der selektierte CAN-Slave wird in die Steuerungskonfiguration eingefügt.
- ▶Aktualisieren Sie Ihre MXpro-Version, sollte Ihr Produkt fehlen.
	- Updates finden Sie auf unserer Homepage ([www.eaton-automation.com](http://www.eaton-automation.com)), unter "DOWNLOADS".

#### **Konfiguration des XI/ON-Gateways**

Das rechte Feld zeigt das Register zur Parametrierung des CAN-Slaves.

- ▶Kontrollieren Sie die Einstellungen auf der Registerkarte "CAN Parameter":
	- Die "Node ID" des Slaves:
		- wird mit Drehcodierschaltern auf dem Gehäuse eingestellt,
		- muss im Bereich 1 bis 127 liegen
		- und darf nur einmal im gesamten Netzwerk vergeben werden.

 Vergleichen Sie die mit den Drehcodierschaltern eingestellte Node-ID mit der Node-ID auf der Registerkarte!

Passen Sie die Node-ID gegebenenfalls an!

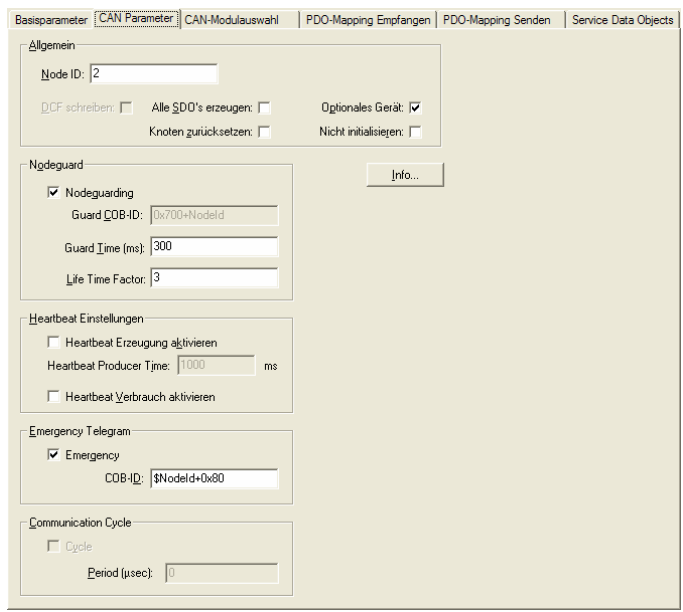

Abbildung 36: CAN Parameter des CAN-Slave (hier: XN-GWBR-CANopen)

# 6 Kopplung mit Automatisierungsgeräten

Inbetriebnahme der XI/ON-Station mit MXpro

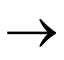

→ Detaillierte Informationen finden Sie in der Doku-<br>mentation von MXpro

#### **Konfiguration der XI/ON-Module**

▶Zur Konfiguration der Station wählen Sie die Registerkarte "CAN-Modulauswahl".

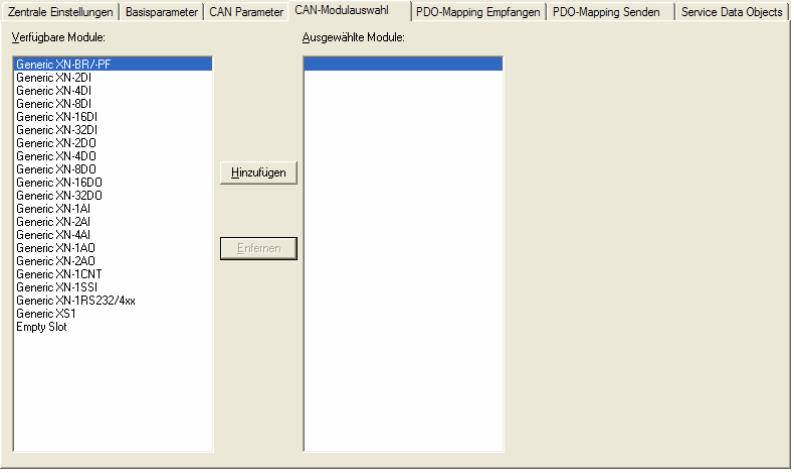

Abbildung 37: CAN Modulauswahl des CAN-Slaves (hier: XN-GWBR-CANopen)

- Diese Registerkarte hat zwei Fenster:
	- Das linke Fenster beinhaltet eine Liste zu den verfügbaren Modultypen.
	- Das rechte Fenster beinhaltet eine Liste der Modultypen Ihrer Station.
- ▶Zum Konfigurieren eines XI/ON-Moduls markieren Sie den Modultyp im linken Fenster und wählen Sie dann: <Hinzufügen>.

Sie können an beliebiger Stelle weitere XI/ON-<br>Module hinzufügen:

- ▶Markieren Sie im linken Fenster den Modultyp und im rechten Fenster die gewünschte Position. – Das markierte XI/ON-Modul wird direkt **vor**
- ▶Klicken Sie <Hinzufügen>.
	- dem markierten Modul positioniert.

#### **Inaktive Prozessdatenobjekte**

Einige Prozessdatenobjekte werden nicht automatisch aktiviert. Erst mit dem manuellen "Freischalten" können diese Objekte am Prozessdatenaustausch teilnehmen  $\rightarrow$  Kapitel "Aktivierung der Default-PDOs / Manuelles "Freischalten" der Prozessdaten", Seite 198).

Die Meldung zu den nicht aktiven Prozessdatenobjekten wird mit jeder Änderung in der Konfiguration angezeigt.

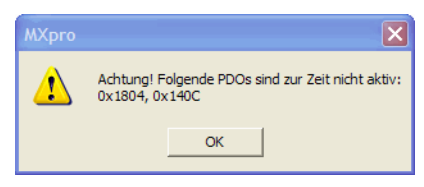

Abbildung 38: Meldung zu inaktiven PDOs

Sie können das Aktivieren dieser inaktiven Objekte sofort nach der ersten Meldung oder auch erst nach Fertigstellung der gesamten Konfiguration vornehmen.

Das Mapping sofort nach der ersten Meldung erleichtert das Zuordnen des inaktiven Objektes zu dem Modultyp.

Die Prozessdatenobjekte werden automatisch aktualisiert, wenn die Ausstattung der XI/ON-Station folgende Kriterien erfüllt:

- **maximal 64** digitalen Eingangskanälen
- **maximal 64 digitalen Ausgangskanälen**
- **maximal 12 analogen Eingangskanälen**
- **maximal 12 analogen Ausgangskanälen**
- kein Technologie-Modul

Dieses defaultmäßige "Mappen" und Aktivieren der Prozessdaten ist nach dem Communication Profile CiA DS-301 spezifiziert.

 $\rightarrow$  Kapitel "Default-PDOs und PDO-Mappings", [Seite 101.](#page-100-0)

**IST die XI/ON-Station mit mehr Eingangs- oder<br>Ausgangskanälen ausgestattet als oben aufge**listet oder beinhaltet sie Technologiemodule, müssen die Prozessdatenobjekte manuell freigeschaltet werden ( $\rightarrow$  Kapitel "Aktivierung der Default-PDOs / Manuelles "Freischalten" der Prozessdaten", Seite 198).

#### **Aktivierung der Default-PDOs / Manuelles "Freischalten" der Prozessdaten**

Das manuelle "Freischalten" der Prozessdaten ist nur dann erforderlich, wenn die im vorangehenden Kapitel beschriebene Stationsgröße überschritten wird.

Die Aktivierung der Prozessdatenobjekte erfolgt über die Registerkarte "PDO-Mapping Empfangen" bzw. "PDO- Mapping Senden":

- ▶Markieren Sie im rechten Fenster das entsprechende PDO und wählen dann:
	- <Eigenschaften>
	- Folgendes Fenster wird geöffnet.

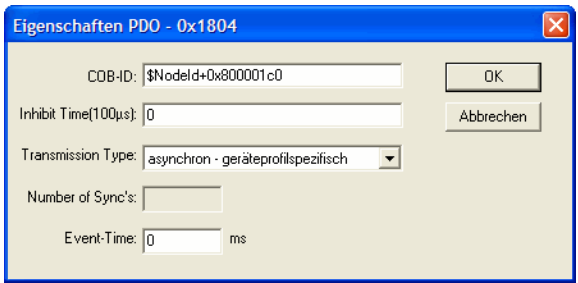

Abbildung 39: PDO Eigenschaften (PDO-Mapping Senden)

- ▶Im Feld "COB-ID", setzen Sie das höchste Bit des Identifiers der zurück.
	- Änderungsbeispiel:
		- $\mu$ \$NodeId+0x800001c0"  $\rightarrow$
		- "\$NodeId+0x000001c0"

Detaillierte Informationen finden Sie in folgenden Dokumenten:

- Handbuch zur PLC-Programmierumgebung MXpro
- Systembeschreibung CiA Draft Standard DSP301

#### Einbinden der Bibliotheken für CANopen-Kommunikation

Standardmässig werden nach Einfügen des CAN-Masters und dem erstmaligen Kompilieren des Projektes sämtliche für die CANopen Kommunikation benötigten Bibliotheken automatisch eingefügt.

Sollte dies nicht der Fall sein, fügen Sie bitte über den Bibliotheksverwalter die entsprechenden Bibliotheken manuell ein:

▶Wählen Sie in der Registerkarte "Ressourcen" im Konfigurationsbaum das Element "Bibliotheksverwalter".

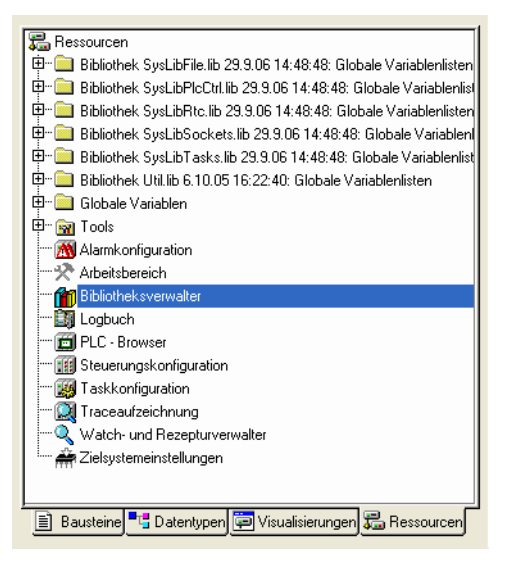

Abbildung 40: Bibliotheksverwalter anwählen

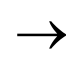

 Detaillierte Informationen finden Sie in der Dokumentation der entsprechenden Steuerung.

# **Stichwortverzeichnis**

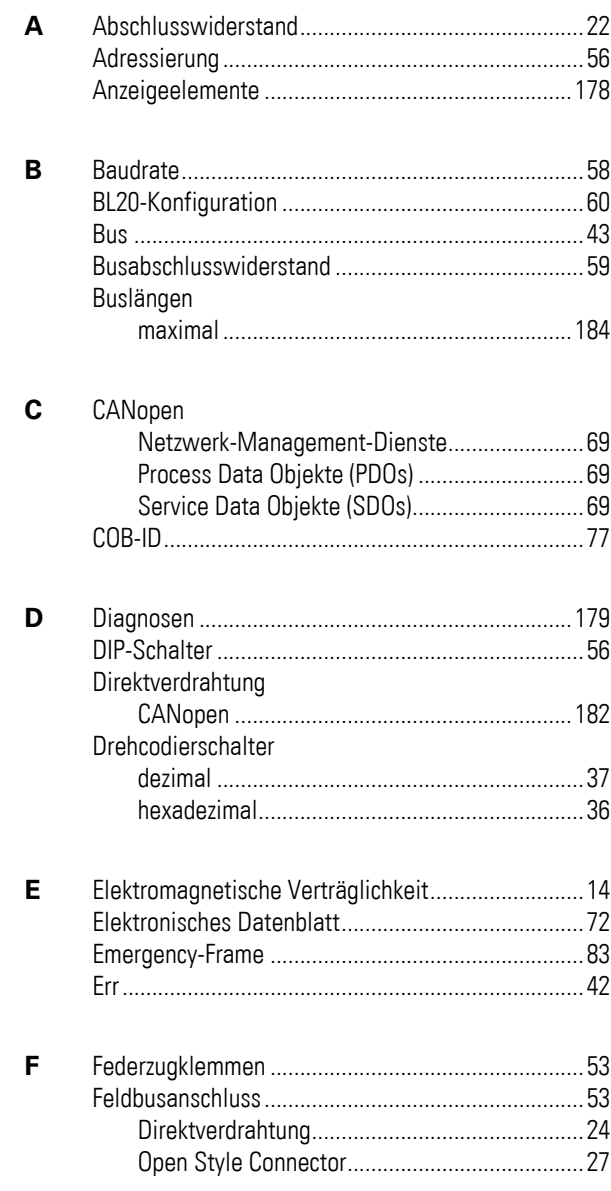

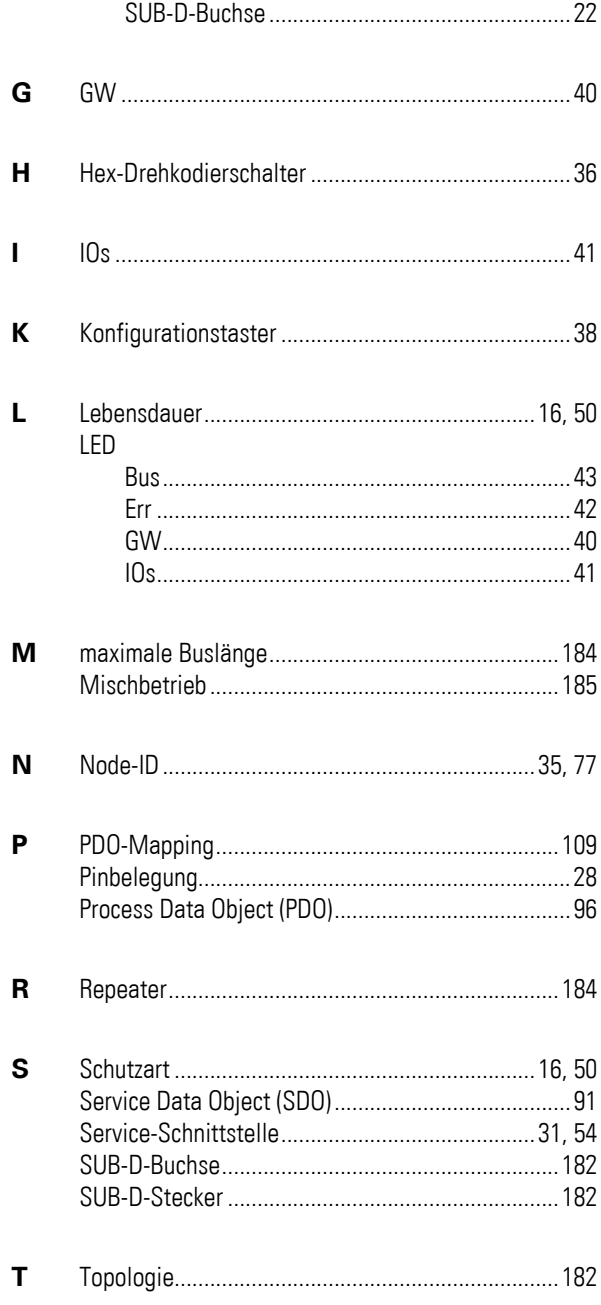

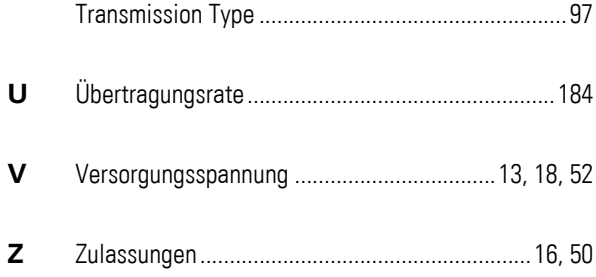

**Stichwortverzeichnis**